# Najlepszy podręcznik do HTML6!

# Rusz głową!  $\mathbf{1}$ **FUV**

Przewodnik po tworzeniu aplikacji internetowych za pomocą JavaScriptu

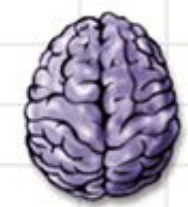

Załaduj HTML8 i JavaScript prosto do swojego móżgu

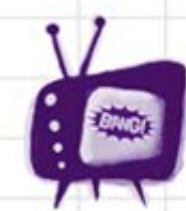

Wystrzegaj się typowych pułapek w przeglądarkach

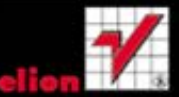

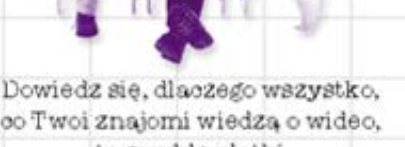

co Twoi znajomi wiedza o wideo. to zwykłe plotki

Poznaj sekrety Mistrza HTML6

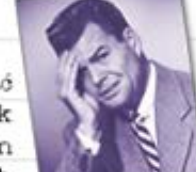

Naucz się unikać krepujacych wpadek ze wsparciem w przeglądarkach

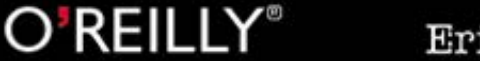

Eric Freeman, Elisabeth Robson

Tytuł orvginału: Head First HTML5 Programming: Building Web Apps with JavaScript

Tłumaczenie: Aleksander Lamża

ISBN: 978-83-246-4339-4

© 2012 Helion S.A.

Authorized Polish translation of the English edition of Head First HTML5 Programming, 1st Edition 9781449390549 © 2011 Eric Freeman and Elisabeth Robson.

This translation is published and sold by permission of O'Reilly Media, Inc., which owns or controls all rights to publish and sell the same.

All rights reserved. No part of this book may be reproduced or transmitted in any form or by any means, electronic or mechanical, including photocopying, recording or by any information storage retrieval system, without permission from the Publisher.

Wszelkie prawa zastrzeżone. Nieautoryzowane rozpowszechnianie całości lub fragmentu niniejszej publikacji w jakiejkolwiek postaci jest zabronione. Wykonywanie kopii metoda kserograficzna, fotograficzna, a także kopiowanie książki na nośniku filmowym, magnetycznym lub innym powoduje naruszenie praw autorskich niniejszej publikacji.

Wszystkie znaki występujące w tekście są zastrzeżonymi znakami firmowymi bądź towarowymi ich właścicieli.

Wydawnictwo HELION dołożyło wszelkich starań, by zawarte w tej książce informacje były kompletne i rzetelne. Nie bierze jednak żadnej odpowiedzialności ani za ich wykorzystanie, ani za związane z tym ewentualne naruszenie praw patentowych lub autorskich. Wydawnictwo HELION nie ponosi również żadnej odpowiedzialności za ewentualne szkody wynikłe z wykorzystania informacji zawartych w książce.

Wydawnictwo HELION ul. Kościuszki 1c, 44-100 GLIWICE tel. 32 231 22 19, 32 230 98 63 e-mail: helion@helion.pl WWW: http://helion.pl (księgarnia internetowa, katalog książek)

Pliki z przykładami omawianymi w książce można znaleźć pod adresem: ftp://ftp.helion.pl/przyklady/htm5rg.zip

Drogi Czytelniku! Jeżeli chcesz ocenić tę książkę, zajrzyj pod adres http://helion.pl/user/opinie/htm5rg Możesz tam wpisać swoje uwagi, spostrzeżenia, recenzję.

Printed in Poland.

- [Kup książkę](http://helion.pl/page354U~rf/htm5rg)
- 
- Oceń książke • Oceń książkę
- 
- [Księgarnia internetowa](http://helion.pl/page354U~r/4CAKF)<br>• Lubie to! » Nasza społeczność • Lubię to! » Nasza społeczność

# Spis treści (skrócony)

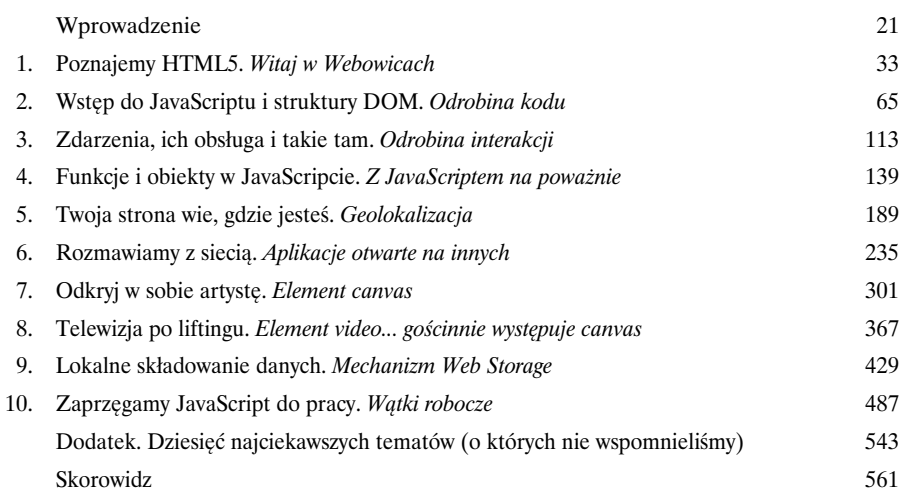

# Spis treści (z prawdziwego zdarzenia)

#### Wprowadzenie

**Twój mózg koncentruje się na programowaniu w HTML5.** *Starasz* się czegoś *nauczyć*, ale Twój *mózg* robi Ci wątpliwą przysługę i nie przykłada się do *utrwalania* zdobytej wiedzy. Pewnie sobie myśli: "Lepiej zostawię więcej miejsca na ważniejsze informacje, jak na przykład to, jakich dzikich zwierząt powinienem unikać albo czy jazda nago na snowboardzie będzie dobrym pomysłem". Jak w takim razie oszukać mózg, by zaczął myśleć, że od znajomości HTML5 i JavaScriptu zależy Twoje życie?

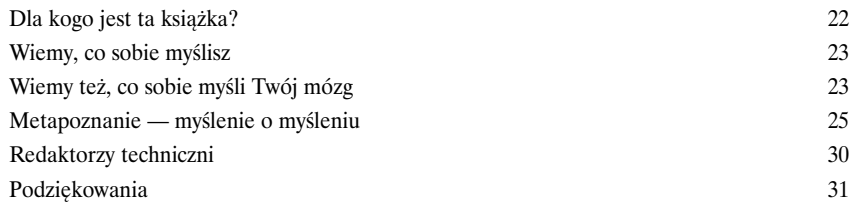

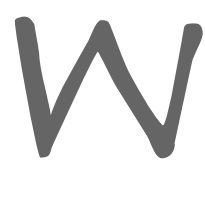

### Poznajemy HTML5

1

### Witaj w Webowicach

**HTML pokonał długą i krętą drogę.** Jasne, że HTML na początku był zwykłym językiem znacznikowym, ale ostatnio przybyło mu trochę mięśni. Stał się teraz językiem dostosowanym do tworzenia prawdziwych aplikacji internetowych z możliwością lokalnego składowania danych, rysowania 2D, pracy offline, obsługi gniazd i wątków, a na tym nie koniec. HTML ma w swojej historii wiele nie najlepszych, a nawet dramatycznych momentów (do wszystkiego z czasem dojdziemy). W tym rozdziale wybierzemy się na krótką przejażdżkę po Webowicach, by poznać wszystko to, co składa się na HTML5. No dalej, wskakuj! Kierunek Webowice — od zera do HTML5 w 3,8 strony (na pełnym gazie).

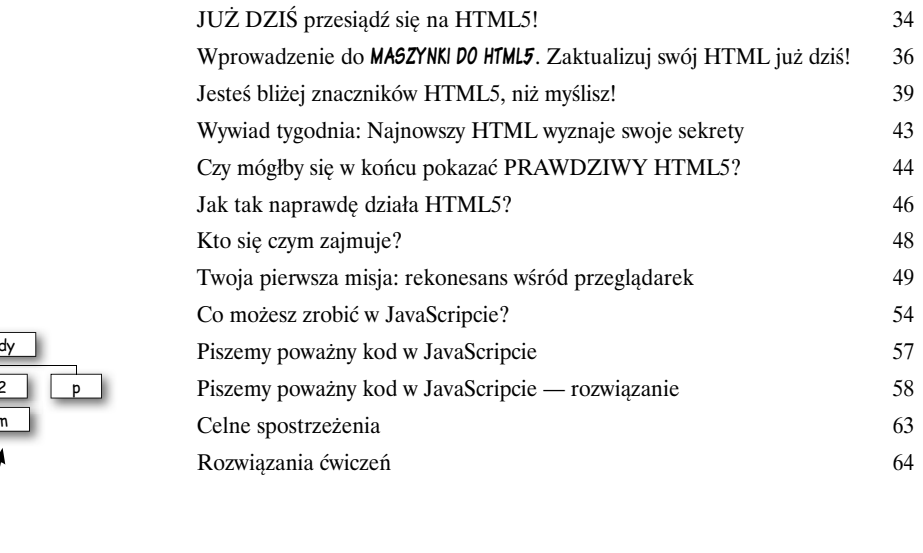

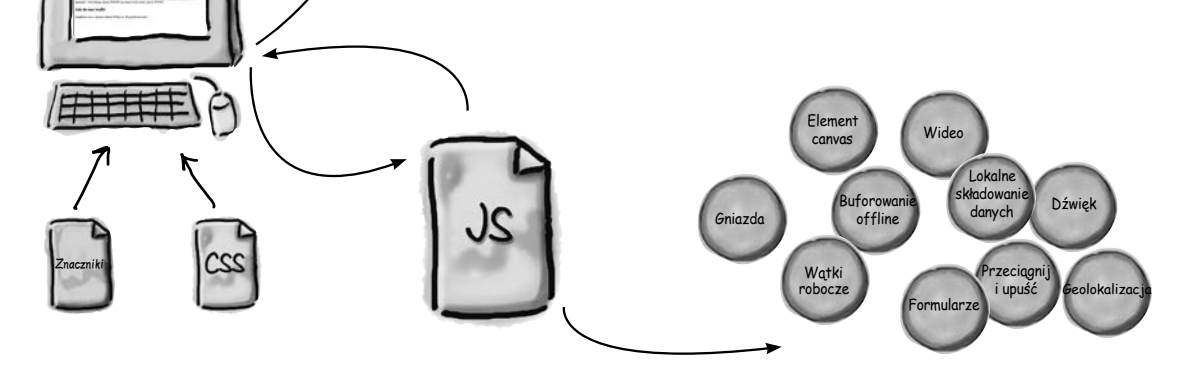

html

bo

h<sub>1</sub>  $h$ <sup>2</sup> em

head title script

#### **Spis treści**

# Wstęp do JavaScriptu i struktury DOM

#### Odrobina kodu

**JavaScript zabierze Cię w całkiem nowe miejsca.** Wiesz już wszystko o znacznikach HTML (związanych ze *strukturą*), stylach CSS (związanych z *prezentacją*), więc tym, czego Ci brakuje, jest język JavaScript (związany z *zachowaniem*). Jeśli Twoja wiedza ogranicza się do struktury i prezentacji, możesz — rzecz jasna — tworzyć doskonale wyglądające strony, ale pozostaną one *tylko stronami*. Dodanie za pośrednictwem JavaScriptu zachowań niesamowicie zwiększa możliwości interakcji, a nawet lepiej — możesz tworzyć prawdziwe aplikacje internetowe. Przygotuj się na dołożenie do Twojego pudełka na narzędzia internetowe najbardziej interesującego i uniwersalnego sprzętu: JavaScriptu i programowania!

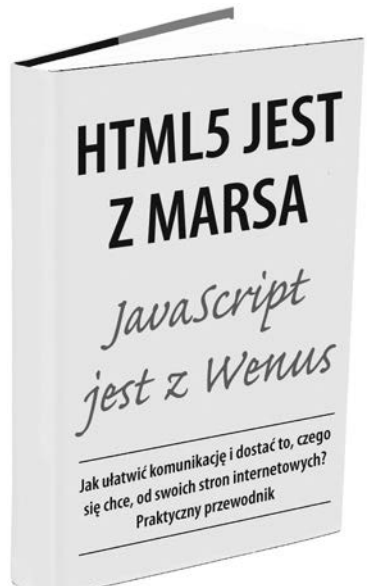

2

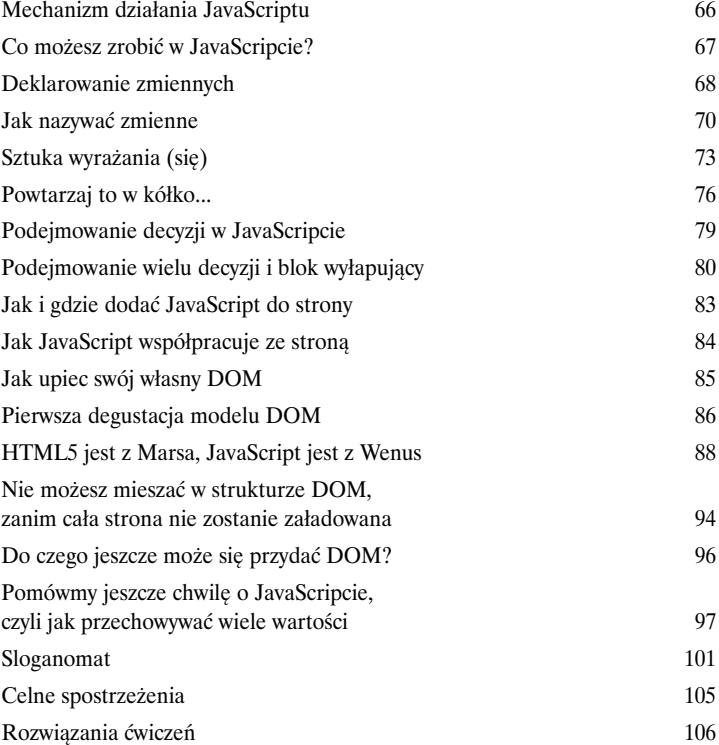

3

# Zdarzenia, ich obsługa i takie tam...

### Odrobina interakcji

Wciąż jeszcze nie zatroszczyłeś się o kontakt z użytkownikiem. Poznałeś podstawy JavaScriptu, ale czy umiesz nawiązać bezpośredni kontakt z użytkownikiem? Gdy strony zaczynają odpowiadać na działania użytkownika, przestają być zwykłymi dokumentami, a stają się żywymi, czującymi i reagującymi aplikacjami. W tym rozdziale dowiesz się, jak obsługiwać jedną z form wprowadzania danych przez użytkownika i powiązać stary dobry element <form> z kodem. Być może brzmi to trochę groźnie, ale, uwierz, otwiera niesamowite możliwości. Lepiej zapnij pasy, bo przed Tobą ekstremalna jazda — w mgnieniu oka od zera do interaktywnej aplikacji.

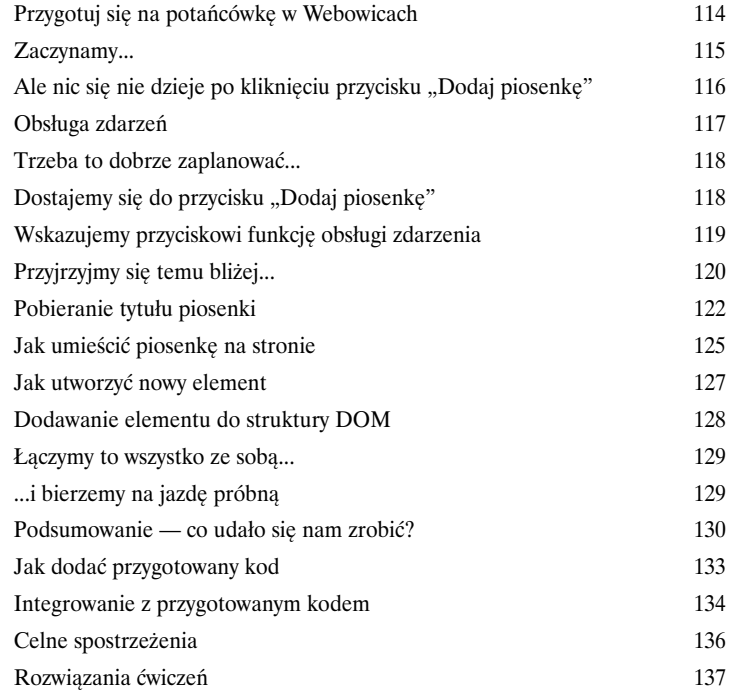

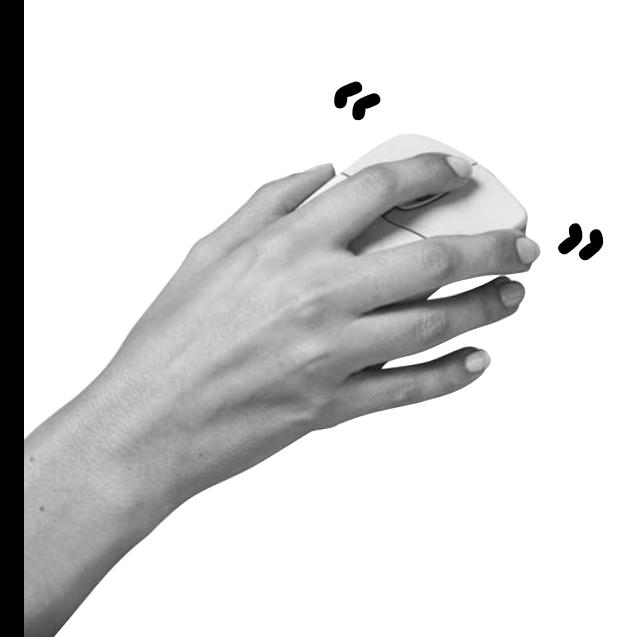

### Funkcje i obiekty w JavaScripcie

### Z JavaScriptem na poważnie

**Czy możesz się już nazwać prawdziwym twórcą skryptów?** Najprawdopodobniej tak, w końcu wiesz już całkiem sporo o JavaScripcie. Ale kto chciałby poprzestać na tworzeniu skryptów, skoro może zostać programistą? Żarty się skończyły — przygotuj się na spotkanie z **funkcjami** i **obiektami**. Stanowią one klucz do wydajniejszego, lepiej zorganizowanego i łatwiejszego w utrzymaniu kodu. Są też powszechnie stosowane w dostępnych z poziomu JavaScriptu interfejsach API HTML5, więc im lepiej je poznasz, tym szybciej zaczniesz korzystać z nowych możliwości dostępnych w HTML5. A teraz skup się, bo ten rozdział wymaga Twojej wzmożonej uwagi...

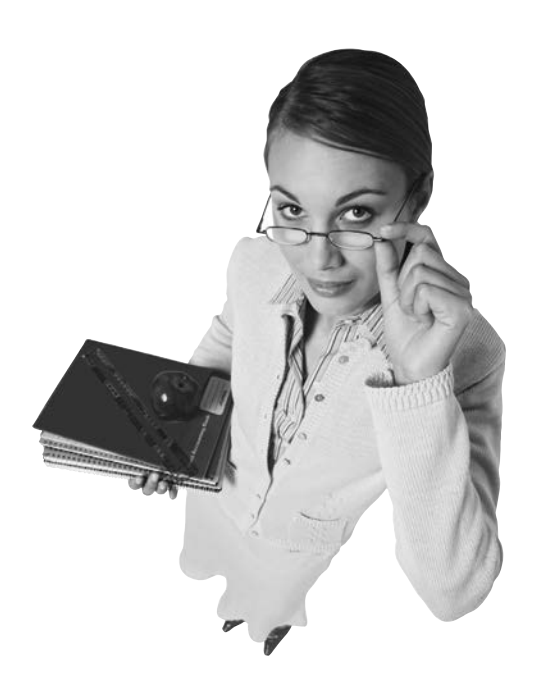

4

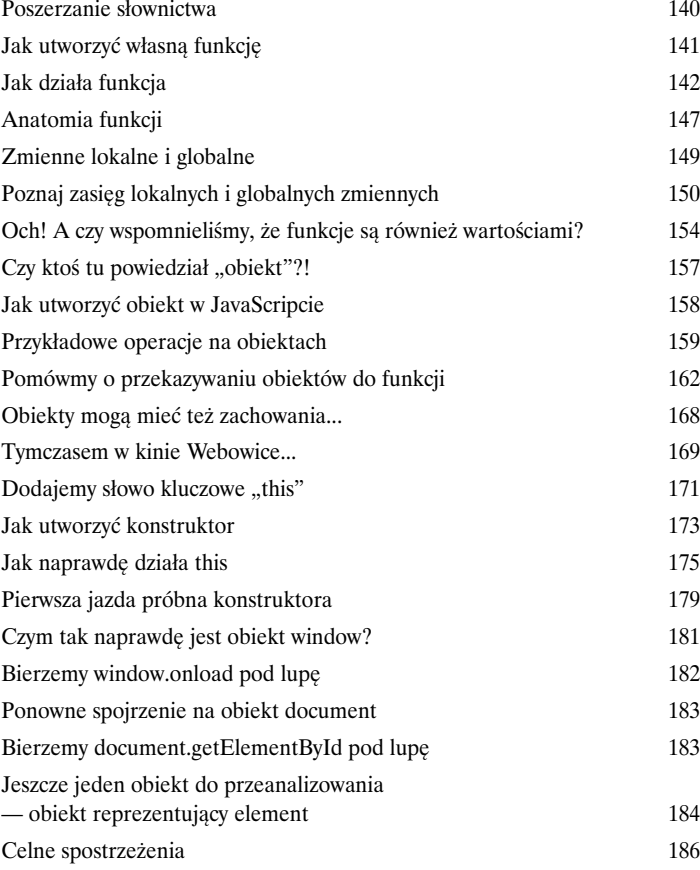

## Twoja strona wie, gdzie jesteś Geolokalizacja

**Gdziekolwiek pójdziesz, tam będziesz.** Czasem wiedza o tym, gdzie się znajdujesz, robi wielką różnicę (zwłaszcza w przypadku aplikacji internetowych). W tym rozdziale pokażemy Ci, jak tworzyć strony internetowe, które znają lokalizację użytkownika — czasem z dokładnością do metrów, a czasem przybliżoną, określającą jedynie dzielnicę (ale zawsze będziesz wiedział, w którym mieście!). Niestety czasem nie będzie to jednak możliwe albo ze względów technicznych, albo z uwagi na to, że użytkownik nie życzy sobie takiej inwigilacji. W każdym razie w tym rozdziale opiszemy javascriptowy interfejs Geolocation API. Przygotuj najlepszy sprzęt szpiegowski, który masz na stanie (może być nawet zwykły pecet) i do dzieła.

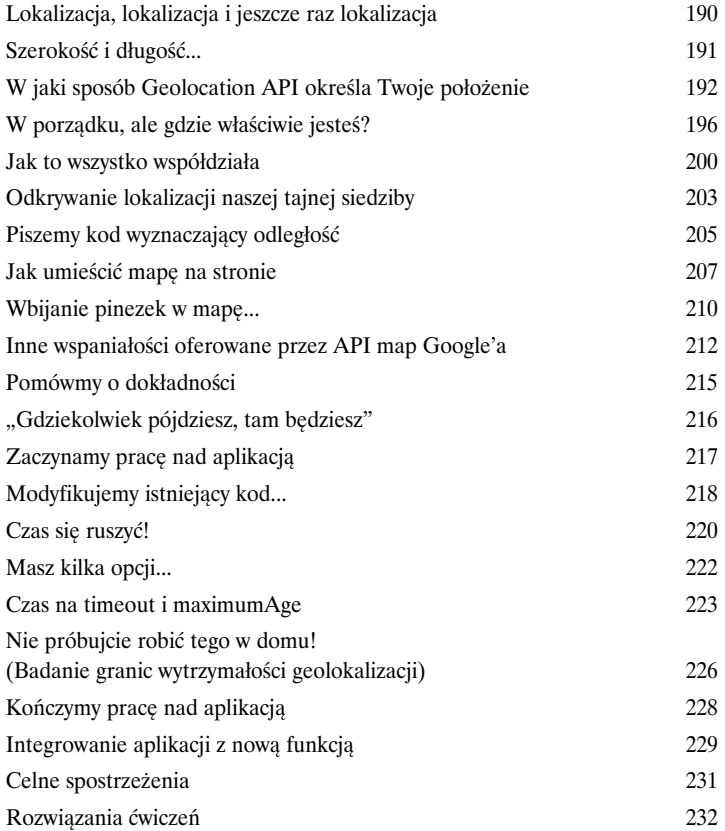

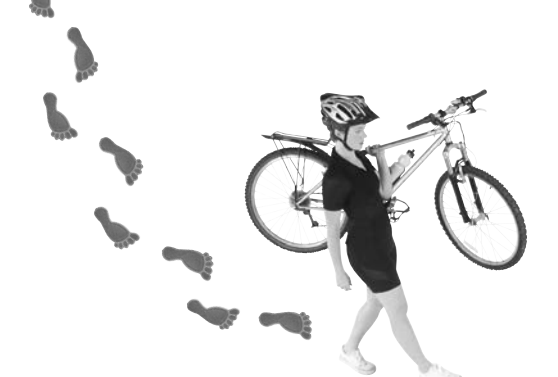

5

# Rozmawiamy z siecią

### Aplikacje otwarte na innych

**Już za długo siedzisz tylko na swojej stronie.** Czas wyjść do świata, pogadać z usługami sieciowymi, pozbierać z nich dane i w ten sposób tworzyć jeszcze lepsze aplikacje ze znacznie większymi możliwościami. To bardzo istotny obszar nowoczesnych aplikacji tworzonych w HTML5, ale żeby cokolwiek zrobić, musisz *wiedzieć, jak korzystać* z usług sieciowych. W tym rozdziale właśnie o tym będziemy mówić i pokażemy, w jaki sposób dane pochodzące z prawdziwej usługi sieciowej połączyć ze stroną. Kiedy już się tego dowiesz, będziesz mógł korzystać z dowolnych dostępnych usług. Nauczysz się nawet specjalnego nowego dialektu stosowanego podczas "rozmów" z usługami sieciowymi. A zatem do dzieła — poznaj kolejne API, tym razem służące do komunikacji.

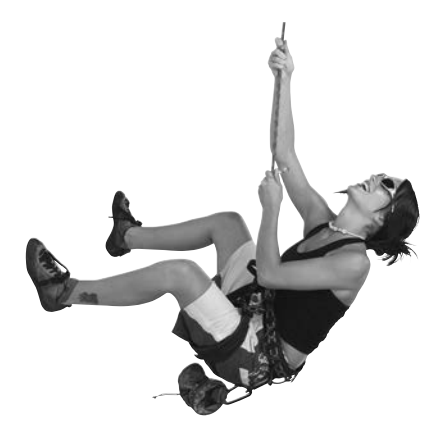

6

Uważaj na przerwane połączenia!

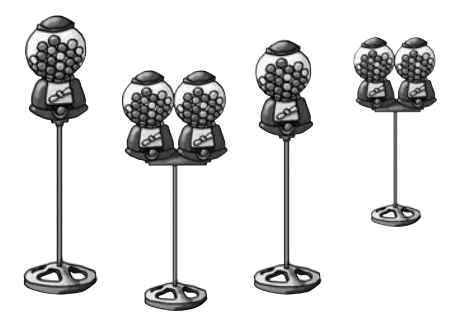

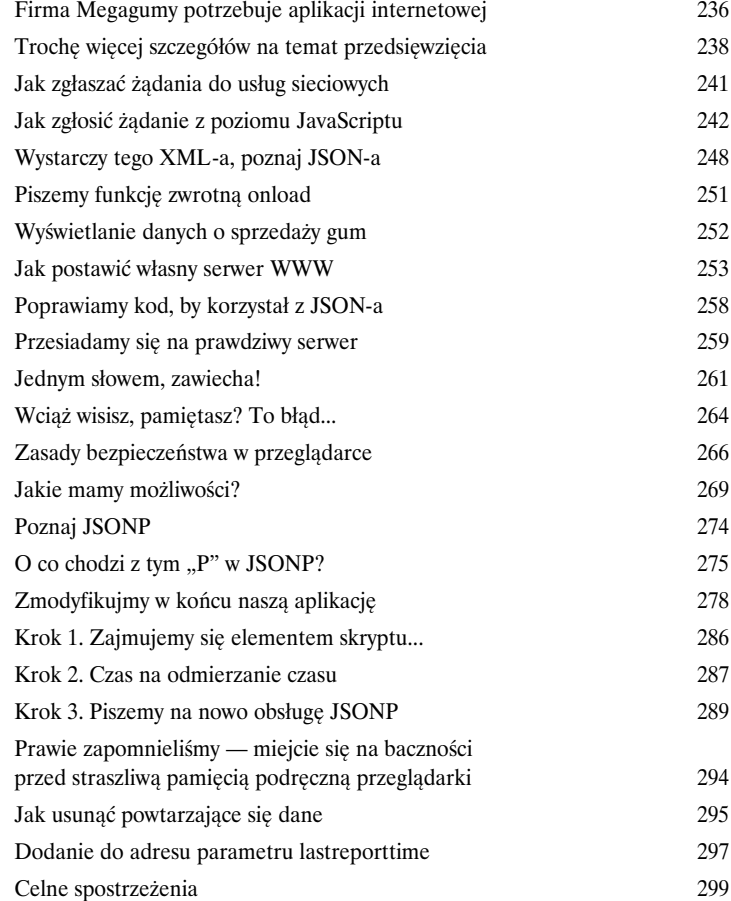

# Odkryj w sobie artystę

#### Element canvas

**HTML przestał już być tylko językiem znacznikowym.** Dzięki nowemu elementowi canvas wprowadzonemu w HTML5 możesz własnymi rękami tworzyć, zmieniać i niszczyć *piksele*. Element canvas, czyli wirtualne płótno, pozwoli Ci odkryć w sobie artystę — koniec z HTML-em, który opisuje jedynie semantykę i nie ma związku z prezentacją. Na płótnie możesz malować i rysować, więc *wszystko* tu dotyczy prezentacji. Zobaczymy, jak umieszczać ten element na stronie, jak rysować na nim tekst i grafikę (oczywiście za pomocą JavaScriptu), a nawet jak poradzić sobie z przeglądarkami, które nie obsługują elementu canvas. I jeszcze jedno — to nie jest tak, że opiszemy ten element i o nim zapomnimy — będziemy z niego korzystać jeszcze w kolejnych rozdziałach.

Nowy projekt HTML5 już się nie może doczekać, aż się nim zajmiesz!

7

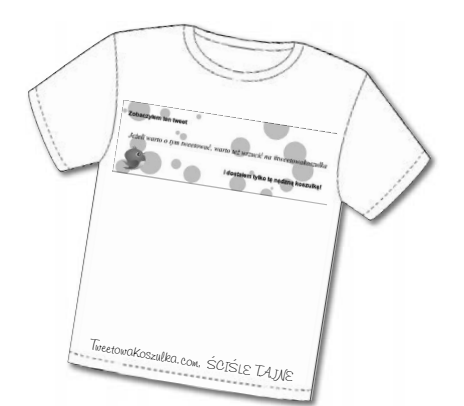

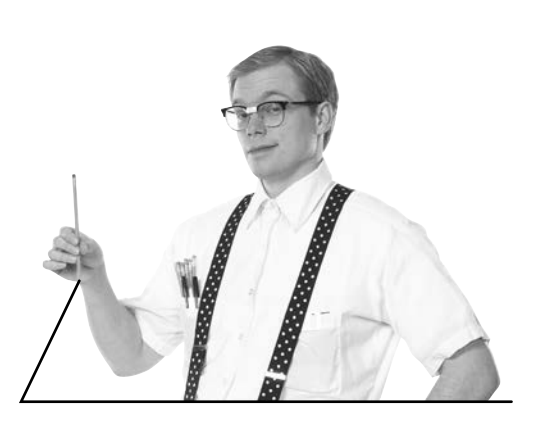

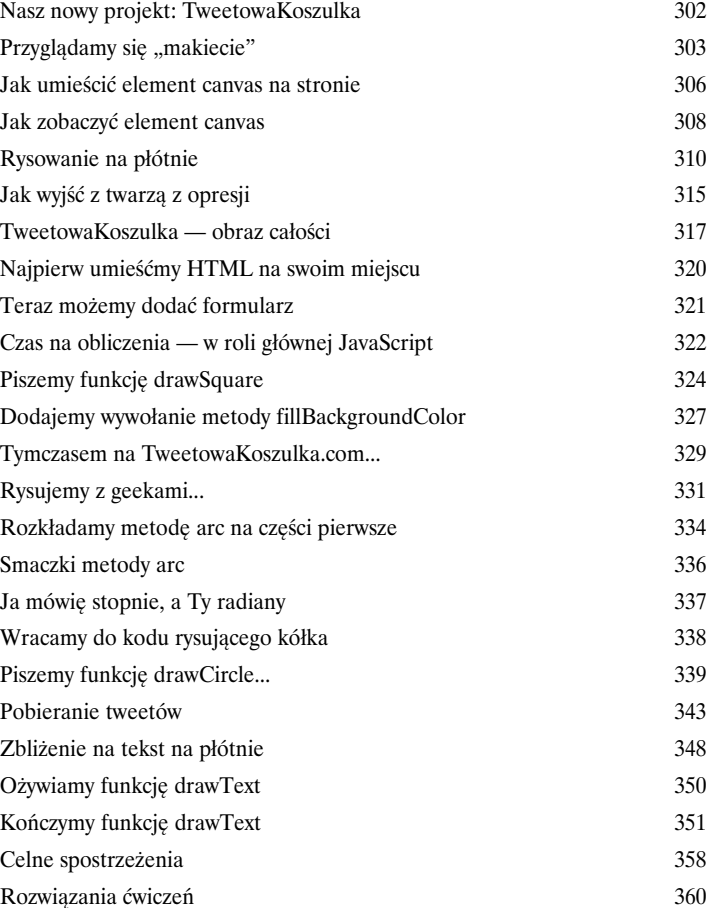

# Telewizja po liftingu

#### Element video… gościnnie występuje canvas

**Nie potrzebujemy już żadnych dodatkowych wtyczek.** W końcu wideo stało się pełnoprawnym członkiem rodziny HTML. Wystarczy wstawić znacznik <video> na stronę i już! W momencie masz dostęp do wideo, a co ważne, działa to na większości urządzeń. Jednak element video to *znacznie więcej* niż tylko *zwykły znacznik* — to javascriptowe API, które umożliwia sterowanie odtwarzaniem, tworzenie własnych interfejsów odtwarzacza i integrowanie materiału wideo z pozostałymi elementami strony w całkowicie nowy sposób. A skoro mowa o *integracji*... pamiętasz, co mówiliśmy o powiązaniu elementów video i canvas? Zobaczysz na własne oczy, jak za pomocą tych dwóch elementów *przetwarzać wideo* w czasie rzeczywistym. W tym rozdziale pracę rozpoczniemy od umieszczenia na stronie i uruchomienia elementu video, a później weźmiemy na warsztat javascriptowe API i podkręcimy tempo. Zdziwisz się, ile można zrobić za pomocą kilku znaczników, odrobiny kodu JavaScript oraz elementów video i canvas.

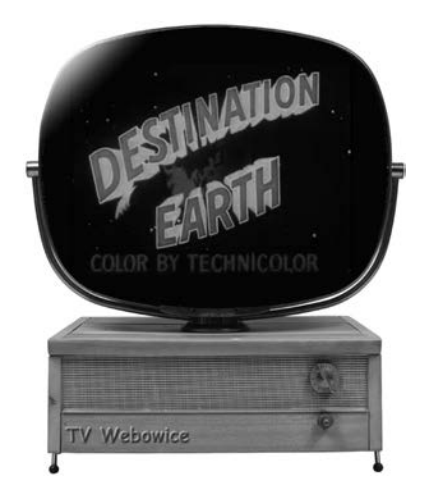

8

Dostrój odbiornik na TV Webowice

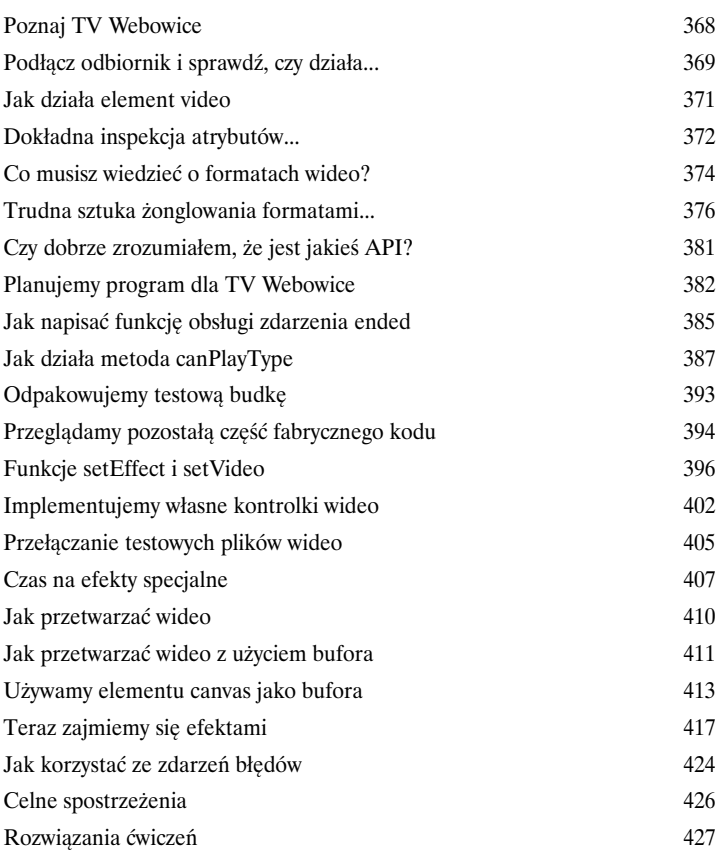

# Lokalne składowanie danych

### Mechanizm Web Storage

#### **Masz już dosyć upychania danych klienta w tych malutkich szafach**

**ciasteczkach?** Może to było zabawne w latach 90. zeszłego wieku, ale teraz aplikacje internetowe mają znacznie większe wymagania i potrzeby. Co byś pomyślał, gdybyśmy powiedzieli, że możemy zapisać pięć megabajtów w przeglądarce każdego użytkownika? Pewnie popatrzyłbyś na nas z politowaniem i pomyślał, że coś z nami nie tak. Zdziwisz się, ale jest to jak najbardziej możliwe — interfejsowi API Web Storage dostępnemu w HTML5. W tym rozdziale pokażemy Ci wszystko, co musisz wiedzieć, by zapisywać dowolne obiekty lokalnie, na urządzeniu użytkownika, i korzystać z tych danych w aplikacji.

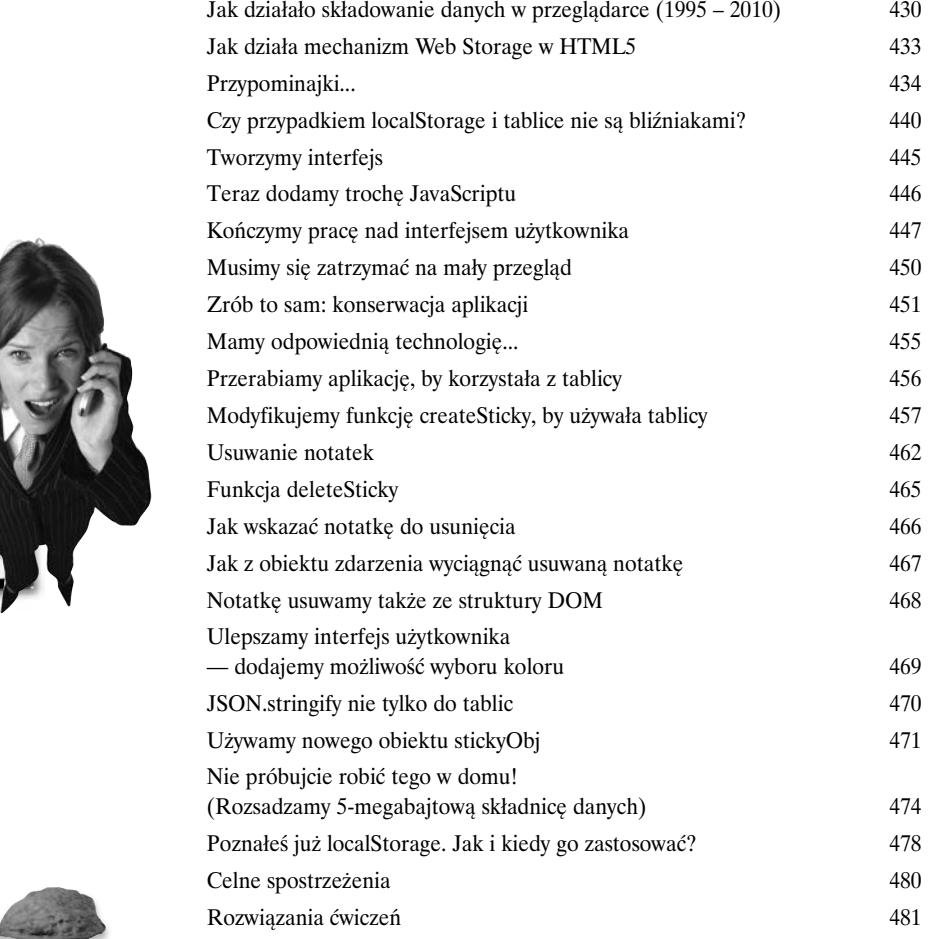

**Jak mam niby zapanować nad moim napiętym terminarzem, skoro nie mogę usuwać tych zadań, które już załatwiłam?! Czy moglibyście, z łaski swojej, dodać funkcję usuwania?**

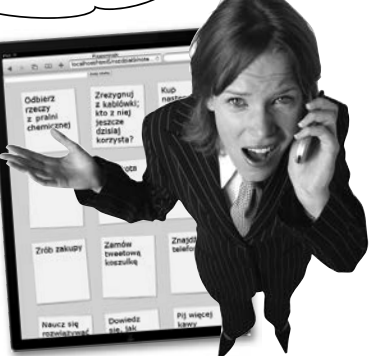

9

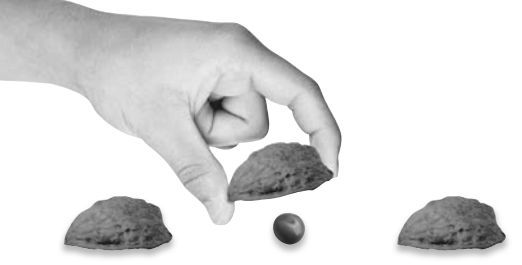

# Zaprzęgamy JavaScript do pracy

### Wątki robocze

10

**Powolny skrypt — czy na pewno chcesz go uruchamiać?** Jeśli spędziłeś już wystarczająco dużo czasu z JavaScriptem i przeglądałeś wiele stron, z pewnością trafiłeś na "powolne skrypty". Jak to możliwe, że skrypt może się wykonywać *za wolno*, skoro w naszych komputerach siedzą potężne, wielordzeniowe procesory? Głównym powodem jest to, że JavaScript potrafi wykonywać tylko jedną operację w tym samym czasie. Jednak dzięki HTML5 i technologii Web Workers, czyli wątkom roboczym, *wszystko się zmienia*. Masz już możliwość uruchomienia wielu *własnych* wątków roboczych, które mogą wykonać więcej zadań. Bez względu na to, czy starasz się stworzyć aplikację, która jest bardziej responsywna, czy tylko wycisnąć z procesora maksimum możliwości, wątki robocze są do Twoich usług. Załóż swój magiczny kapelusz mistrza JavaScriptu i do dzieła!

#### **Wątek JavaScriptu**

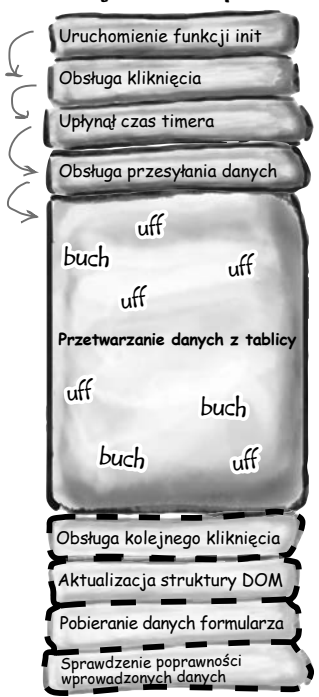

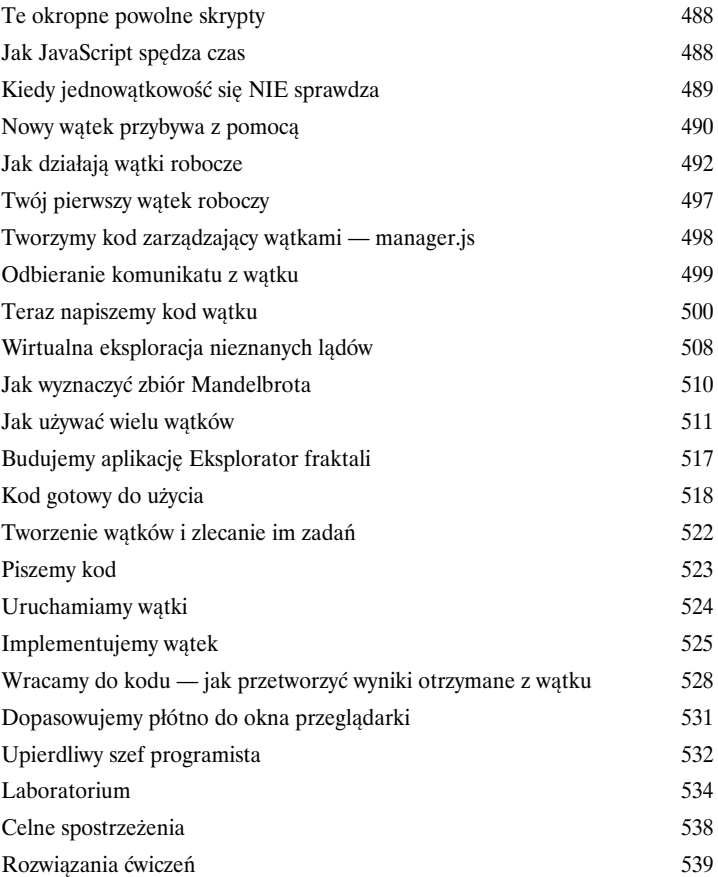

# Dodatek Ścinki

#### **Udało się nam omówić naprawdę sporo zagadnień, a to już niestety ostatnie strony tej**

**książki.** Będziemy za Tobą tęsknić, ale zanim pozwolimy Ci odejść, musimy koniecznie wspomnieć jeszcze o kilku sprawach. Raczej nie uda nam się omówić w tym króciutkim rozdziale wszystkiego, co chciałbyś wiedzieć. Tak naprawdę to pierwotnie *opisaliśmy* wszystko, co musisz wiedzieć o HTML5 (poza materiałem z pozostałych rozdziałów), ale musieliśmy zmniejszyć stopień pisma do 0,00004. Wszystko byłoby świetnie, gdyby ktokolwiek potrafił to odczytać. W związku z tym wyrzuciliśmy większość materiału i zostawiliśmy w tym dodatku tylko dziesięć najciekawszych tematów.

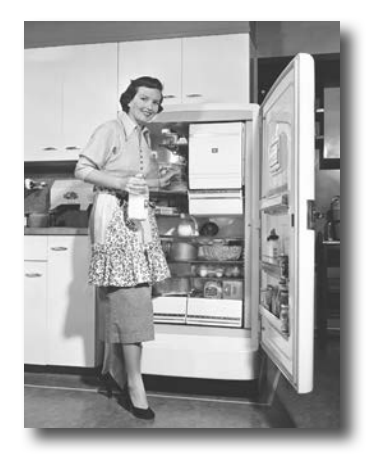

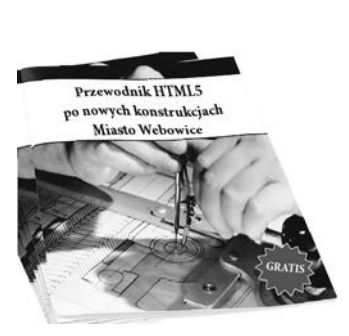

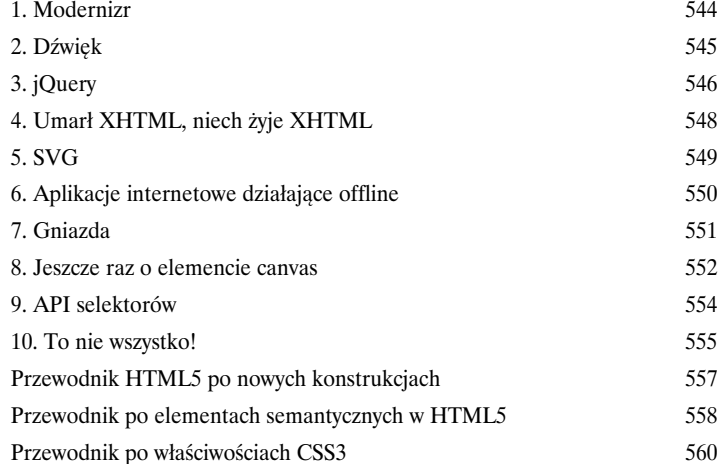

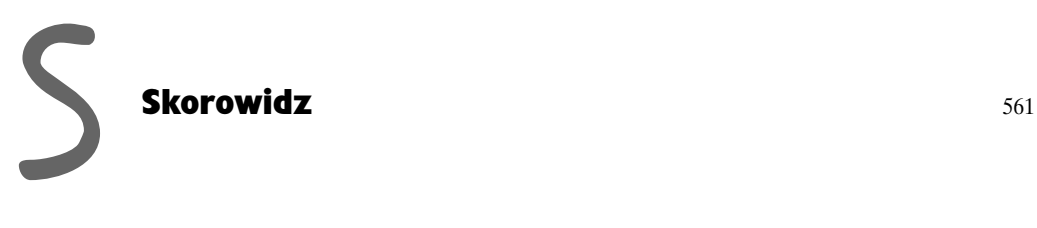

**20** 

# 7. Odkryj w sobie artystę

# *Element canvas*

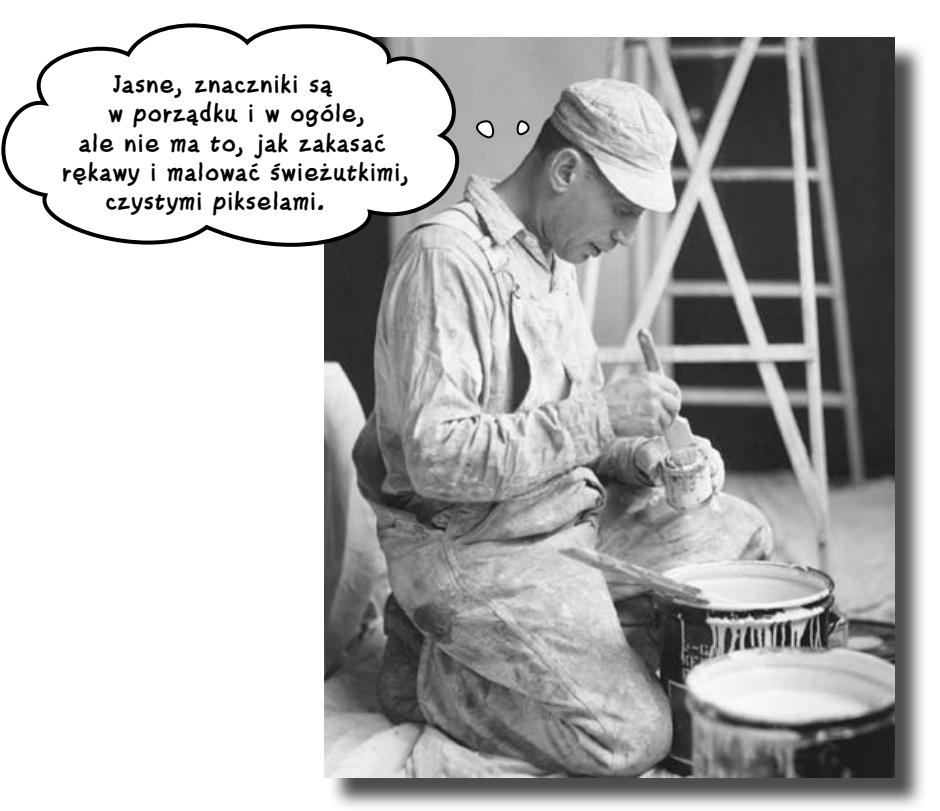

 $\cancel{\ast}$ 

**HTML przestał już być tylko językiem znacznikowym.** Dzięki nowemu elementowi canvas wprowadzonemu w HTML5 możesz własnymi rękami tworzyć, zmieniać i niszczyć *piksele*. Element canvas, czyli wirtualne płótno, pozwoli Ci odkryć w sobie artystę — koniec z HTML-em, który opisuje jedynie semantykę i nie ma związku z prezentacją. Na płótnie możesz malować i rysować, więc *wszystko* tu dotyczy prezentacji. Zobaczymy, jak umieszczać ten element na stronie, jak rysować na nim tekst i grafikę (oczywiście za pomocą JavaScriptu), a nawet jak poradzić sobie z przeglądarkami, które nie obsługują elementu canvas. I jeszcze jedno — to nie jest tak, że opiszemy ten element i o nim zapomnimy — będziemy z niego korzystać jeszcze w kolejnych rozdziałach.

W porządku, "niszczyć" to może za mocno powiedziane.

Słyszeliśmy, że tak naprawdę elementy <canvas> i <video> łączy coś więcej niż tylko obecność na stronach internetowych... O szczegółach porozmawiamy później.

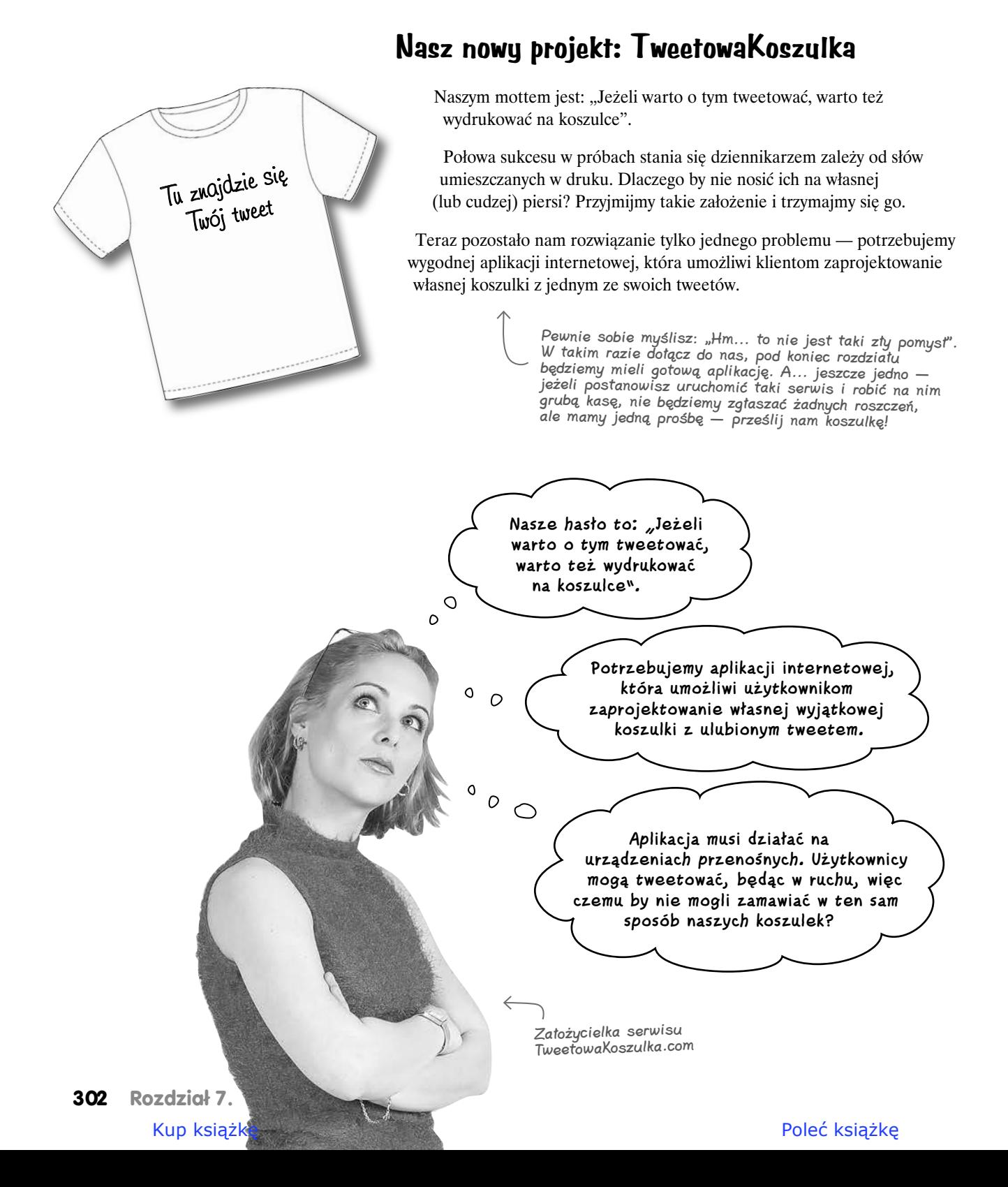

# Przyglądamy się "makiecie"

Po wyczerpujących i wieloetapowych pracach projektowych oraz zakrojonych na szeroką skalę badaniach fokusowych otrzymaliśmy makietę (czyli wstępny projekt graficzny), którą zamieściliśmy poniżej:

No dobra, przecież to tylko szkic, który zrobiliśmy na serwetce w Star Café...

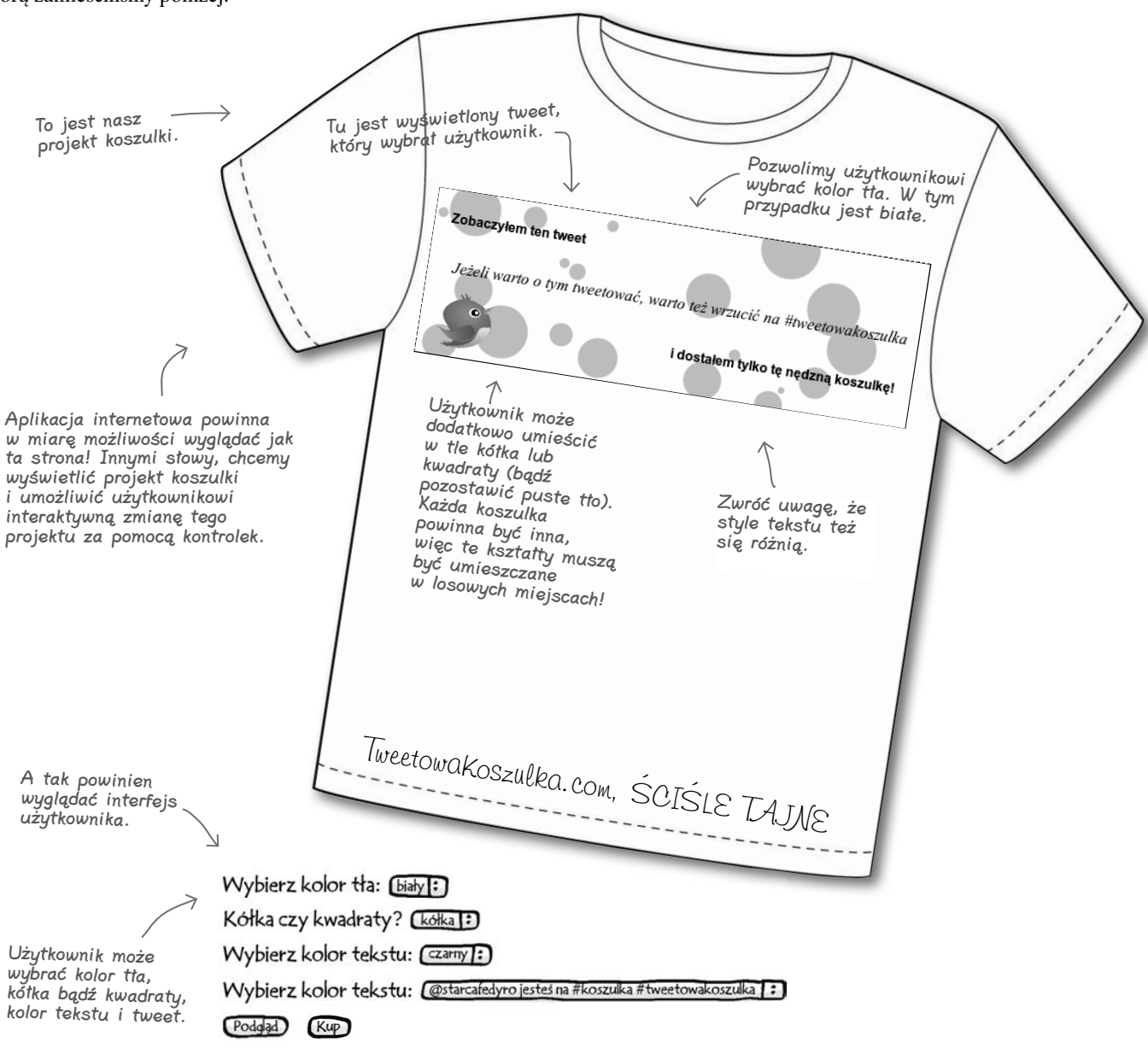

# **WYSIL szare komórki**

Jeszcze raz przyjrzyj się wymaganiom przedstawionym na poprzedniej stronie. Jak myślisz, uda się to zrealizować za pomocą HTML5? Pamiętaj, że jednym z wymogów jest to, by aplikacja działała na możliwie wielu różnych urządzeniach.

Przejrzyj poniższe możliwości i zaznacz tę, która jest Twoim zdaniem najlepsza:

 $\Box$  Najlepiej użyć Flasha, bo działa w większości przeglądarek.

- $\Box$  Trzeba się przyjrzeć, czy w HTML5 są dostępne jakieś nowe technologie, które mogłyby się tu przydać (podpowiedź: być może mógłby to być element canvas).
- $\Box$  Trzeba napisać osobną aplikację dla każdego urządzenia. Dzięki temu na pewno uda się w każdym przypadku osiągnąć zamierzony cel.
- $\Box$  Obraz można wygenerować po stronie serwera i dostarczyć go do przeglądarki użytkownika.

# gł<sup>Nie istnieją</sup><br>głupie pytania

#### $\boldsymbol{ \mathcal{P} }$ : Ale serio, czemu nie użyjemy Flasha albo osobnej aplikacii?

 $\boldsymbol{U:}$  Flash to świetna technologia i oczywiście moglibyśmy z niej skorzystać. Jednak w ostatnim czasie wszyscy zwracają się raczej w stronę HTML5, a poza tym (przynajmniej na razie) Flash nie działa prawidłowo na wszystkich urządzeniach, nawet tych bardziej popularnych.

Osobna, specjalizowana aplikacja sprawdza się, kiedy oczekujesz pełnego dostosowania funkcjonalności do urządzenia. Weź jednak pod uwagę, że opracowanie specjalizowanych aplikacji dla wielu różnych urządzeń jest bardzo drogie.

Decydując się na HTML5, nie będziemy mieli problemów z działaniem aplikacji ani na urządzeniach mobilnych, ani na komputerach stacjonarnych. Poza tym można w ten sposób tworzyć aplikacje, korzystając w zasadzie z jednej technologii.

#### $\boldsymbol{V}$ : Podoba mi się pomysł z tworzeniem obrazu na serwerze. W ten sposób mógłbym napisać jeden kod, który działałby dla wielu urządzeń. Znam trochę PHP, więc bez problemu powinienem sobie z tym poradzić.

 $\boldsymbol{U:}$  To kolejna droga, którą moglibyśmy pójść. Ma jednak sporą wadę — gdyby się okazało, że zyskaliśmy miliony użytkowników, musielibyśmy się zmierzyć z problemem skalowalności i dostosować serwery do takiego obciążenia. W proponowanym przez nas rozwiązaniu każdy użytkownik tworzy podgląd nadruku na koszulce na własnym komputerze, więc nie obciąża serwera. Poza tym, jeżeli aplikacja znajdzie się w całości po stronie klienta, czyli przeglądarki, będzie w większym stopniu interaktywna, a jej obsługa wygodniejsza.

Jak to? Dobrze, że spytałeś...

# **Krótka wizyta w zespole TweetowejKoszulki**

**Znasz już wymagania i widziałeś szkic projektu, nadszedł więc czas na przemyślenia, by można było zacząć tworzyć aplikację. Przysłuchaj się rozmowie zespołu i zobacz, dokąd to zmierza...**

**Przemek:** Myślałem, że to będzie proste, aż zobaczyłem te kółka w tle.

**Łukasz:** O co ci chodzi? Przecież to tylko obrazek...

**Iza:** Wcale nie! Założycielka serwisu chce, żeby te kółka były rozmieszczone losowo, dzięki czemu kółka na mojej koszulce będą inne niż na twojej. Zresztą to samo dotyczy kwadratów.

**Łukasz:** W porządku, przecież już kiedyś generowaliśmy obrazki na serwerze.

**Przemek:** Tak, ale to nie było idealne rozwiązanie. Pamiętacie, ile musieliśmy płacić za ten serwer?

**Łukasz:** Ech, faktycznie... Nic nie mówiłem.

**Przemek:** To bez znaczenia, bo i tak chcemy, żeby podgląd był widoczny od razu, bez tych długich, denerwujących przestojów na pobieranie obrazka z serwera. Musimy założyć, że wszystko robimy po stronie klienta, o ile to możliwe...

**Iza:** Chłopaki, myślę, że spokojnie damy radę. Czytałam ostatnio o wprowadzonym w HTML5 elemencie canvas.

**Łukasz:** Element canvas? Pamiętaj, że ja jestem tylko od interfejsu użytkownika, więc mnie oświeć.

**Iza:** Musiałeś słyszeć o elemencie canvas! Łukasz, przecież to jest nowy element wprowadzony w HTML5 tworzący płaszczyznę, po której można rysować, wstawiać na niej tekst i bitmapy.

**Łukasz:** To mi wygląda na nową odsłonę elementu <img>. Nieraz umieszczaliśmy go na stronie, ustalaliśmy szerokość i wysokość, a przeglądarka robiła resztę.

**Iza:** W sumie niezłe porównanie. W przypadku elementu canvas też ustalamy szerokość i wysokość, ale możemy po nim rysować z poziomu kodu JavaScript.

**Przemek:** No dobra, a jak to się ma do pozostałych znaczników? Czy za pomocą JavaScriptu możemy powiedzieć elementowi canvas: "Umieść ten element <h1> w tym miejscu"?

**Iza:** Nie, po umieszczeniu elementu canvas na stronie opuszczamy świat znaczników. Z poziomu JavaScriptu możemy umieszczać punkty, linie, ścieżki, obrazki i tekst. To jest naprawdę niskopoziomowe API.

**Przemek:** No cóż, jeżeli tylko pozwoli nam to wymalować tło tymi losowymi kółkami, jestem za. Dobra, my tu gadu-gadu, a robota czeka!

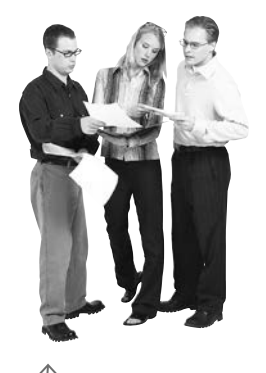

Łukasz, Iza i Przemek

# **Jak umieścić element canvas na stronie**

Łukasz miał rację, w pewnym sensie element canvas przypomina <img>. Dodaje się go tak:

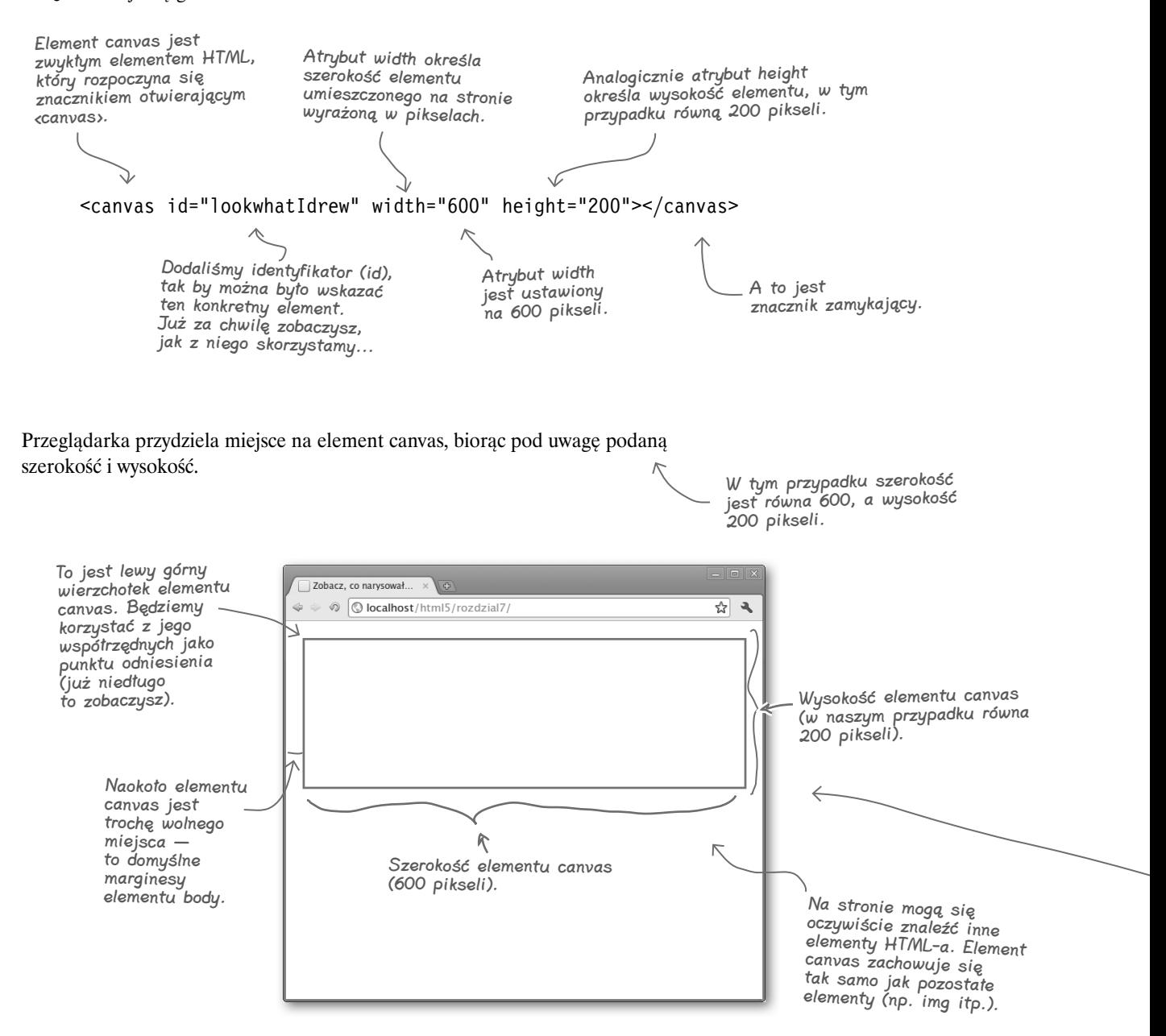

### **Jazda próbna z nowym elementem canvas**

Pora sprawdzić, jak to wygląda w przeglądarce. Utwórz nowy plik, wpisz do niego poniższy kod i załaduj do przeglądarki:

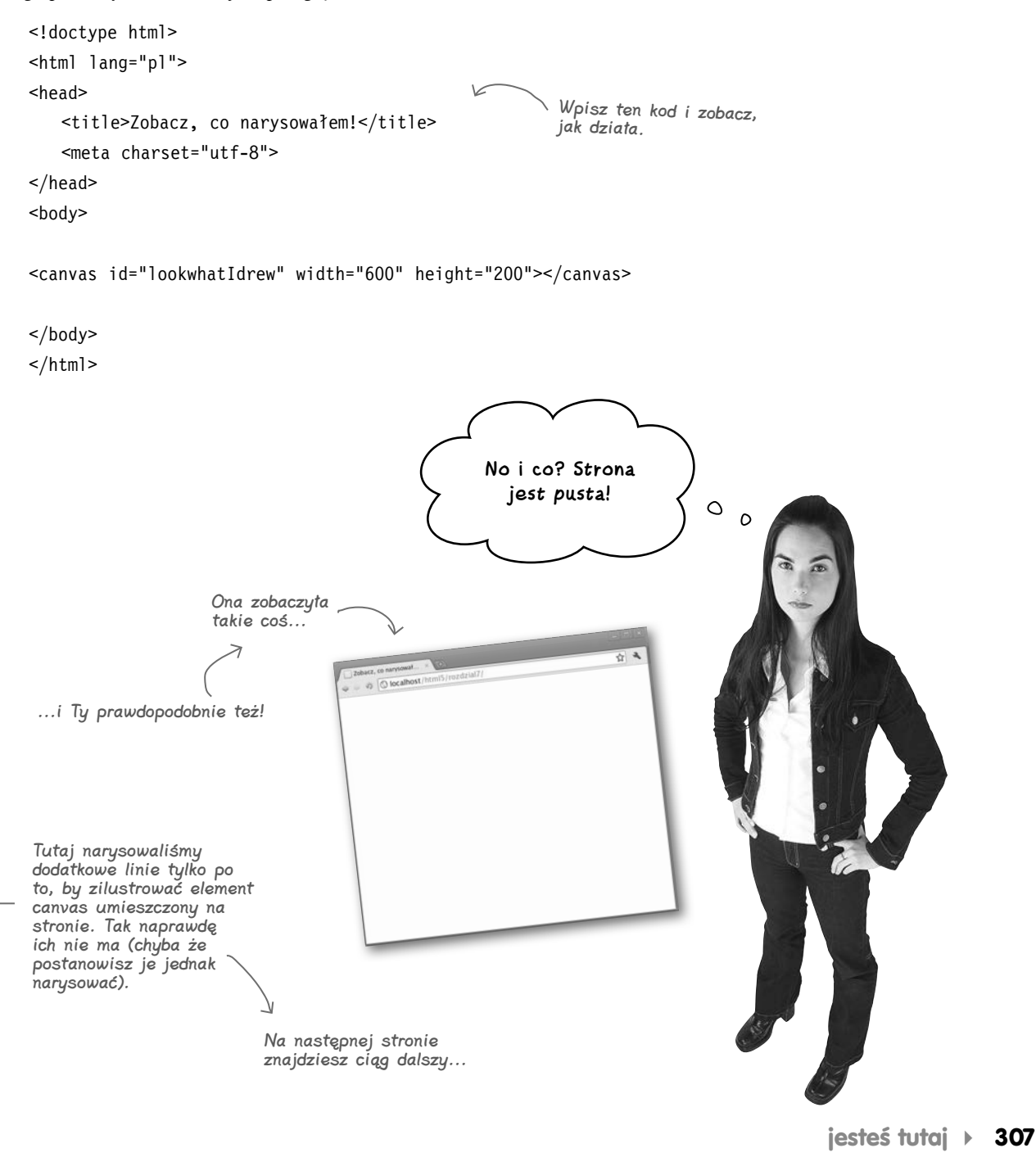

Kup książkę **Poleć książkę** 

# **Jak zobaczyć element canvas**

Elementu canvas nie zobaczymy, dopóki czegoś na nim nie narysujemy. Jest on po prostu przestrzenią w oknie przeglądarki, na której można rysować. Już niedługo zajmiemy się rysowaniem, ale na razie chcemy się upewnić, że płótno naprawdę znajduje się na stronie.

Jest na to pewien sposób. Jeżeli dla znacznika <canvas> zdefiniujemy styl wyświetlający ramki, element pojawi się na stronie. Dodajmy prostą definicję stylu odpowiadającą 1-pikselowej ramce.

```
<!doctype html>
<html lang="pl">
<head>
     <title>Zobacz, co narysowałem!</title>
     <meta charset="utf-8">
                                                        Elementowi canvas przypisaliśmy 
    <style>styl definiujący 1-pikselową, 
         canvas {
                                                        czarną ramkę. Dzięki temu 
                                                         element stanie się widoczny.
             border: 1px solid black;
         }
     </style>
</head>
<body>
<canvas id="lookwhatIdrew" width="600" height="200"></canvas>
</body>
</html>
                                                 Zobacz, co narysował... \times\Rightarrow \circledcirc O localhost/html5/rozdzial7/
   Dużo lepiej! Teraz widzimy, gdzie 
   jest płótno. Wypadałoby zrobić 
   z nim coś ciekawego...
```
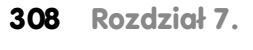

잡 2

# gł Nie istnieją<br>głupie pytania

#### $\boldsymbol{ \mathcal{P} }$ : Czv na stronie mogę mieć tylko jeden element canvas? O: Nie, możesz mieć ich tyle, ile chcesz (a właściwie tyle, ile jest w stanie obsłużyć przeglądarka). Jeżeli nadasz każdemu z nich unikalny identyfikator, będziesz mógł na nich niezależnie rysować. Już za chwilę pokażemy, jak korzystać z identyfikatorów.

# $\boldsymbol{\varPhi}$ : Czv element canvas iest przezroczysty? O: Tak, element canvas jest przezroczysty. Możesz na nim

rysować, wypełniając go w ten sposób kolorowymi pikselami. W dalszej części rozdziału dowiesz się, jak się to robi.

#### $\boldsymbol{D}$ : Skoro jest przezroczysty, to mogę go umieścić nad innym elementem strony i w ten sposób niejako na nim rysować, prawda?

 $\boldsymbol{O:}$  Tak jest! To jest jedna z fajniejszych cech elementu canvas. Dzięki niemu możesz dodawać grafikę w dowolnym miejscu strony.

#### $\boldsymbol{ \mathcal{P} }$ : Czy wysokość i szerokość elementu mogę ustalić za pomocą stylów, czy muszę to robić poprzez atrybuty **width** i **height** znacznika **<canvas>**?

 $\boldsymbol{U:}$  Możesz, ale działa to trochę inaczej, niż mógłbyś się spodziewać. Element canvas ma domyślną szerokość równą 300, a wysokość 150 pikseli. Jeżeli nie ustalisz wymiarów za pomocą atrybutów width i height znacznika <canvas>, na stronę zostanie wstawiony element o domyślnych wymiarach. Jeżeli później określisz rozmiar z poziomu CSS na, powiedzmy, 600px na 200px, element canvas (300px na 150px) zostanie *przeskalowany* do nowego rozmiaru i to samo stanie się z całą jego zawartością. Dokładnie tak samo zachowuje się zwykły obrazek, gdy ustalimy mu nowe wartości szerokości i wysokości. Jeżeli powiększysz obraz, najprawdopodobniej dojdzie do pikselizacji.

To samo dzieje się z płótnem. Jeżeli wcześniej miało 300 pikseli szerokości, a powiększymy je do 600, liczba pikseli pozostanie bez zmian, ale każdy piksel stanie się dwa razy szerszy, więc obraz będzie "chropowaty". Jeśli jednak ustawisz nowe wymiary elementu canvas za pomocą atrybutów width i height, wszystko będzie rysowane normalnie. W związku z tym polecamy określanie wymiarów za pomocą atrybutów znacznika, a nie z poziomu CSS, chyba że chcesz przeskalować element canvas.

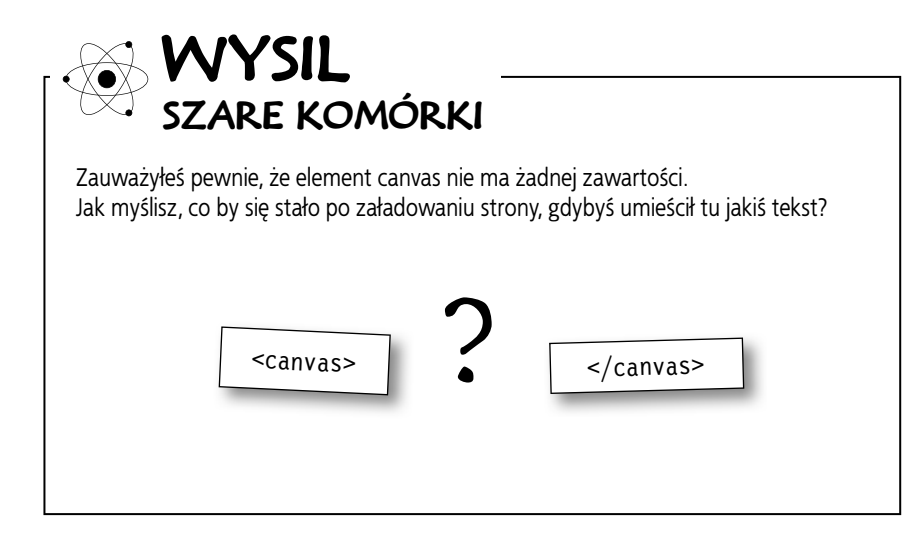

# **Rysowanie na płótnie**

Do tej pory udało nam się umieścić na stronie pusty element canvas. Nie sądzisz, że najwyższy czas napisać trochę kodu JavaScript? Naszym celem będzie wyświetlenie na płótnie pięknego czarnego prostokąta. Najpierw zastanówmy się, gdzie go umieścić i jak duży powinien być. Co powiesz na współrzędne  $x = 10$  i y = 10, a szerokość i wysokość równą 100 pikseli? Zaimiimy się tym.

Przyjrzyj się, jak jest zbudowany kod, który to robi:

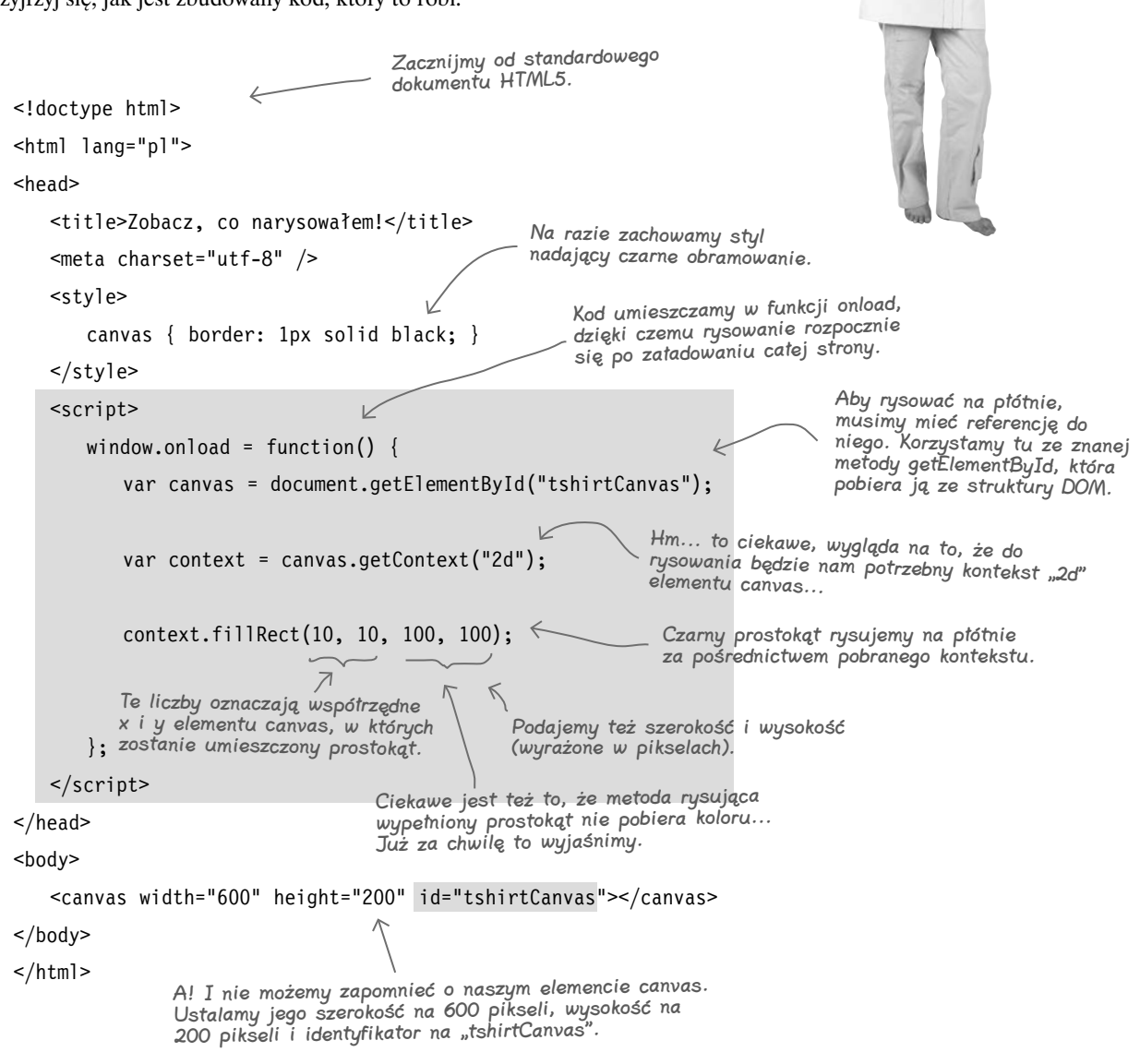

**310 Rozdział 7.** 

# **Krótka jazda próbna elementu canvas...**

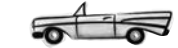

Wpisz kod z poprzedniej strony (lub pobierz go pod adresem *ftp://ftp.helion.pl/przyklady/htm5rg.zip*) i otwórz w przeglądarce. Zakładając, że korzystasz z nowoczesnej przeglądarki, zobaczysz coś takiego:

To jest prostokąt o wymiarach 100×100 pikseli umieszczony we współrzędnych 10, 10.

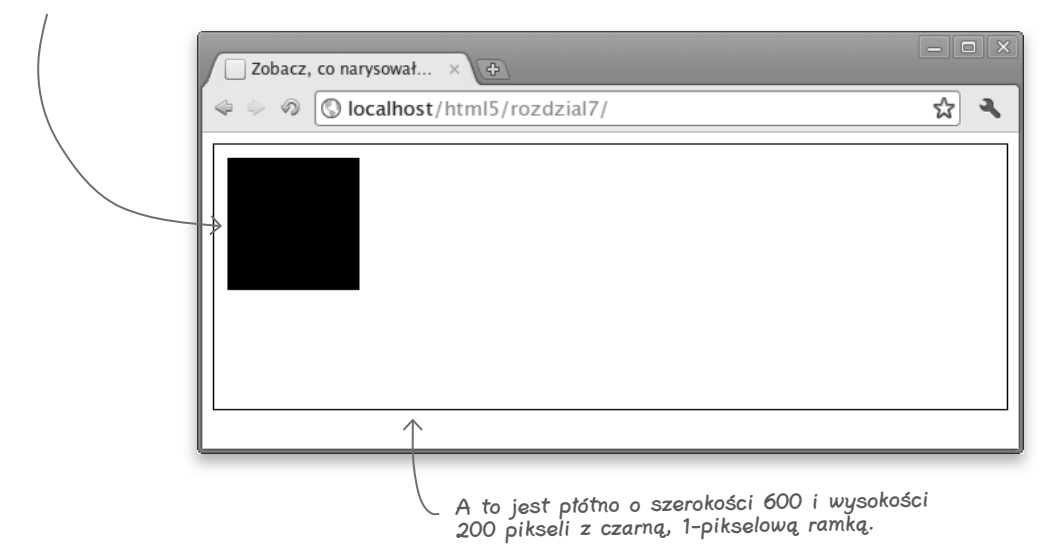

# **Kod z bliska**

To był świetny test, ale musimy się nieco bardziej zagłębić w przedstawiony kod:

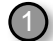

W dokumencie HTML za pomocą znacznika <canvas> zdefiniowaliśmy element canvas i nadaliśmy my identyfikator. Pierwsze, co trzeba zrobić, zanim coś się narysuje w tym elemencie, to pobranie go ze struktury DOM. Jak zwykle robimy to za pomocą metody getElementById:

```
var canvas = document.getElementById("tshirtCanvas");
```
2

3

Referencję do elementu canvas przypisaliśmy do zmiennej canvas. Zanim coś narysujemy, musimy grzecznie poprosić ten element, by udostępnił nam tzw. kontekst. W tym przypadku chodzi o kontekst 2D (czyli dwuwymiarowy). Zwrócony kontekst przypisujemy do zmiennej context:

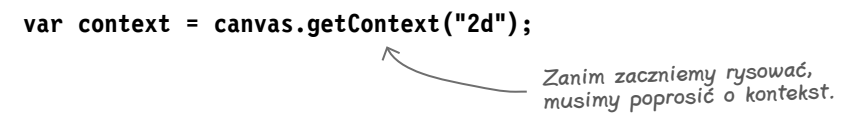

Teraz, kiedy mamy już kontekst, możemy go użyć do rysowania na płótnie. W tym przypadku stosujemy metodę fillRect, która umieszcza wypełniony prostokąt o wymiarach 100 na 100 pikseli we współrzędnych  $x = 10$  i  $y = 10$ .

> Zwróć uwagę, że metodę fillRect wywołujemy na kontekście, a nie na płótnie.

#### **context.fillRect(10, 10, 100, 100);**

Najlepiej sam sprawdź, jak to działa. Powinieneś zobaczyć czarny kwadrat. Spróbuj zmienić wartości dla współrzędnych x i y, a także szerokość i wysokość. Zobacz, co się stanie.

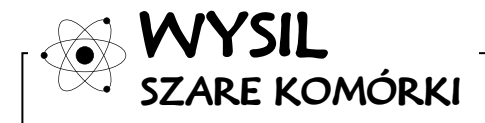

Co należałoby zrobić, żeby w przeglądarkach, które obsługują element canvas, wszystko działało jak należy, a w starszych przeglądarkach, które tego nie potrafią, wyświetlił się na przykład taki komunikat: "Hej, ty tam! Tak, do ciebie mówię! Zaktualizuj swoją przeglądarkę!"?

# dłupie pytania

#### $\boldsymbol{ \mathcal{P} }$ : Skad płótno wiedziało, że chcemy narysować czarny prostokąt?

**U**: Czarny iest po prostu domyślnym kolorem wypełnienia. Możesz oczywiście zmienić kolor — służy do tego właściwość fillStyle, którą niedługo omówimy.

#### $\boldsymbol{\varPhi}$ : A co, gdybym chciał narysować prostokąt bez wypełnienia?

 $\boldsymbol{U:}$  W takim przypadku powinieneś zastosować metodę strokeRect, a nie fillRect. O metodzie strokeRect jeszcze wspomnimy.

#### $\boldsymbol{V}$ : Co to jest ten kontekst "2d"? I dlaczego nie mogę rysować bezpośrednio na płótnie?

 $\boldsymbol{U:}$  Element canvas, czyli inaczej płótno, jest obszarem graficznym wyświetlanym na stronie internetowej. Kontekst jest obiektem powiązanym z elementem canvas, który dostarcza zbiór właściwości i metod używanych do rysowania na płótnie. Możesz nawet zachować bieżący stan płótna i przywrócić go później, co się czasami przydaje. W tym rozdziale poznasz jeszcze wiele właściwości i metod kontekstu.

Płótno zostało tak zaprojektowane, by mogło korzystać z więcej niż jednego interfejsu (2d, 3d i innych, o których nawet jeszcze nie pomyśleliśmy). Dzięki zastosowaniu kontekstu możemy pracować z różnymi interfejsami na tym samym elemencie płótnie. Nie można rysować bezpośrednio na płótnie, ponieważ trzeba określić używany interfejs, a tego dokonuje się właśnie poprzez wybór kontekstu.

# $\boldsymbol{D}$ : Czv to oznacza, że jest dostępny kontekst "3d"?

 $\mathbf U:$  Jeszcze nie. W wyścigu bierze udział kilka standardów, ale jak na razie żaden z nich nie objął prowadzenia. Sytuacja zmienia się dosyć dynamicznie, więc cały czas trzymaj rękę na pulsie. W wolnej chwili spójrz na WebGL i biblioteki, które z tego korzystają: SpiderGL, SceneJS i three.js.

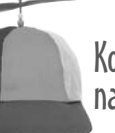

Kodowanie<br>na serio

#### **Czy zastanawiasz się, jak z poziomu kodu sprawdzić, czy przeglądarka obsługuje element canvas?**

Oczywiście jest to możliwe. Przedstawimy Ci rozwiązanie tego problemu jak najszybciej, zwłaszcza że przed momentem założyliśmy, iż Twoja przeglądarka to potrafi. Pamiętaj, że w kodzie produkcyjnym zawsze powinieneś sprawdzać, czy działa wszystko, z czego zamierzasz skorzystać.

Wystarczy, że sprawdzisz, czy w obiekcie canvas (pobranym za pomocą metody getElementById) znajduje się metoda getContext:

> Najpierw pobieramy referencję do elementu canvas umieszczonego na stronie.

var canvas =

document.getElementById("tshirtCanvas");

if (canvas.getContext) {

*// płótno jest obsługiwane*

```
} else {
```
}

*// przykro nam, ale płótno nie jest obsługiwane*

Później sprawdzamy, czy znajduje się w nim metoda getContext. Zwróć uwagę, że jej nie wywołujemy, a tylko sprawdzamy, czy posiada wartość.

Jeżeli chcesz sprawdzić, czy przeglądarka obsługuje płótno, a w dokumencie nie masz umieszczonego elementu canvas, możesz go utworzyć w locie za pomocą jednej z technik, które już dobrze znasz, na przykład:

```
var canvas =
```
document.createElement("canvas");

Koniecznie zajrzyj do dodatku, w którym przedstawiliśmy bibliotekę umożliwiającą sprawdzenie całej funkcjonalności HTML5 w spójny sposób.

 $\Omega$  $\mathsf{o}$ 

**Kiedy próbuję sprawdzić ten kod w Internet Explorerze, w miejscu, gdzie powinno być płótno, widzę jedynie pustkę. Co jest grane?**

#### Element canvas jest obsługiwany w IE dopiero od wersji 9., więc powinieneś poinformować o tym swoich użytkowników.

Jakie są inne możliwości? Jeżeli naprawdę zależy Ci na umożliwieniu korzystania z płótna we wcześniejszych wersjach IE (czyli przed 9.), powinieneś przyjrzeć się bliżej takim rozwiązaniom jak na przykład Explorer Canvas Project, które — dzięki wtyczkom — dostarczają taką funkcjonalność.

W tej chwili jednak załóżmy, że chcemy tylko powiadomić użytkowników o tym, jak wiele tracą przez to, że nie mogą zobaczyć zawartości płótna. Zobaczmy, jak tego dokonać...

> Możesz też zasugerować, by zaktualizowali IE do najnowszej wersji!

# **Jak wyjść z twarzą z opresji**

No cóż, jest więcej niż prawdopodobne, że gdzieś tam, w innym miejscu i czasie, znajdzie się użytkownik, który będzie chciał odwiedzić Twoją stronę, a jego przeglądarka nie będzie obsługiwała elementu canvas. Czy nie należałoby wyświetlić mu komunikatu sugerującego zaktualizowanie przeglądarki? Możesz to zrobić w ten sposób:

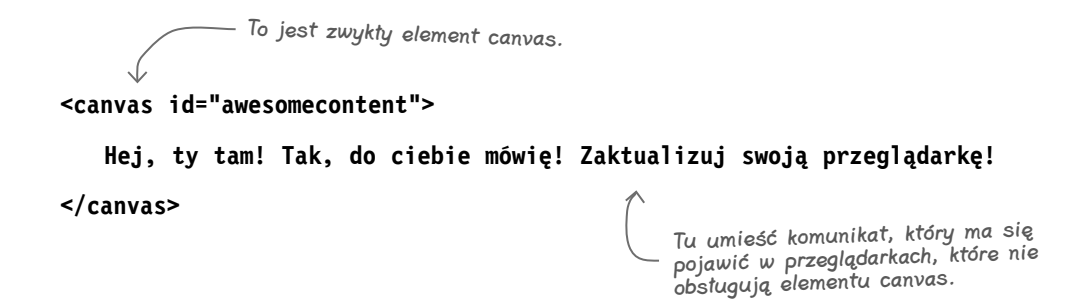

Jak to działa? Przeglądarka domyślnie zachowuje się tak: za każdym razem, gdy trafi na element, którego nie rozpoznaje, wyświetla po prostu tekst zawarty w tym elemencie. A zatem przeglądarki nieobsługujące płótna, gdy trafią na znacznik <canvas>, wyświetlą tekst: "Hej, ty tam! Tak, do ciebie mówię! Zaktualizuj swoją przeglądarkę!". Z kolei przeglądarki, które obsługują element canvas, kompletnie ignorują zawartość umieszczoną między znacznikiem otwierającym i zamykającym, więc tekst nie zostanie wyświetlony.

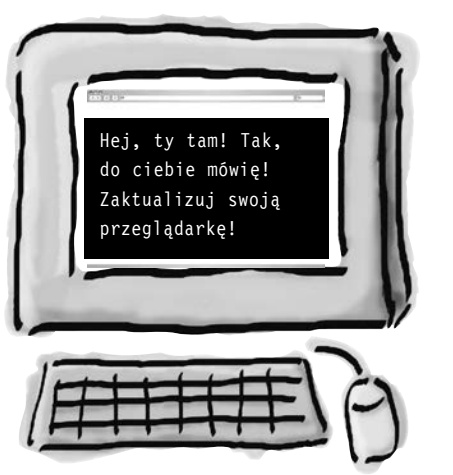

To, że jest to takie proste, jest zasługą chłopaków (i dziewczyn) odpowiedzialnych za standardy HTML5. Wielkie dzięki!

Inną możliwością wykrycia, czy przeglądarka obsługuje element canvas, jest — co już wiesz — zastosowanie JavaScriptu. To rozwiązanie jest nawet bardziej elastyczne, ponieważ umożliwia skorzystanie z alternatywnych rozwiązań, w przypadku gdy przeglądarka nie obsługuje płótna — można przekierować użytkownika na inną stronę lub wyświetlić zwykły obrazek.

**Teraz, kiedy już wiemy, jak rysować prostokąty, możemy bez problemu wymalować tło kwadratami, prawda? Musimy jeszcze tylko pomyśleć, jak umieścić je w losowych miejscach koszulki i jak zmieniać ich kolor na ten, który wybrał użytkownik.**

**Łukasz:** Jasne, ale będzie nam też potrzebny interfejs użytkownika, w którym można ustalić wszystkie parametry. Mamy już co prawda wstępny szkic, ale teraz trzeba go zaimplementować.

**Iza:** Masz rację, Łukasz. Nie ruszymy z miejsca bez interfejsu użytkownika.

**Przemek:** A nie jest to zwykły HTML?

**Łukasz:** Myślę, że tak, ale jak to ma właściwie działać, jeżeli założymy, że wszystko ma się odbywać po stronie klienta? Na przykład podstawowa sprawa — gdzie mają zostać przesłane dane z formularza? Ja chyba nie do końca rozumiem, jak to ma wszystko ze sobą współpracować.

**Przemek:** Łukasz, przecież kliknięcie przycisku może po prostu wywołać javascriptową funkcję, w której na płótnie wyświetlimy podgląd koszulki.

**Łukasz:** No dobra, to brzmi rozsądnie, ale jak w takim razie odczytamy wartości, które użytkownik wybrał w polach formularza, skoro wszystko odbywa się po stronie klienta?

**Iza:** Z pomocą przyjdzie nam struktura DOM, a właściwie metoda document.getElementById, dzięki której odczytamy te wartości. Przecież już to robiliśmy!

**Łukasz:** Wygląda na to, że się zgubiłem...

**Przemek:** W porządku, przejdziemy przez to razem. Zaczniemy od przyjrzenia się całości problemu.

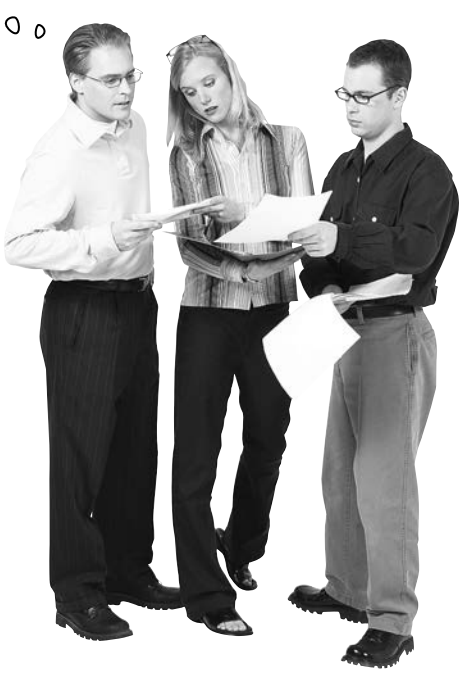

# **TweetowaKoszulka — obraz całości**

Zanim rzucimy się w wir pracy, zróbmy krok w tył i przyjrzyjmy się całości. Zamierzamy stworzyć aplikację internetową z *elementem canvas* w roli głównej i kilkoma polami formularza pełniącymi rolę interfejsu użytkownika. Wszystko to będzie spięte kodem JavaScript i interfejsem *API elementu canvas*.

#### Wygląda to tak:

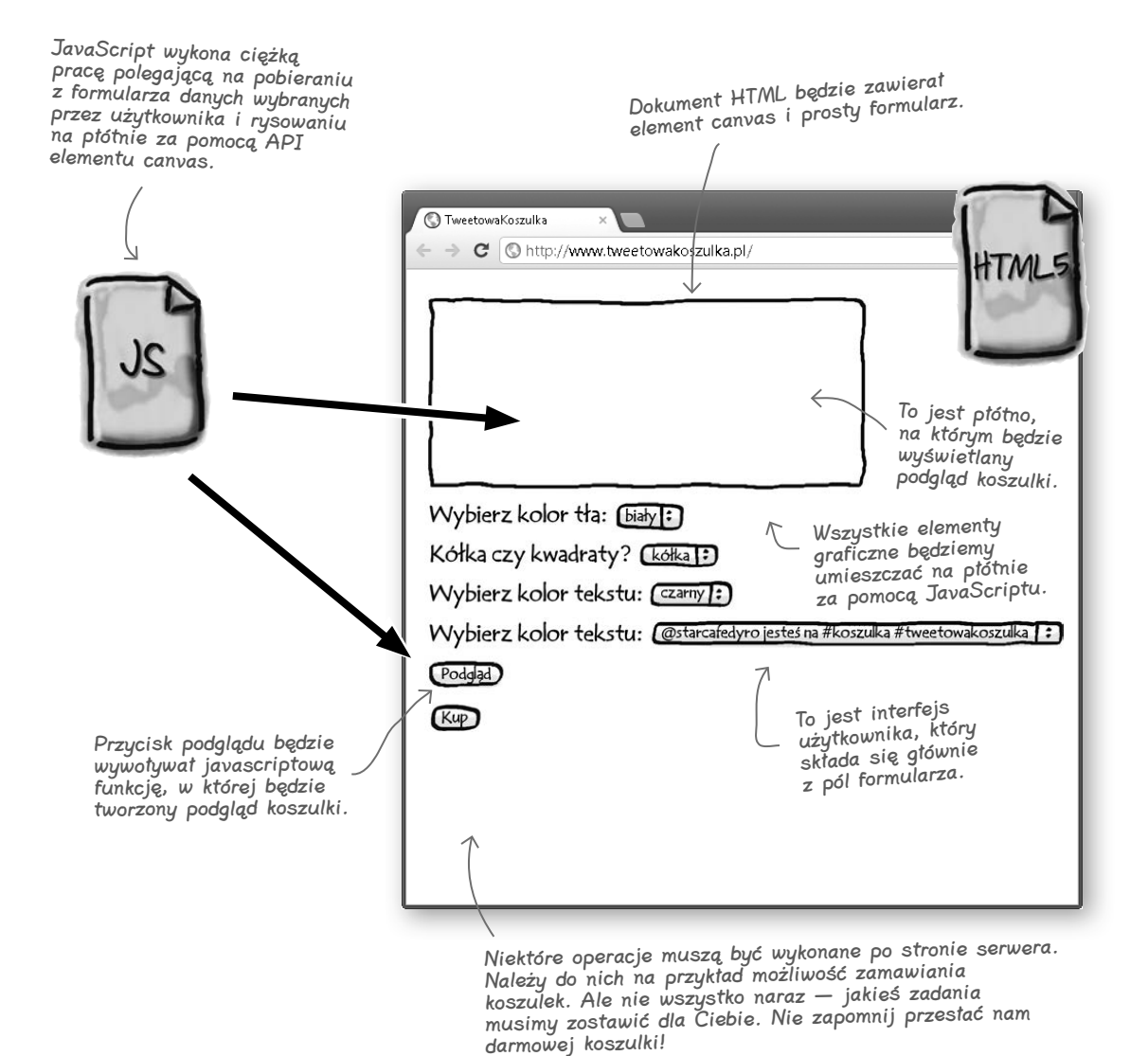

```
 BĄDŹ przeglądarką 
          Poniżej zamieściliśmy kod HTML 
          formularza będącego interfejsem 
           użytkownika. Twoim zadaniem jest 
                     odegranie roli przeglądarki 
                         i wyrenderowanie tego 
                         interfejsu. Kiedy skończysz, 
                        porównaj swój wynik 
                        z tym, co przedstawiliśmy 
                      na poprzedniej stronie. 
            Wszystko się zgadza?
<form>
-p <label for="backgroundColor">Wybierz kolor tła:</label>
    <select id="backgroundColor">
       <option value="white" selected="selected">biały</option>
       <option value="black">czarny</option>
    </select>
\langle p \rangle<p>
    <label for="shape">Kółka czy kwadraty?</label>
    <select id="shape">
       <option value="none" selected="selected">brak</option>
       <option value="circles">kółka</option>
       <option value="squares">kwadraty</option>
    </select>
\langle p \rangle<p>
    <label for="foregroundColor">Wybierz kolor tekstu:</label>
    <select id="foregroundColor">
       <option value="black" selected="selected">czarny</option>
       <option value="white">biały</option>
    </select>
\langle p \rangle-p <label for="tweets">Wybierz tweet:</label>
    <select id="tweets">
    </select>
\langle/p>
<p>
    <input type="button" id="previewButton" value="Podgląd">
\langle p \rangle</form>
```
**318 Rozdział 7.** 

Wyrenderuj interfejs użytkownika. Narysuj stronę, której kod widzisz po lewej.

 BĄDŹ przeglądarką — ciąg dalszy Skoro masz już interfejs, wykonaj ten kod JavaScript i zapisz wartości dla każdego elementu. Odpowiedzi możesz sprawdzić z naszym rozwiązaniem, które znajdziesz pod koniec rozdziału. Załóż, że wartości parametrów dla koszulki pobierasz z elementów interfejsu. var selectObj = document.getElementById("backgroundColor"); var index = selectObj.selectedIndex; var bgColor = selectObj $[index]$ .value; var selectObj = document.getElementById("shape"); var index = selectObj.selectedIndex; var shape = selectObj $[index]$ .value; var selectObj = document.getElementById("foregroundColor");

var index = selectObj.selectedIndex;

# **Najpierw umieśćmy HTML na swoim miejscu**

Koniec gadania! Zabierzmy się w końcu do pracy. Zanim zajmiemy się ciekawszymi sprawami, potrzebujemy prostej strony HTML. Zaktualizuj plik *index.html*, tak by wyglądał w ten sposób:

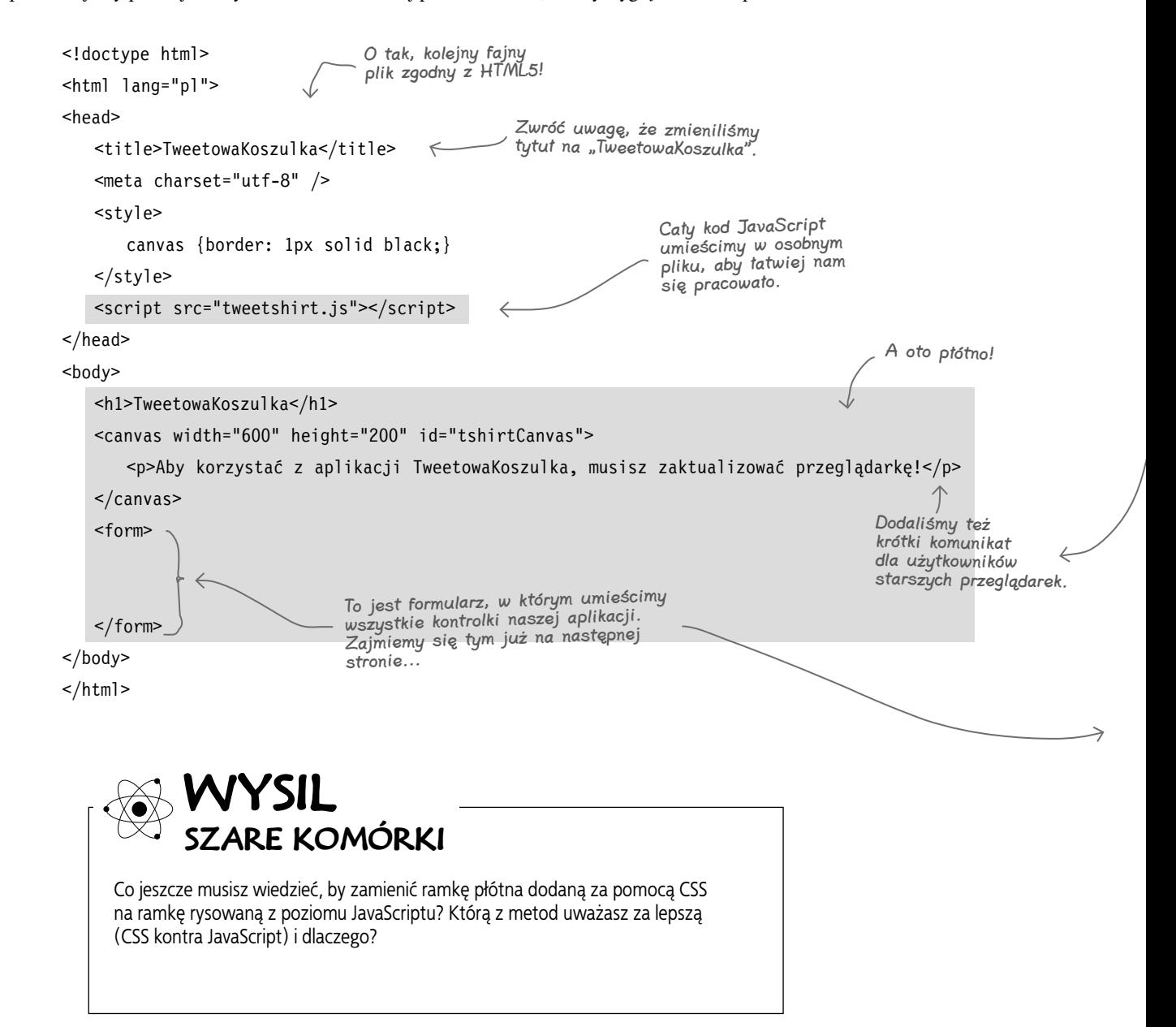

### **Teraz możemy dodać formularz**

Dobra, teraz zajmiemy się interfejsem użytkownika, tak byśmy w końcu mogli napisać trochę kodu tworzącego podgląd koszulki. Co prawda już to wcześniej widziałeś, ale tym razem dodaliśmy kilka komentarzy, żeby wszystko stało się jasne, więc poza wpisaniem kodu koniecznie je przeczytaj:

```
jesteś tutaj  321
<form>
<sub>n</sub></sub>
    <label for="backgroundColor">Wybierz kolor tła:</label>
    <select id="backgroundColor">
        <option value="white" selected="selected">biały</option>
        <option value="black">czarny</option>
    </select>
\langle/p>
-p <label for="shape">Kółka czy kwadraty?</label>
    <select id="shape">
        <option value="none" selected="selected">brak</option>
        <option value="circles">kółka</option>
        <option value="squares">kwadraty</option>
    </select>
\langle p \rangle<p>
    <label for="foregroundColor">Wybierz kolor tekstu:</label>
    <select id="foregroundColor">
        <option value="black" selected="selected">czarny</option>
        <option value="white">biały</option>
    </select>
\langle/p>
<p>
    <label for="tweets">Wybierz tweet:</label>
    <select id="tweets">
    </select>
\langle/p>
-p <input type="button" id="previewButton" value="Podgląd">
\langle/p>
</form>
                     Cały ten kod powinien się znaleźć między znacznikami 
                     <form>, które wstawiliśmy na poprzedniej stronie.
                                                              Tutaj użytkownik wybiera kolor tła nadruku 
                                                             na koszulkę. Do wyboru ma biały i czarny, 
                                                              ale oczywiście możesz dodać inne kolory.
                                                                 Kolejna kontrolka <select> służy do wyboru 
                                                                 kształtów nakładanych na tło (kółek lub
                                                                 kwadratów). Użytkownik może też wybrać 
                                                                 opcję "brak" (w takim przypadku tło nie 
                                                                 powinno zawierać dodatkowych elementów).
                                                                  Ta kontrolka służy do wyboru koloru 
                                                                  tekstu (dostępne opcje to czarny i biały).
                                                Tutaj znajdą się wszystkie tweety. Dlaczego teraz nic tu nie 
                                                ma? Wypełnimy to później (podpowiedź: musimy je pobrać 
                                                z Twittera; w końcu to jest aplikacja internetowa, prawda?!).
                                                                         Na końcu umieszczamy przycisk generujący 
            Jeżeli nie pierwszy raz masz kontakt z formularzami,
            możesz się zastanawiać, dlaczego pominęliśmy atrybut 
            action (przecież bez niego nic się nie stanie po kliknięciu 
            przycisku). Już za chwilę się tym zajmiemy...
```
Kup książkę **Pole**ć książkę Poleć książkę Poleć książkę Poleć książkę Poleć książkę

# **Czas na obliczenia — w roli głównej JavaScript**

Znaczniki są fajne, ale to JavaScript odpowiada za spięcie wszystkich elementów aplikacji internetowej. Umieścimy więc trochę kodu w pliku *tweetshirt.js*. Zaczniemy od małego kroku i zajmiemy się rysowaniem kwadratów w losowych miejscach nadruku na koszulkę. Ale żebyśmy mogli wykonać ten krok, musimy uruchomić przycisk podglądu, tak by jego kliknięcie powodowało wywołanie funkcji.

window.onload = function() { var button = document.getElementById("previewButton"); button.onclick = previewHandler; }; Utwórz plik tweetshirt.js i wpisz w nim ten kod.  $\bigcap$  exercise the second control of the Najpierw pobieramy element previewButton. Do przycisku dodajemy funkcję zwrotną, dzięki czemu po kliknięciu (lub puknięciu w przypadku urządzeń mobilnych) jest wywoływana funkcja previewHandler.

A zatem po kliknięciu przycisku podglądu zostanie wywołana funkcja previewHandler, w której możemy zaktualizować zawartość płótna, tak by odpowiadała parametrom ustawionym przez użytkownika. W takim razie zaczynamy pisać funkcję previewHandler:

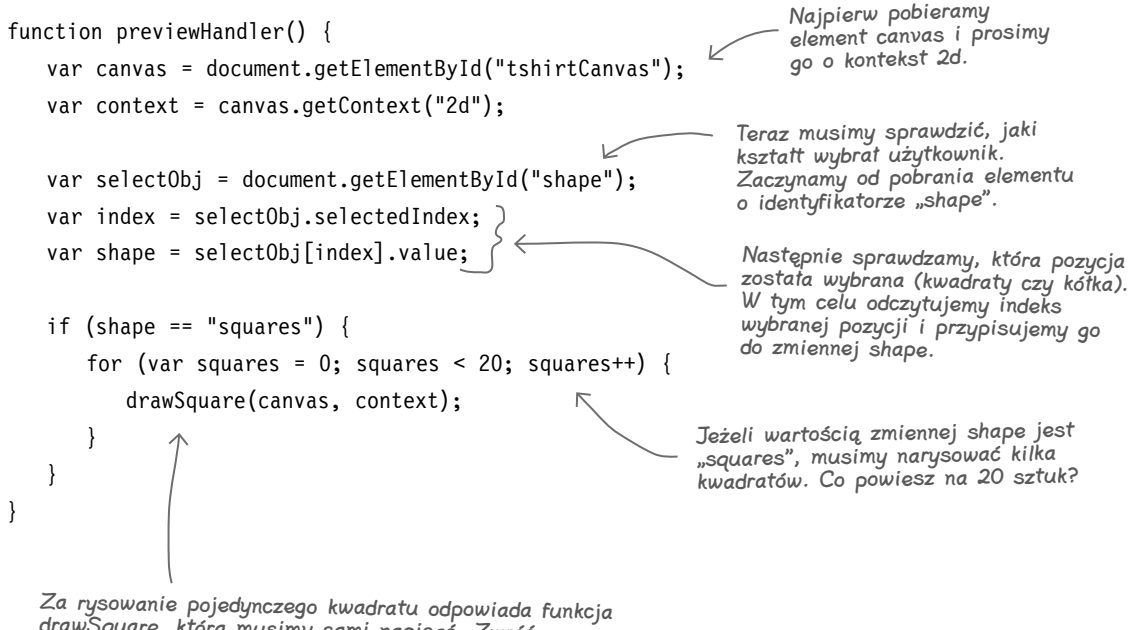

drawSquare, którą musimy sami napisać. Zwróć uwagę, że przekazujemy jej zarówno element canvas, jak i kontekst. Już za chwilę zobaczysz, dlaczego tak postąpiliśmy.
# gł<sup>Nie istnieją</sup><br>głupie pytania

P: Jak działa właściwość **selectedIndex**? O: Kontrolki <select> formularzy mają właściwość selectedIndex, która zwraca numer opcji wybranej z rozwijanego menu. Każda lista opcji jest zamieniana na tablicę, której elementy to kolejne pozycje listy. Powiedzmy, że mamy listę trzech opcji: "pizza", "pączki" i "herbatniki". Jeżeli zaznaczysz "pączki", właściwość selectedIndex przyjmie wartość 1 (pamiętaj, że tablice w JavaScripcie są indeksowane od 0).

Bardzo często sam indeks Ci nie wystarczy i chciałbyś poznać wartość opcji o danym indeksie (w naszym przypadku "pączki"). Aby poznać wartość opcji, najpierw trzeba odczytać z tablicy element o tym indeksie, co spowoduje zwrócenie *obiektu* opcji. Do *wartości* tego obiektu można się dostać za pośrednictwem właściwości value, która zwraca łańcuch tekstowy przypisany do atrybutu value tej opcji.

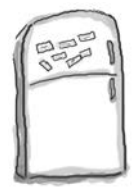

# Magnesiki z pseudokodem

Użyj swoich tajemnych mocy programistycznych i poskładaj pseudokod zamieszczony poniżej, który ma ilustrować działanie funkcji drawSquare. Do tej funkcji są przekazywane element canvas i kontekst, a jej zadaniem jest narysowanie kwadratu o losowej wielkości w losowym miejscu płótna. Zanim przejdziesz dalej, porównaj swoje rozwiązanie z naszym, które znajdziesz na końcu tego rozdziału.

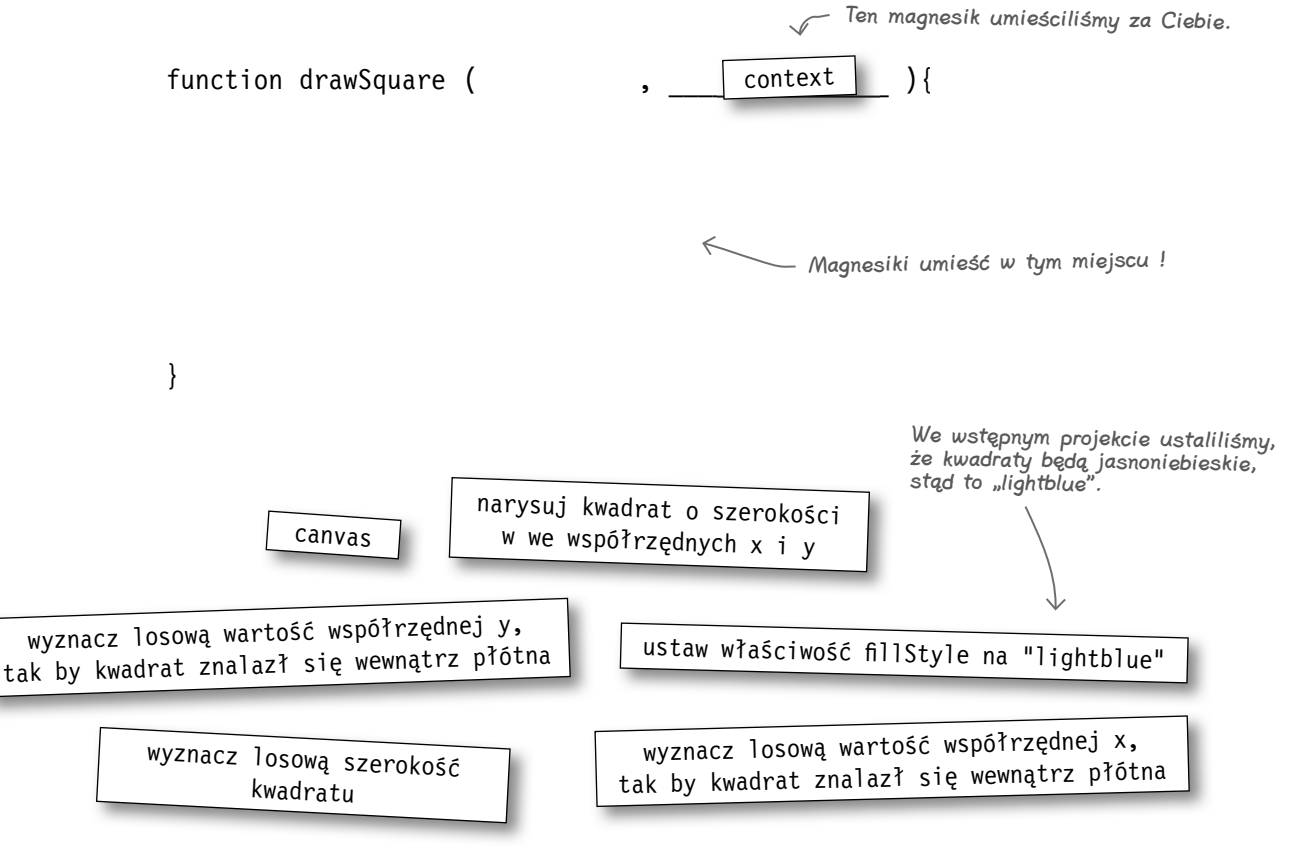

#### **Implementujemy kwadraty**

# **Piszemy funkcję drawSquare**

Jeżeli już wykonałeś całą tę ciężką pracę i uporządkowałeś pseudokod, czas przekuć wiedzę w czyn i napisać działającą funkcję drawSquare:

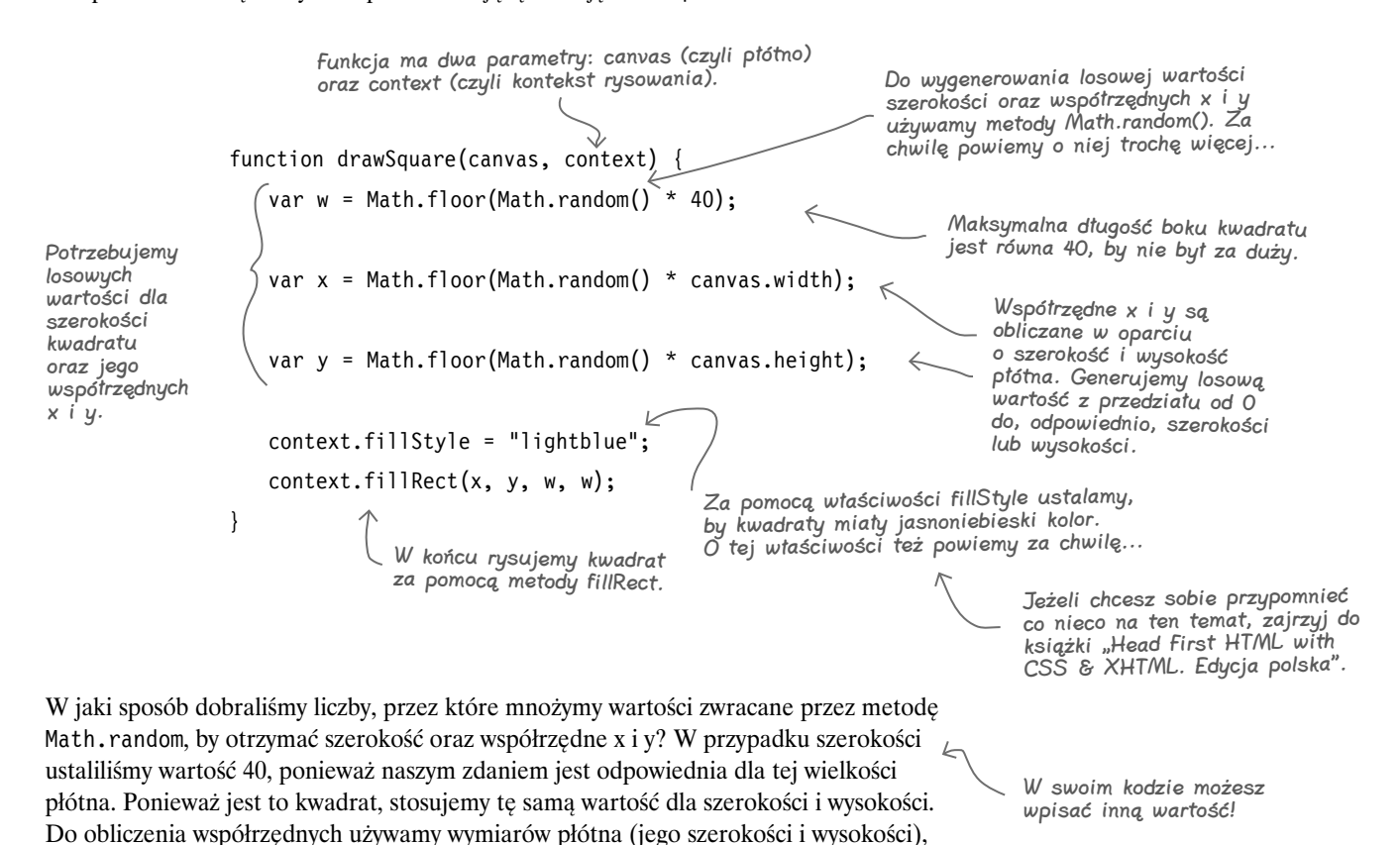

Szerokość płótna Wysokość płótna Szerokość i wysokość kwadratu (pamiętaj, że obie wartości są identyczne, bo to kwadrat). Współrzędne x i y określają położenie lewego górnego rogu kwadratu.

**324 Rozdział 7.** 

tak by kwadrat zmieścił się w jego granicach.

Kup książkę **Pole**ć książkę Poleć książkę Poleć książkę Poleć książkę Poleć książkę

公义

#### **Czas na jazdę próbną!**  $\overline{\bullet}$

No dobra, koniec pisania, teraz czas na testowanie! Otwórz w przeglądarce dokument *index.html* i kliknij przycisk podglądu, aby zobaczyć niebieskie kwadraty.

My zobaczyliśmy coś takiego:

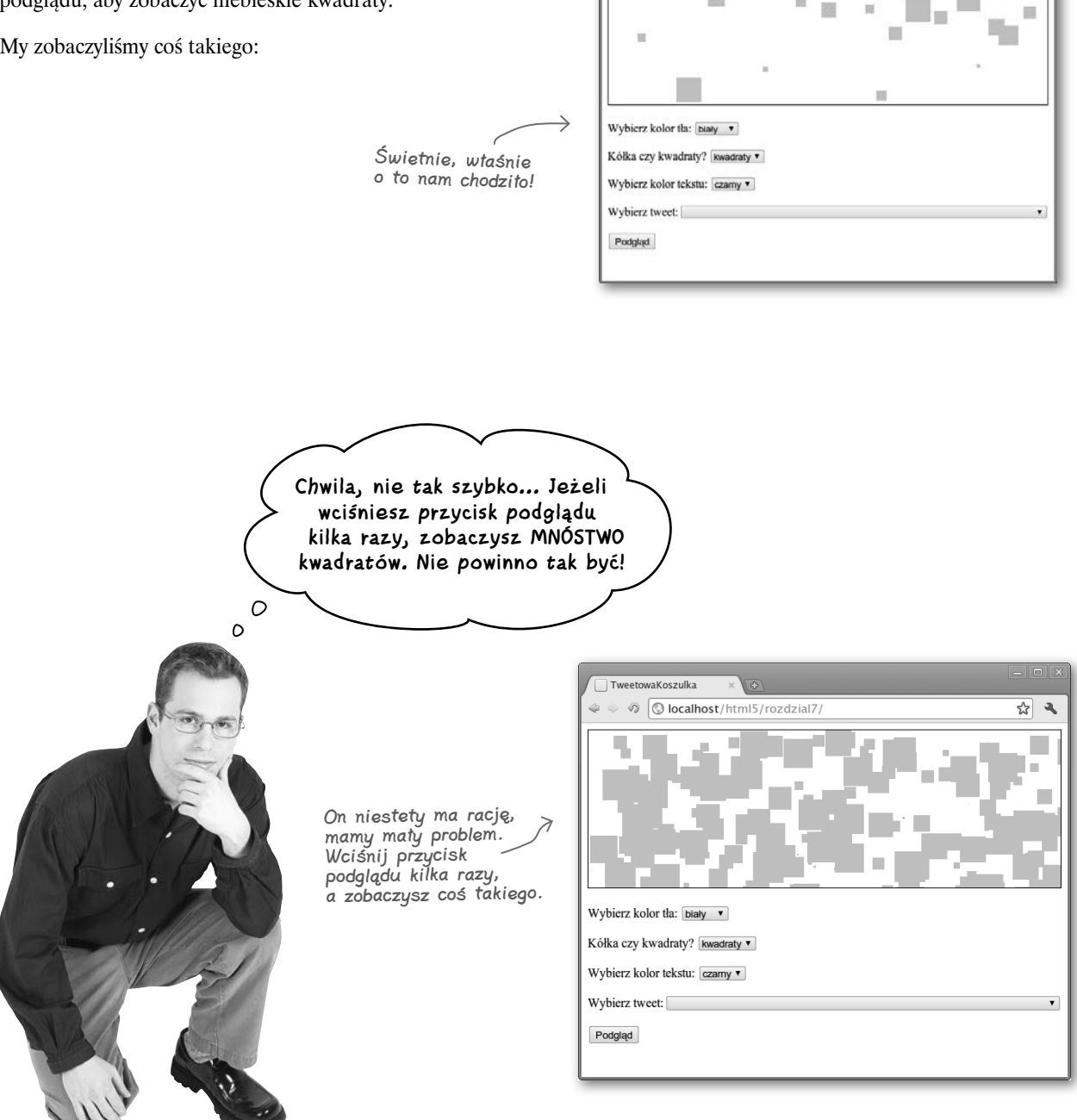

TweetowaKoszulka

o localhost/html5/rozdzial7/

#### **jesteś tutaj 325** Kup książkę **Poleć książkę**

# **Dlaczego na podglądzie widzimy stare i nowe kwadraty?**

Tak właściwie to efekt jest całkiem ciekawy... ale z całą pewnością nie o to nam chodziło. Chcieliśmy, by nowe kwadraty *zastępowały* stare za każdym razem, gdy klikamy przycisk podglądu (podobnie będzie z tweetami — nowe muszą zastępować stare).

Kluczową sprawą, o której musisz pamiętać, jest to, że my malujemy piksele na płótnie. Kiedy klikniesz przycisk podglądu, pobierany jest element canvas i rysowane są na nim kwadraty. To, co znajduje się na płótnie, jest zamalowywane nowymi rysunkami!

Nie martw się. Wiesz już wystarczająco dużo, by rozwiązać ten problem. Oto, co zamierzamy zrobić:

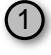

Odczytujemy wybrany kolor tła z obiektu "backgroundColor".

2 Za każdym razem, zanim zaczniemy rysować kwadraty, wypełniamy tło, używając właściwości fillStyle i metody fillRect.

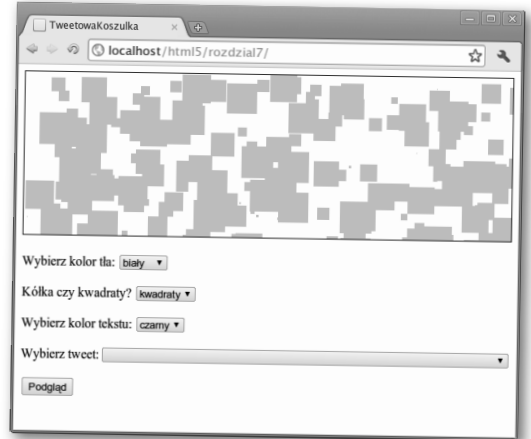

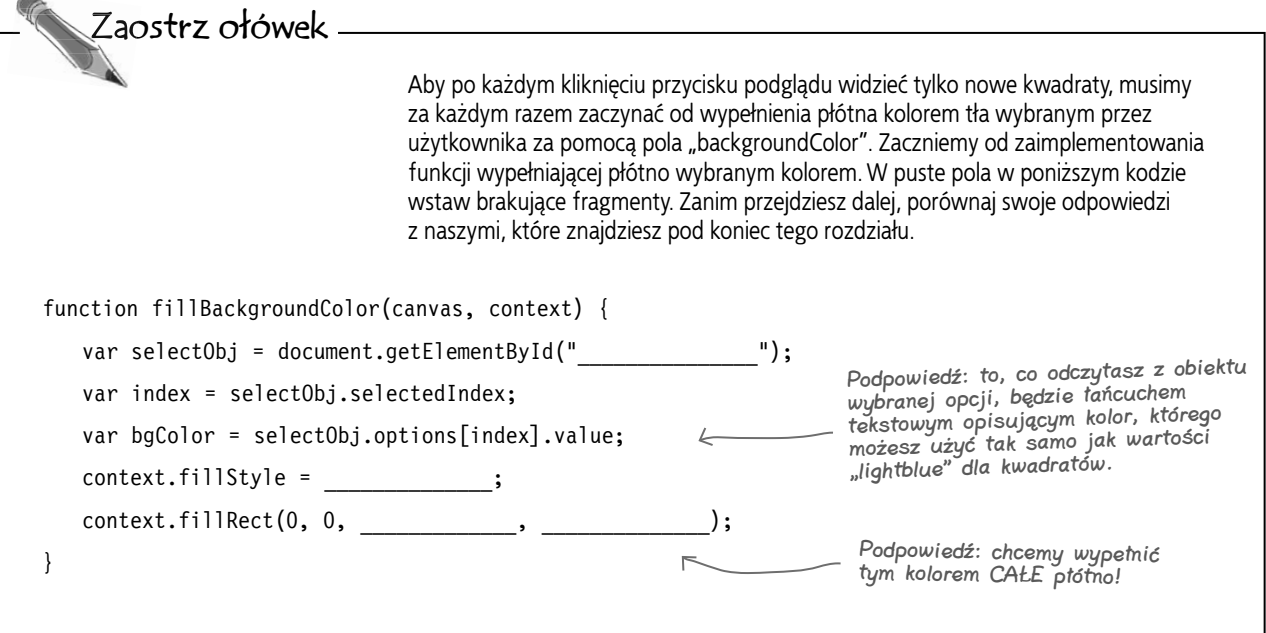

**326 Rozdział 7.** 

# **Dodajemy wywołanie metody fillBackgroundColor**

Mamy nadzieję, że masz już kompletną funkcję fillBackgroundColor. Teraz wystarczy ją wywołać z funkcji previewHandler. Dodamy ją w takim miejscu, by była wywoływana na samym początku, dzięki czemu przed narysowaniem czegokolwiek będziemy dysponować pięknym, czyściutkim tłem.

```
function previewHandler() {
    var canvas = document.getElementById("tshirtCanvas");
    var context = canvas.getContext("2d");
    fillBackgroundColor(canvas, context);
    var selectObj = document.getElementById("shape");
   var index = selectObj.selectedIndex;
    var shape = selectObj[index].value;
   if (shape == "squares") {
      for (var squares = 0; squares < 20; squares++) {
           drawSquare(canvas, context);
       }
    }
}
```
Wywołanie funkcji fillBackgroundColor dodajemy przed kodem rysującym kwadraty, dzięki czemu nowy rysune<sup>k</sup> powstanie na pustym tle.

vaKoszulka

**D** localhost/html5/rozdzial7

**Kolejna krótka jazda próbna — tym**   $\overline{\bullet}$ **razem sprawdzamy, czy działa funkcja fillBackgroundColor**

Dopisz kod do pliku *tweetshirt.js* i przeładuj stronę w przeglądarce, a następnie wybierz kwadraty i kliknij przycisk podglądu. Kliknij jeszcze raz. Teraz za każdym razem, gdy klikasz przycisk, powinieneś zobaczyć tylko nowe kwadraty.

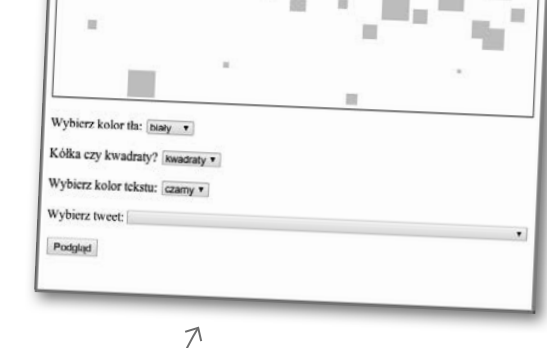

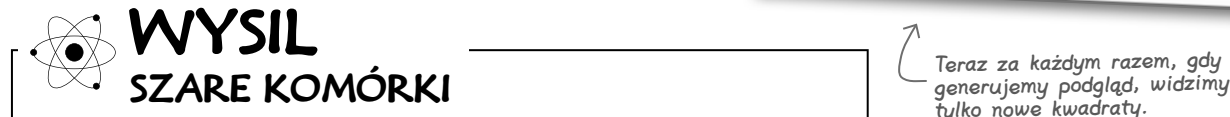

Policz kwadraty w kilku różnych podglądach. Czy nie jest tak, że zawsze jest ich mniej niż 20? Być może.

Dlaczego tak się dzieje? Co zrobić, by to naprawić? (Przecież nie chcesz oszukać swoich klientów na liczbie kwadratów, prawda?)

generujemy podgląd, widzimy tylko nowe kwadraty.

 $\frac{1}{2}$ 

#### **Przyglądamy się stylom wypełnienia**

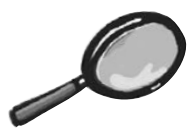

# Zbliżenie na JavaScript

Przypatrzmy się dokładniej właściwości fillStyle, ponieważ dopiero niedawno ją poznałeś. Jest to właściwość obiektu kontekstu, która przechowuje kolor rysunków umieszczanych na płótnie.

Tak samo jak w przypadku metody fillRect, właściwość fillStyle należy do kontekstu. Jednak w przeciwieństwie do fillRect, fillStyle jest właściwością, a nie metodą, więc jej nie wywołujemy, ale ją ustawiamy.

**context.fillStyle = "lightblue";**

A tym, co ustawiamy za jej pomocą, jest kolor. Możesz zastosować ten sam format zapisu koloru jak w przypadku stylów. Dopuszczalne jest więc użycie nazw kolorów (jak "lightblue"), wartości w postaci #ccccff lub rgb(0, 173, 239). Sprawdź sam!

> Zwróć uwagę, że — inaczej niż w przypadku stylów — wartości musisz ujmować w cudzysłowy (chyba że korzystasz ze zmiennych).

 $\boldsymbol{ \theta}$ : Spodziewałem się, że kolory tła i kwadratów przekażemy metodzie **fillRect**. Nie do końca rozumiem, o co chodzi z tym **fillStyle**. W jaki sposób ta właściwość wpływa na działanie metody **fillRect**?

O: Świetne pytanie! To faktycznie może wyglądać dosyć dziwnie. Pamiętaj, że kontekst jest obiektem kontrolującym dostęp do płótna. Ustawiając właściwość fillStyle, informujesz płótno, że cokolwiek zostanie na nim narysowane, ma być w takim właśnie kolorze. A zatem cokolwiek będziesz wypełniał kolorem (np. prostokąt narysowany metodą fillRect) po ustawieniu właściwości fillStyle, będzie zawsze w tym kolorze aż do ponownego przypisania do właściwości fillStyle innego koloru.

**328 Rozdział 7.** 

głupie pytania

 $\boldsymbol{P}$ : Dlaczego kolor muszę podawać w cudzysłowie, skoro definiując style, nie muszę tego robić? Przecież nie używam cudzysłowów, gdy określam na przykład wartość **background-color.**

O: No cóż, język CSS jest zupełnie inny niż JavaScript. I tak się składa, że w tej sytuacji w CSS nie stosuje się cudzysłowów. Jednak gdybyś w JavaScripcie nie umieścił nazwy koloru w cudzysłowie, zostałaby potraktowana jako nazwa zmiennej, więc ustawiłbyś kolor na podstawie wartości tej zmiennej, a nie samego koloru.

Przypuśćmy, że masz zmienną fgColor = "black". Jeżeli napiszesz context. fillStyle = fgColor, to zadziała, ponieważ wartością zmiennej fgColor jest "black".

Jednak kod context.fillStyle = black nie zadziała, ponieważ black nie jest zmienną (chyba że takiej zmiennej używasz, a to z kolei może być mylące). O swojej pomyłce możesz się dowiedzieć dzięki komunikatowi o błędzie JavaScriptu, który informuje o nieznalezieniu zmiennej black. (Nie przejmuj się, każdy czasem popełnia błędy. Ważne, żeby się na nich uczyć!)

#### $\boldsymbol{0}$ : Dobra, poddaję się! Nie mam pojęcia, dlaczego pojawia się mniej niż 20 kwadratów. O co tu chodzi?

O: Współrzędne x i y oraz szerokość kwadratu to wartości losowe, a więc niektóre kwadraty mogą być lepiej widoczne od innych. Jeżeli zostaną wylosowane na przykład współrzędne 599; 199, będziesz w stanie zobaczyć tylko jeden piksel kwadratu (bo pozostała jego część znajdzie się poza płótnem). Niektóre kwadraty mogą mieć bok o długości 1 piksela, a niektóre nawet 0, ponieważ metoda Math.random może zwrócić 0. Może być też tak, że dwa kwadraty znajdą się w tym samym miejscu, więc zleją się w jeden.

W przypadku tej aplikacji nie jest to wielką wadą — w końcu na tym polega "losowość" takiego tła. Być może w innej sytuacji tego typu działanie byłoby niedopuszczalne, więc należałoby je wyeliminować.

# **Tymczasem na TweetowaKoszulka.com...**

 $\circ$ 

Łukasz

**No, nieźle! Zaczyna to powoli przypominać projekt, który dostaliśmy od szefa.**

> **Kuba:** Racja. W dodatku jestem pod wrażeniem, jak mało kodu trzeba było wpisać. Pomyśl tylko, że gdybyśmy postąpili tak, jak robiliśmy to wcześniej, i zdecydowali się na rozwiązanie tego po stronie serwera, bylibyśmy jeszcze daleko w lesie.

> **Łukasz:** Poza tym wygląda na to, że jesteśmy już całkiem blisko załatwienia sprawy kółek — w końcu niewiele się różnią od kwadratów.

**Kuba:** Zgadzam się. Słuchaj, a gdzie jest Iza? Ona już na pewno poznała całe API z kółkami włącznie. Domyślam się, że wystarczy wywołać metodę fillCircle.

**Łukasz:** Brzmi nieźle! W sumie to po co nam Iza? Sami sobie z tym poradzimy!

Kuba

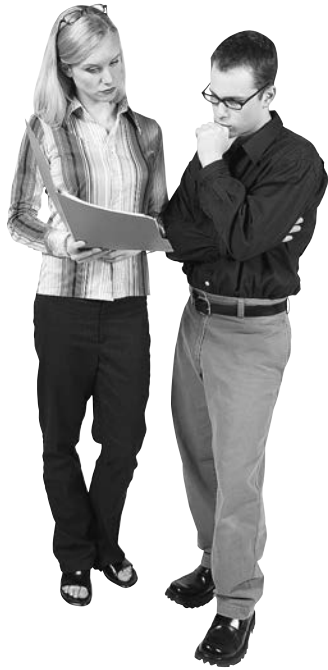

### **Kilka godzin później...**

**Łukasz:** Nie rozumiem, o co chodzi... Dwa razy wszystko sprawdziłem, a to dalej nie chce działać! Bez względu na to, co robię, wywołanie metody fillCircle nie przynosi żadnych efektów.

**Iza:** Dobra, to pokaż mi tę twoją metodę fillCircle.

Łukasz: Hm... jak to "moją"? Ja jej nie napisałem — korzystam z metody API elementu canvas...

**Iza:** Przecież w API płótna nie ma metody fillCircle!

**Łukasz:** A... nie ma? No wiesz, *założyłem*, że jest, skoro korzystaliśmy z fillRect...

**Iza:** Założyć to sobie możesz nogę na nogę! Odpal przeglądarkę i sprawdź, co siedzi w tym API:

*http://dev.w3.org/html5/2dcontext/*.

No dobrze, tak w skrócie: rysowanie kółek wymaga trochę więcej wysiłku niż wywołanie jednej metody. Musisz najpierw dowiedzieć się co nieco o ścieżkach i łukach.

**Kuba (wchodzi):** Cześć, Iza! Czy Łukasz już ci mówił, jak sobie elegancko poradziliśmy z kółkiem?

**Łukasz:** Tak jakby... Kuba, *ienaj aczynajzaj ematutaj, nowuzaj topawaj!*

Polecamy serwis tłumaczący na piglatin.bavetta.com.

**330 Rozdział 7.** 

Kup książkę **Pole**ć książkę Poleć książkę Poleć książkę Poleć książkę Poleć książkę Poleć książkę Poleć książkę

# **Rysujemy z geekami...**

Zanim zajmiemy się kółkami, musimy pomówić o ścieżkach i łukach. Na pierwszy ogień pójdą ścieżki — za ich pomocą narysujemy kilka trójkątów. Jak się pewnie domyślasz, nie ma metody fillTriangle, która rysowałaby na płótnie trójkąt. W związku z tym, aby powstał trójkąt, musimy najpierw utworzyć *ścieżkę* w kształcie trójkąta, a później *odrysować* ją na płótnie.

Co to oznacza? Wyobraź sobie, że chcesz coś bardzo precyzyjnie narysować. Mógłbyś wziąć ołówek i delikatnie naszkicować nim kształt (nazwijmy go ścieżką). Ten szkic jest tak delikatny, że tylko Ty go widzisz. Później, kiedy jesteś już zadowolony ze swojego dzieła, bierzesz do ręki pióro (o określonej grubości i wybranym kolorze) i rysujesz nim na szkicu, tak żeby rysunek (który naszkicowałeś ołówkiem) stał się widoczny.

Właśnie na tej zasadzie rysuje się na płótnie dowolne kształty. Spróbujmy więc narysować trójkąt:

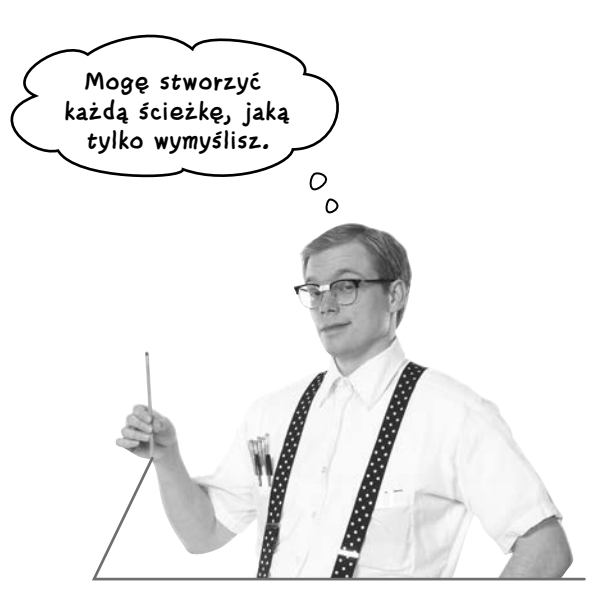

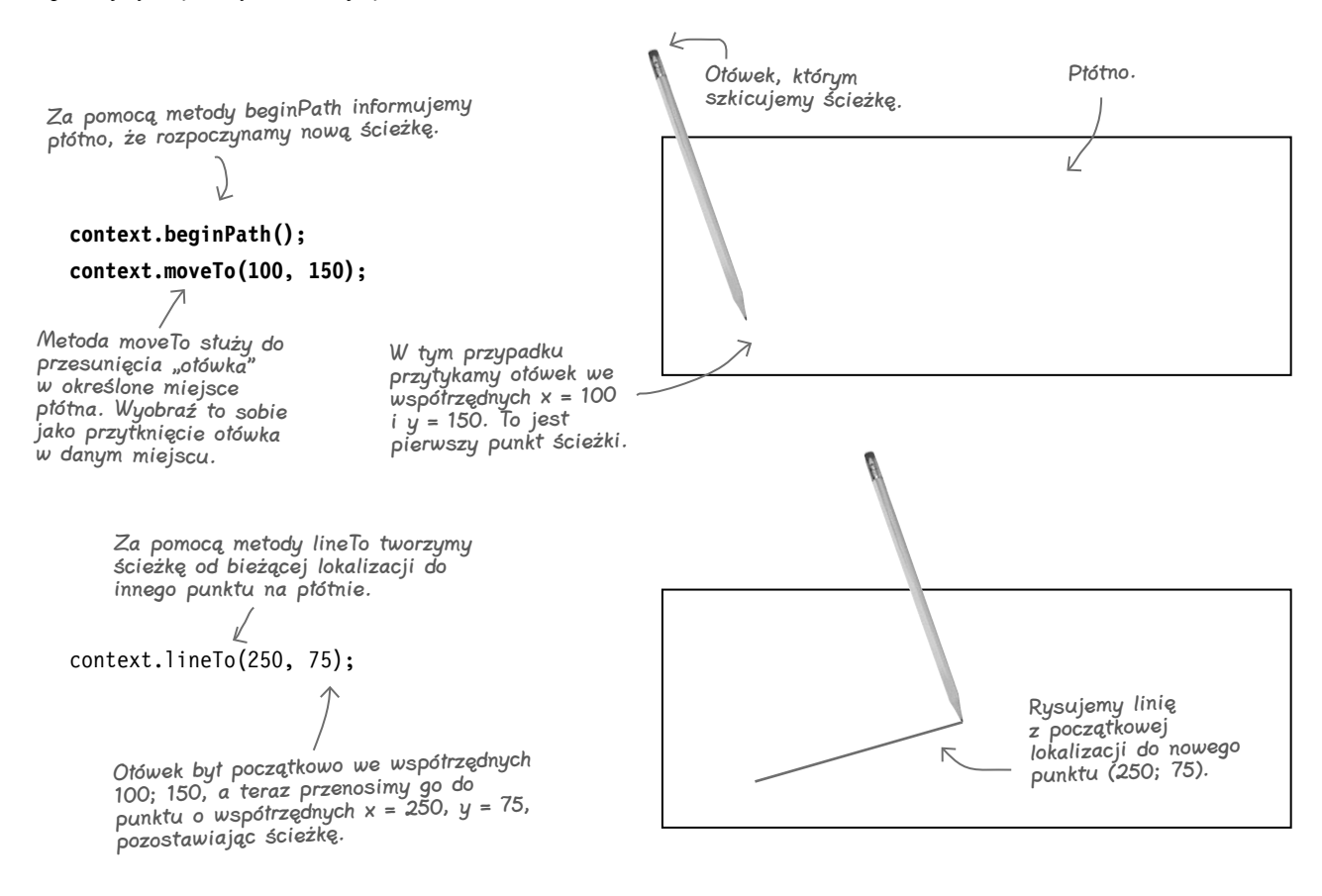

**jesteś tutaj 331** Kup książkę **Pole**ć książkę Poleć książkę Poleć książkę Poleć książkę Poleć książkę Poleć książkę Poleć książkę

#### **Rysujemy za pomocą ścieżek**

Mamy już pierwszy bok trójkąta, więc pora na drugi. W tym celu posłużymy się znowu metodą lineTo:

context.lineTo(125, 30);  $\lt$ 

Tutaj tworzymy szkic z bieżącej pozycji ołówka (250; 75) do nowego punktu o współrzędnych x = 125 i y = 30. W ten sposób narysowaliśmy drugi bok.

Wyznaczamy kolejną linię z poprzedniego punktu do nowego (125; 30).

Już prawie skończyliśmy! Pozostała do narysowania tylko jedna linia, która zamknie ścieżkę. W tym celu posłużymy się metodą closePath().

Metoda closePath łączy początkowy punkt ścieżki (100; 150) z końcowym (125; 30).

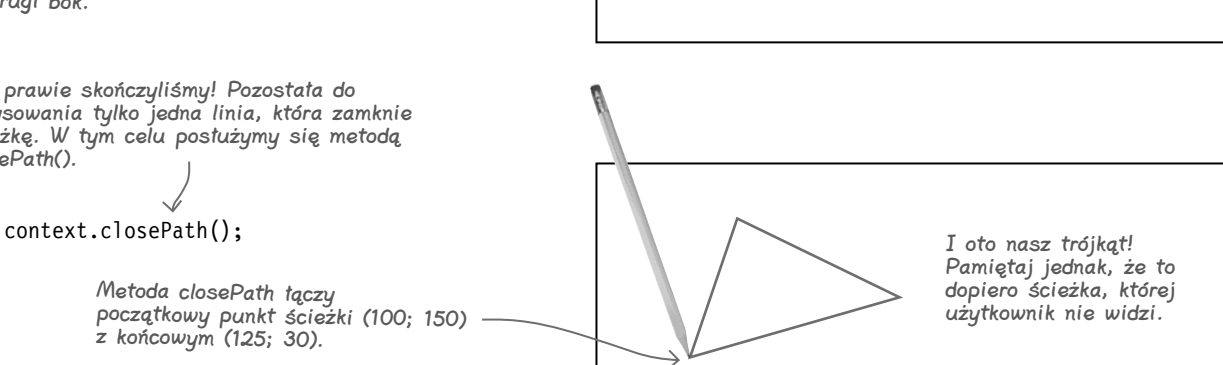

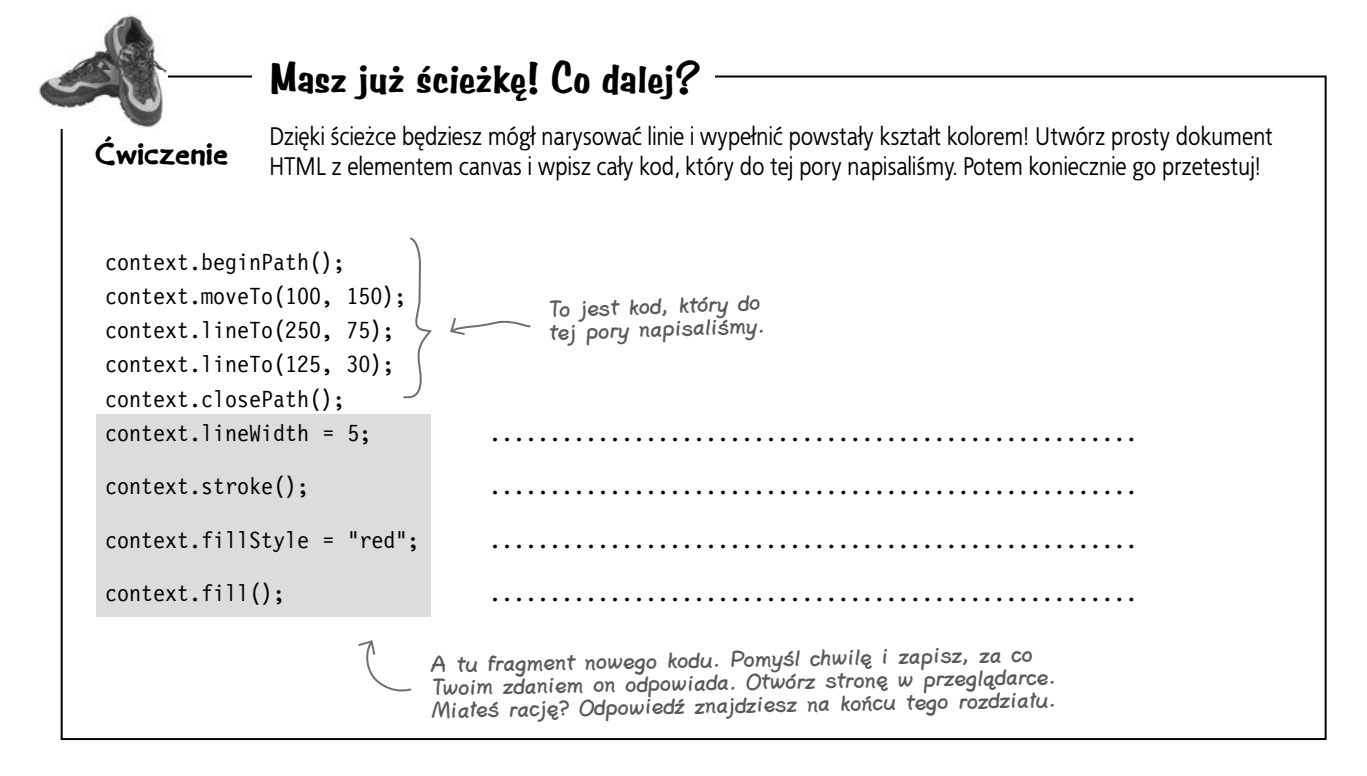

**332 Rozdział 7.** 

Kup książkę **Pole**ć książkę Poleć książkę Poleć książkę Poleć książkę Poleć książkę

**Tylko się upewniam... Zdaje się, że mieliśmy się zająć rysowaniem kółek, czy tak? Co te ścieżki mają z tym wspólnego?**

#### Aby utworzyć kółko, musimy najpierw utworzyć ścieżkę.

Pokażemy Ci, jak naszkicować ścieżkę w kształcie koła. Kiedy będziesz już to wiedział, możesz rysować takie kółka, jakie tylko chcesz.

Przejdźmy do konkretów. Wiesz już, jak rozpocząć ścieżkę, prawda? Robimy to tak jak poprzednio:

context.beginPath();

 $\circ$  $\circ$ 

> Teraz skorzystamy z metody kontekstu, o której jeszcze nie wspominaliśmy, mianowicie arc:

context.arc(150, 150, 50, 0, 2  $*$  Math.PI, true);  $\swarrow$ 

I co to robi? No cóż, na szczegółowy opis poświęciliśmy kilka kolejnych stron, ale — jak się pewnie domyślasz — w ten sposób rysujemy ścieżkę w kształcie koła.

Czy pamiętasz wzór na obwód koła? Chwila... jak to było? 2πr? Czas na małą powtórkę z matematyki...

# **Rozkładamy metodę arc na części pierwsze**

Przyjrzyjmy się metodzie arc (która tak naprawdę służy do rysowania łuków, a nie tylko kół) i sprawdźmy, do czego służą jej parametry.

context.arc(x, y, promień, kątPoczątkowy, kątKońcowy, kierunek)

Podczas korzystania z metody arc najistotniejsze jest określenie, jak ma wyglądać ścieżka rysowana po kole. Przypatrzmy się, jaki wpływ na końcowy efekt mają poszczególne parametry:

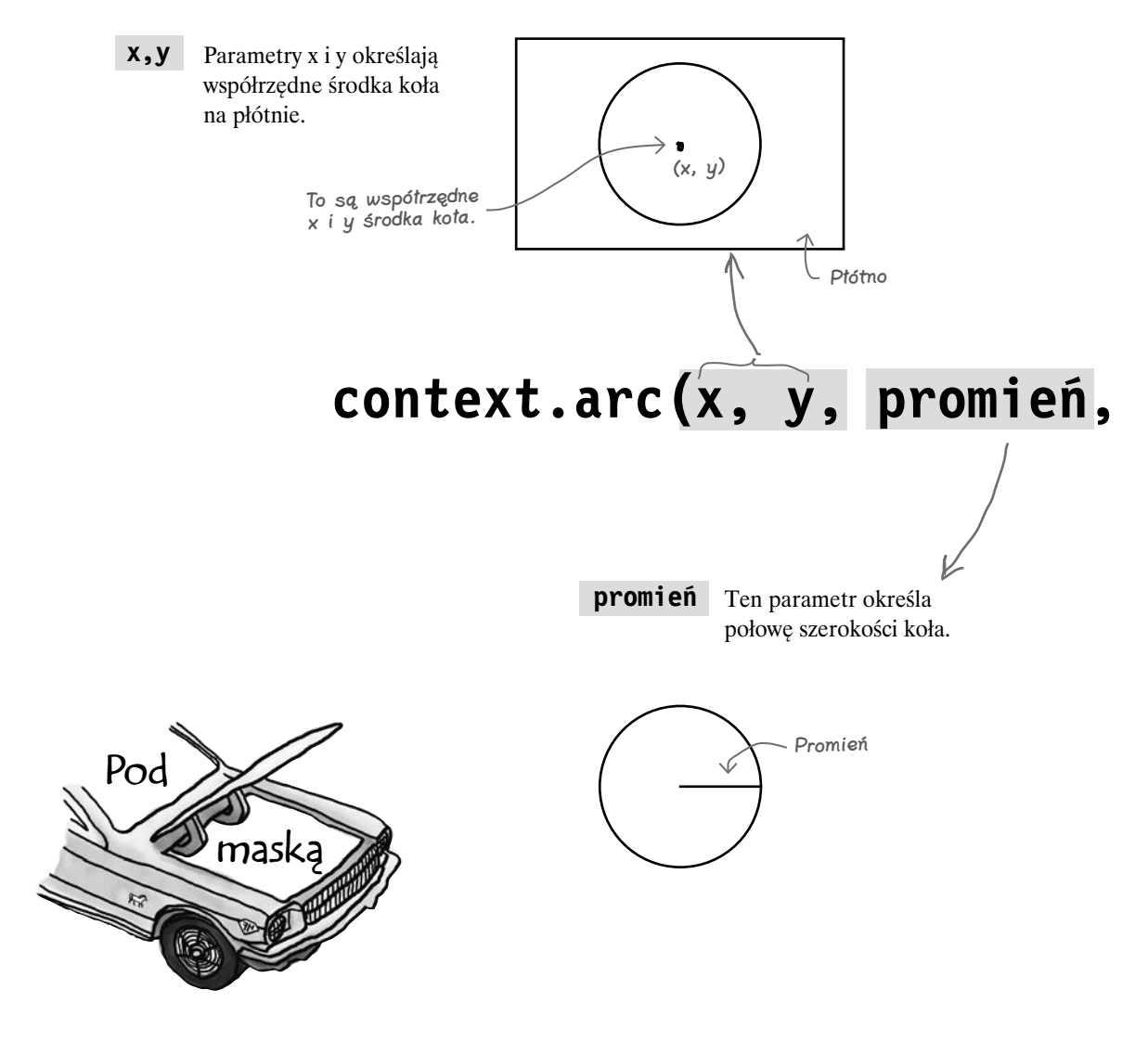

#### **kierunek**

Ten parametr określa, czy łuk jest tworzony w kierunku zgodnym z ruchem wskazówek zegara, czy przeciwnym. Jeżeli parametr ma wartość true, obowiązuje kierunek przeciwny do ruchu wskazówek zegara, a jeżeli false — zgodny.

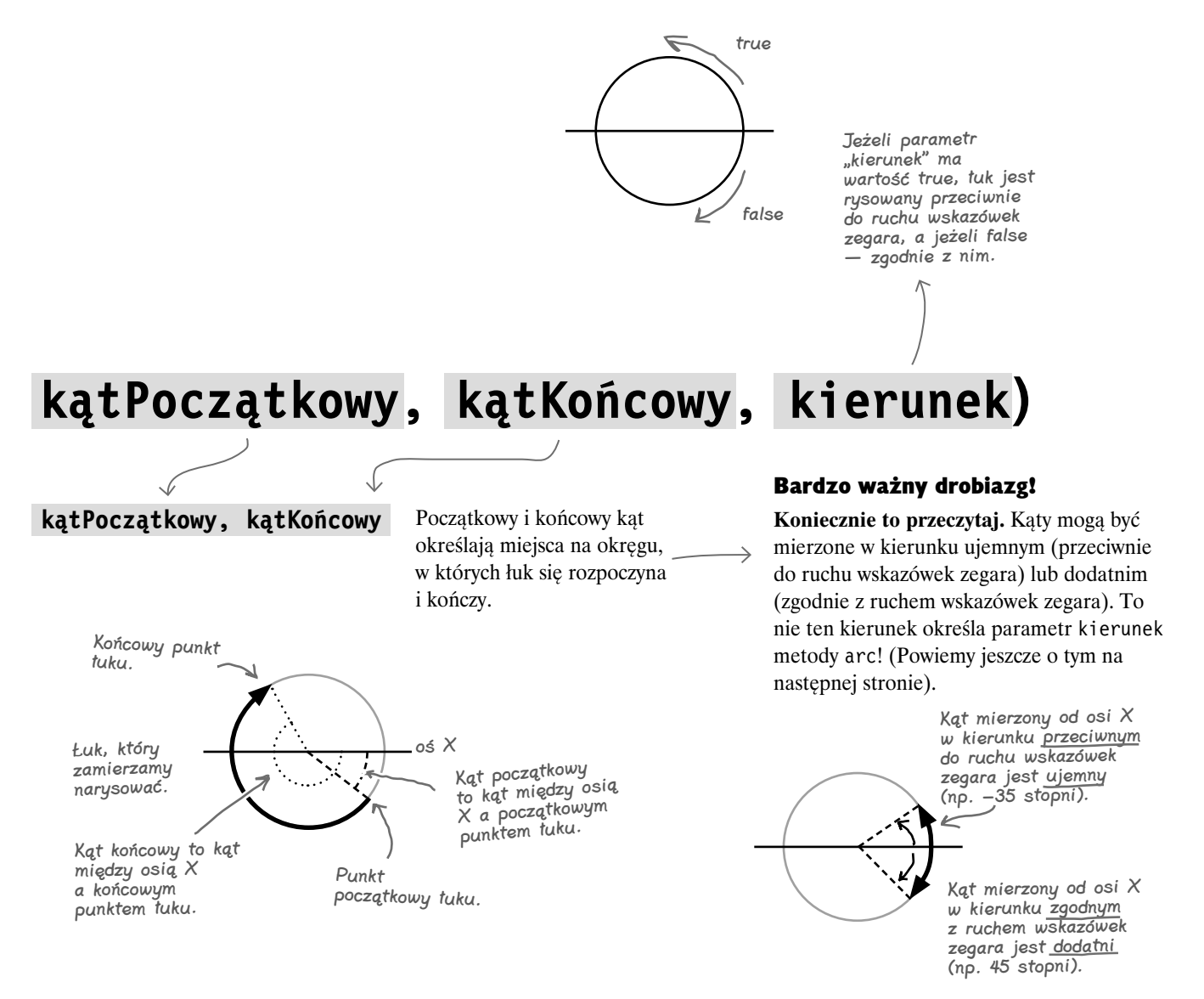

# **Smaczki metody arc**

Teraz potrzebujemy dobrego przykładu. Powiedzmy, że chcesz wyznaczyć łuk wzdłuż koła o szerokości 150 pikseli (czyli o promieniu 75) oraz środku w punkcie o współrzędnych  $x = 100$  i y = 100. A łuk, który ma powstać, ma być tylko jedna czwarta koła:

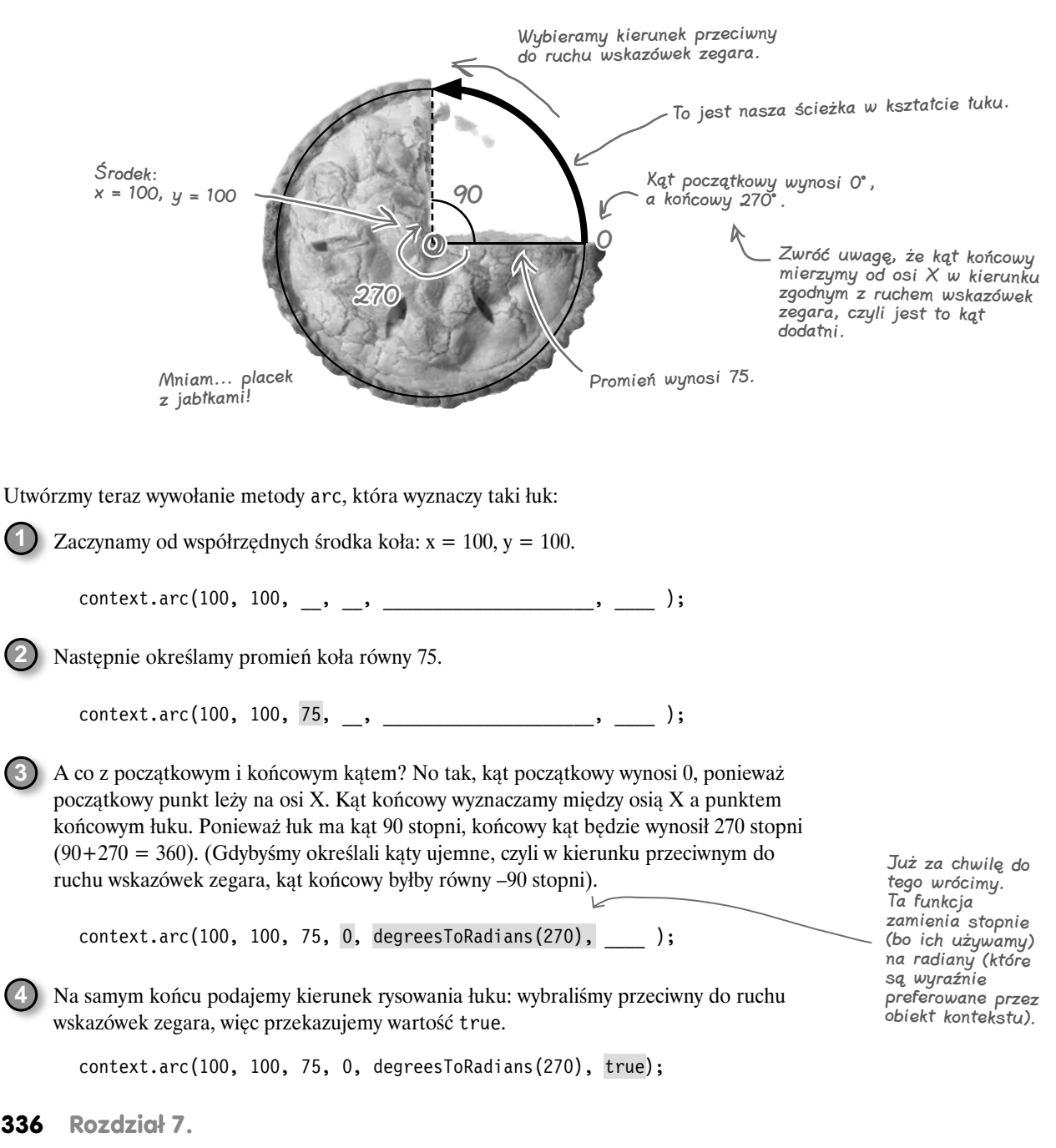

#### **Odkryj w sobie artystę**

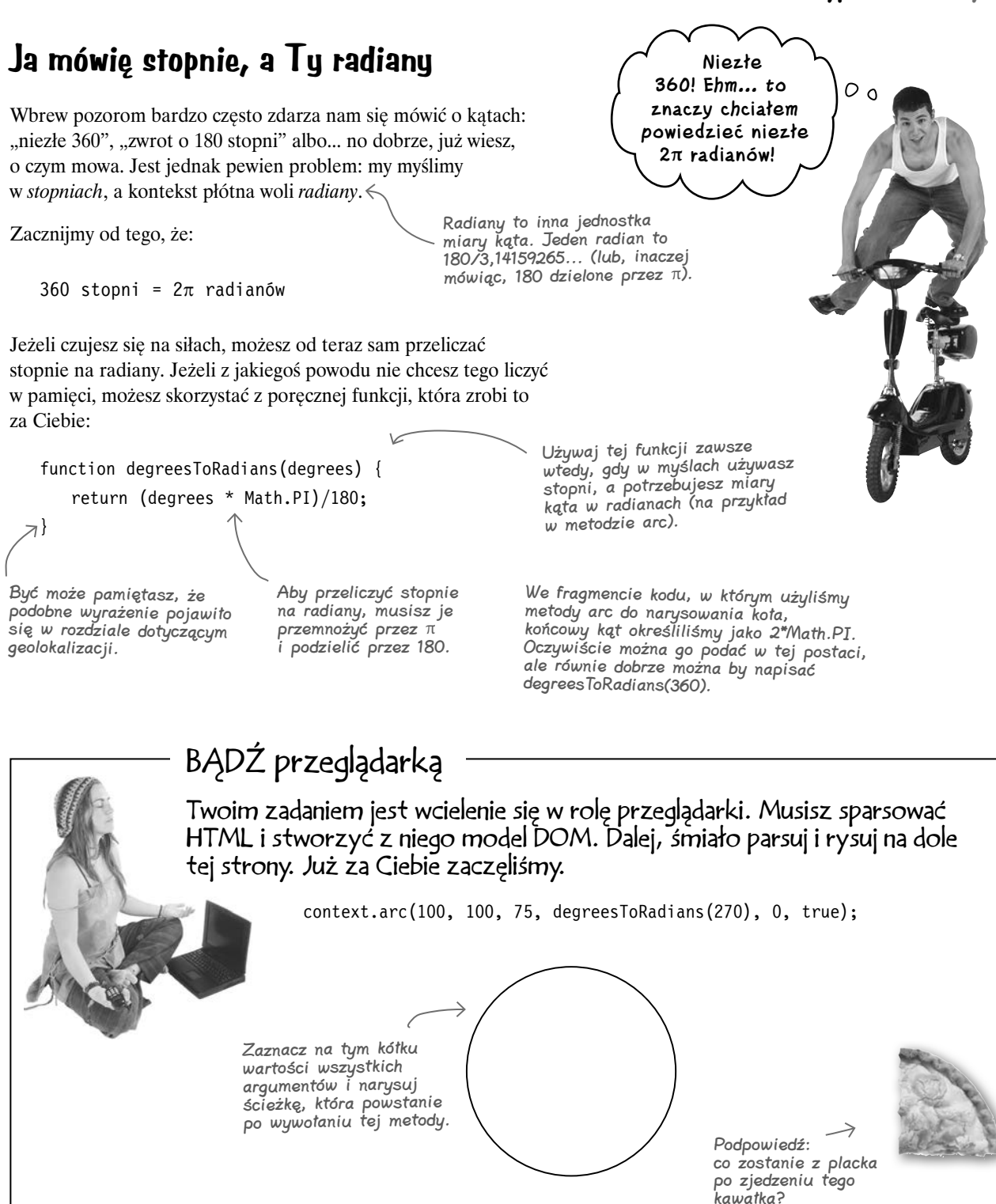

# **Wracamy do kodu rysującego kółka**

Teraz, kiedy już wiesz, jak rysować kółka, czas na powrót do kodu naszej aplikacji. Dodamy nową funkcję — drawCircle. Chcemy narysować 20 losowo rozmieszczonych kółek, tak samo jak to robiliśmy z kwadratami. Najpierw musimy jednak sprawdzić, czy użytkownik zaznaczył odpowiednie pole. W tym celu zmodyfikujemy funkcję previewHandler.

Przejdź do pliku *tweetshirt.js* i dodaj nowy blok kodu:

```
function previewHandler() {
    var canvas = document.getElementById("tshirtCanvas");
    var context = canvas.getContext("2d");
    fillBackgroundColor(canvas, context);
    var selectObj = document.getElementById("shape");
    var index = selectObj.selectedIndex;
    var shape = selectObj[index].value;
   if (shape == "squares") {
       for (var squares = 0; squares < 20; squares++) {
           drawSquare(canvas, context);
        }
    } else if (shape == "circles") {
       for (var circles = 0; circles < 20; circles++) {
           drawCircle(canvas, context);
        }
 }
}
                                                                   Ten kod wygląda prawie tak 
                                                                   samo jak kod rysujący kwadraty. 
                                                                   Jeżeli użytkownik wybrał opcję 
                                                                   "kółka", a nie "kwadraty",
                                                                   rysujemy 20 kółek, korzystając 
                                                                   z funkcji drawCircle (którą zaraz 
                                                                   napiszemy). 
                                                                    Do funkcji drawCircle 
                                                                    przekazujemy obiekty 
                                                                    canvas i context, czyli 
                                                                    tak samo jak w przypadku 
                                                                    funkcji drawSquare.
```
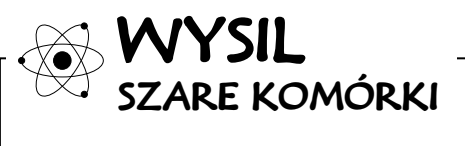

Jakie wartości początkowego i końcowego kąta zastosujesz do narysowania pełnego koła?

Jaki wybierzesz kierunek rysowania: zgodny z ruchem wskazówek zegara czy przeciwny? Czy to ma znaczenie?

> O: Początkowy kąt powinien wynosić 0°, a końcowy — 360°. Nie ma znaczenia, jaki kierunek rysowania wybierzesz, ponieważ ma powstać pełne koło.

# **Piszemy funkcję drawCircle...**

Teraz zajmiemy się funkcją drawCircle. Pamiętaj, że rysowane kółka mają być losowo rozmieszczone na płótnie i mają mieć losowe wymiary. Za wywołanie tej funkcji 20 razy odpowiada kod, który przedstawiliśmy przed chwilą.

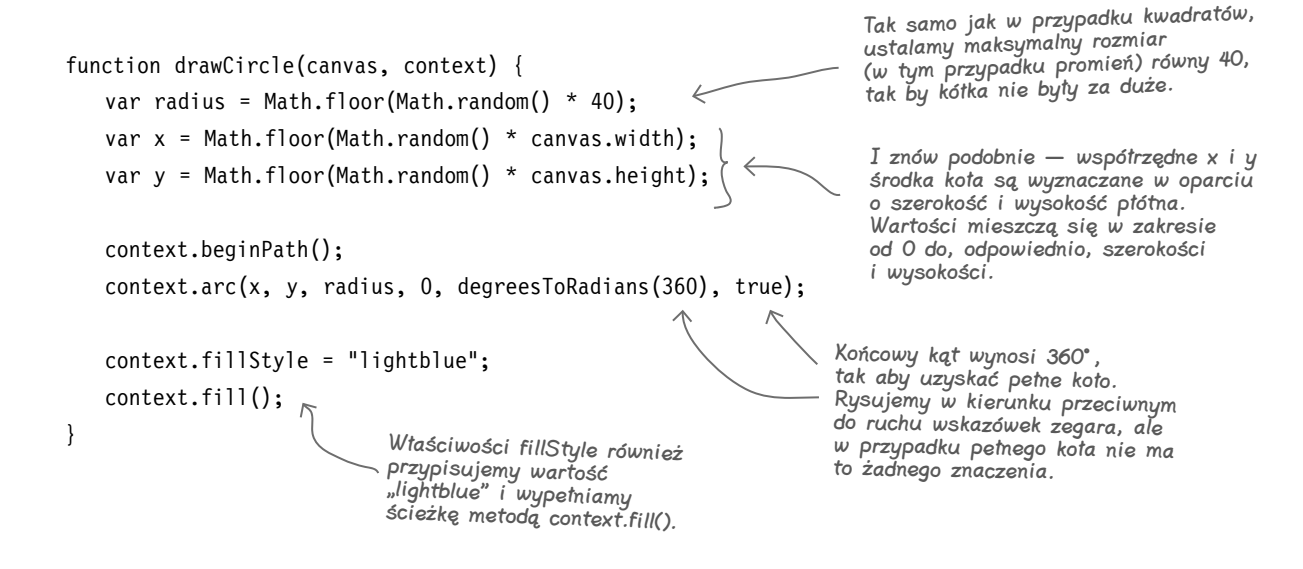

#### **...i pędzimy na jazdę próbną!**  $\overline{\bullet}$   $\overline{\bullet}$

Wpisz kod (nie zapomnij o funkcji degreesToRadians), zapisz plik i otwórz w przeglądarce. My zobaczyliśmy coś takiego (ponieważ kółka są rozmieszczane losowo, Ty z dużym prawdopodobieństwem zobaczysz coś innego):

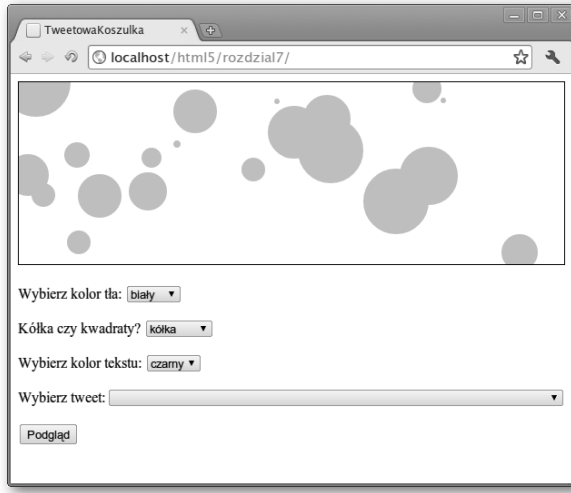

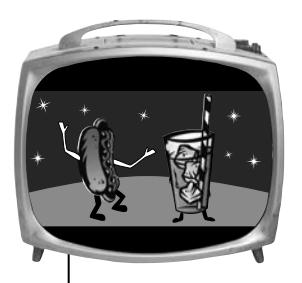

# Przerwa

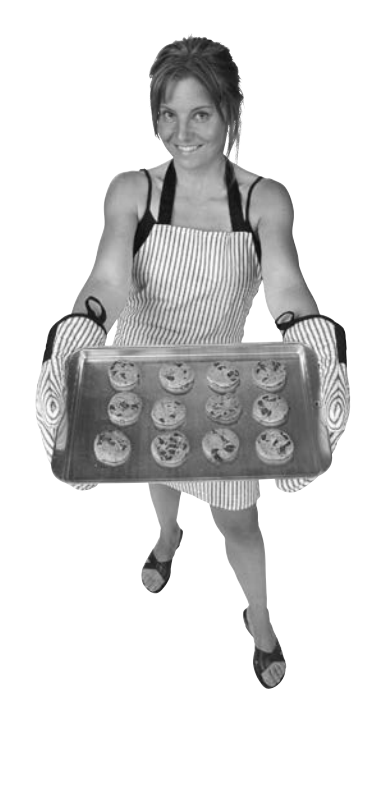

## **Krótka przerwa na ciasteczka**

No, no! Ostatnie strony były niczego sobie. Nie wiemy jak Ty, ale my chętnie wzięlibyśmy coś na ząbek. Może ciasteczka? Zróbmy sobie przerwę! Nie bylibyśmy sobą, gdybyśmy nie zaproponowali Ci czegoś ciekawego, byś urozmaicił sobie czas podczas jedzenia (rzuć okiem na prawo).

Siądź więc wygodnie, odpręż się, skubnij czasem i pozwól swojemu mózgowi (oraz żołądkowi) skonsumować coś innego niż zwykle. Po przerwie wracaj — musimy skończyć kod naszej aplikacji!

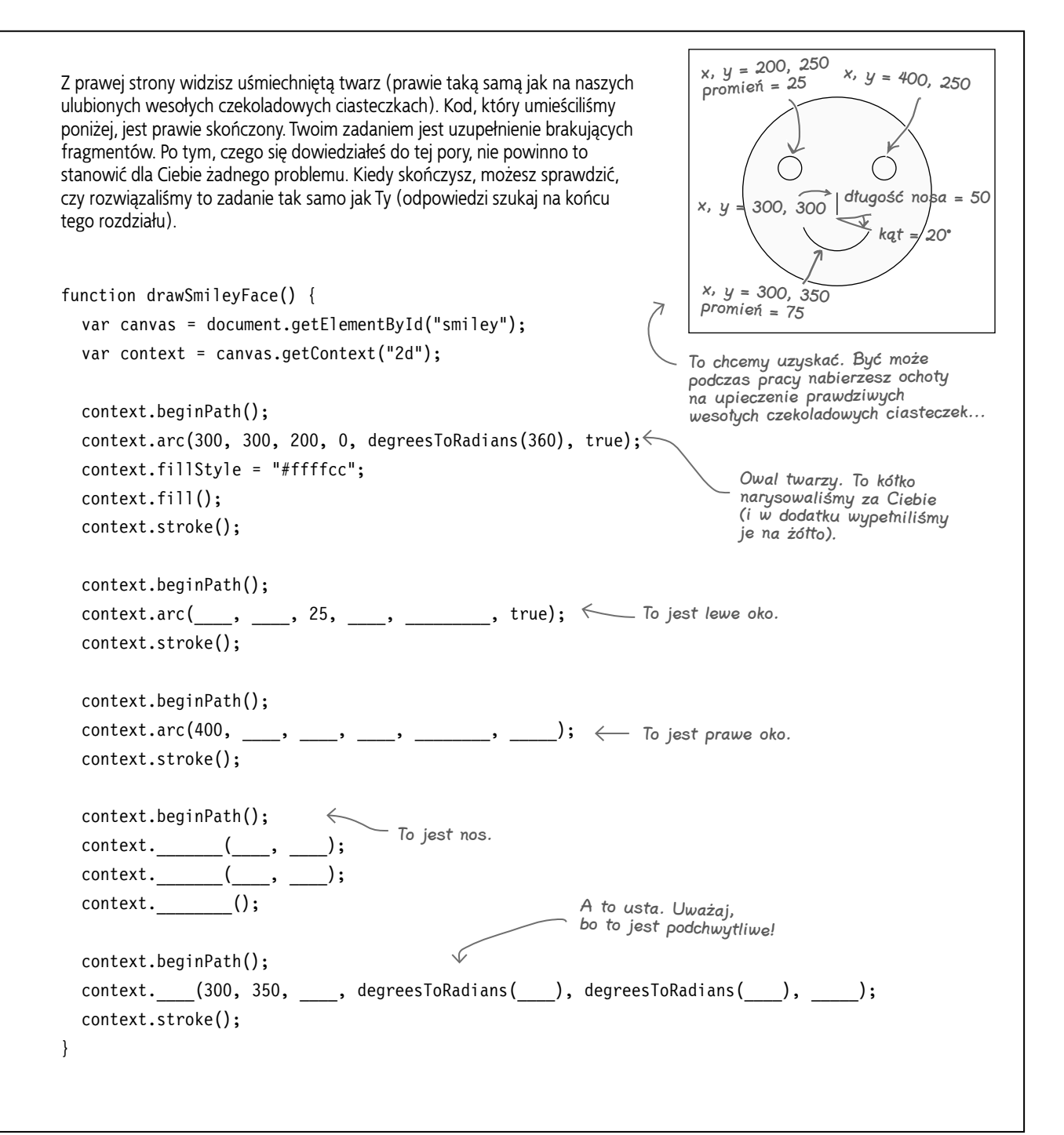

# **Witamy po przerwie...**

**Już wróciłeś, wypoczęty i odświeżony, więc pora zabrać się za wykańczanie aplikacji. Jeżeli się nad tym zastanowić, to zostało nam tylko wyświetlanie na płótnie wybranych tweetów i innych tekstów.**

**No właśnie, abyśmy mogli umieścić na płótnie jakieś tweety, musimy je najpierw pobrać — a w tym zadaniu pomoże nam JSONP. Jeżeli pamiętasz jeszcze to, o czym mówiliśmy w rozdziale 6., z pewnością wiesz, jak można to zrobić. Jeśli chcesz, możesz jeszcze zerknąć do tego rozdziału i odświeżyć sobie pamięć. Oto, co zamierzamy zrobić:**

1

2

**Na końcu pliku** *tweetshirt.js* **dodamy element <script>, który będzie odpowiadał za wywołania API Twittera zgodnego z JSONP. Zamierzamy w ten sposób pobierać najnowsze statusy określonego użytkownika.**

**Zaimplementujemy funkcję zwrotną pobierającą tweety odsyłane przez Twittera. Nazwę tej funkcji dodamy do adresu URL wykorzystywanego przez element <script> z pierwszego punktu.**

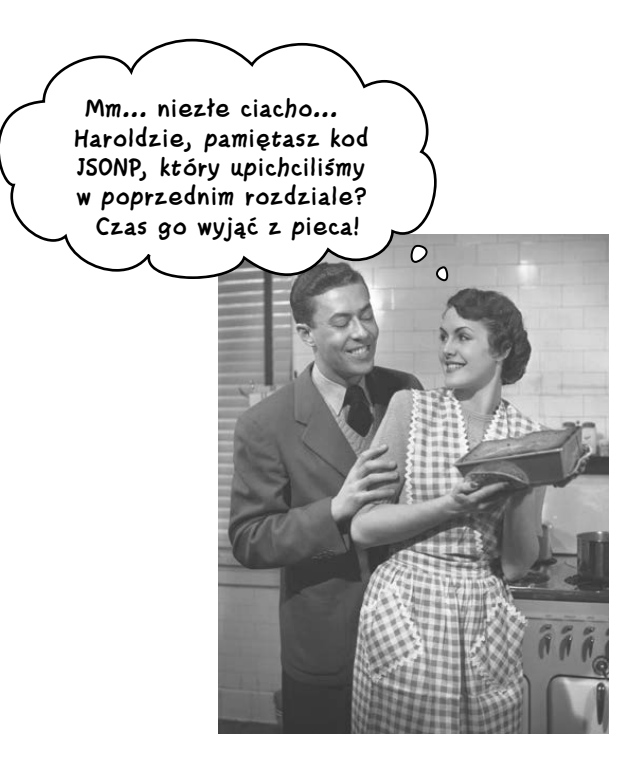

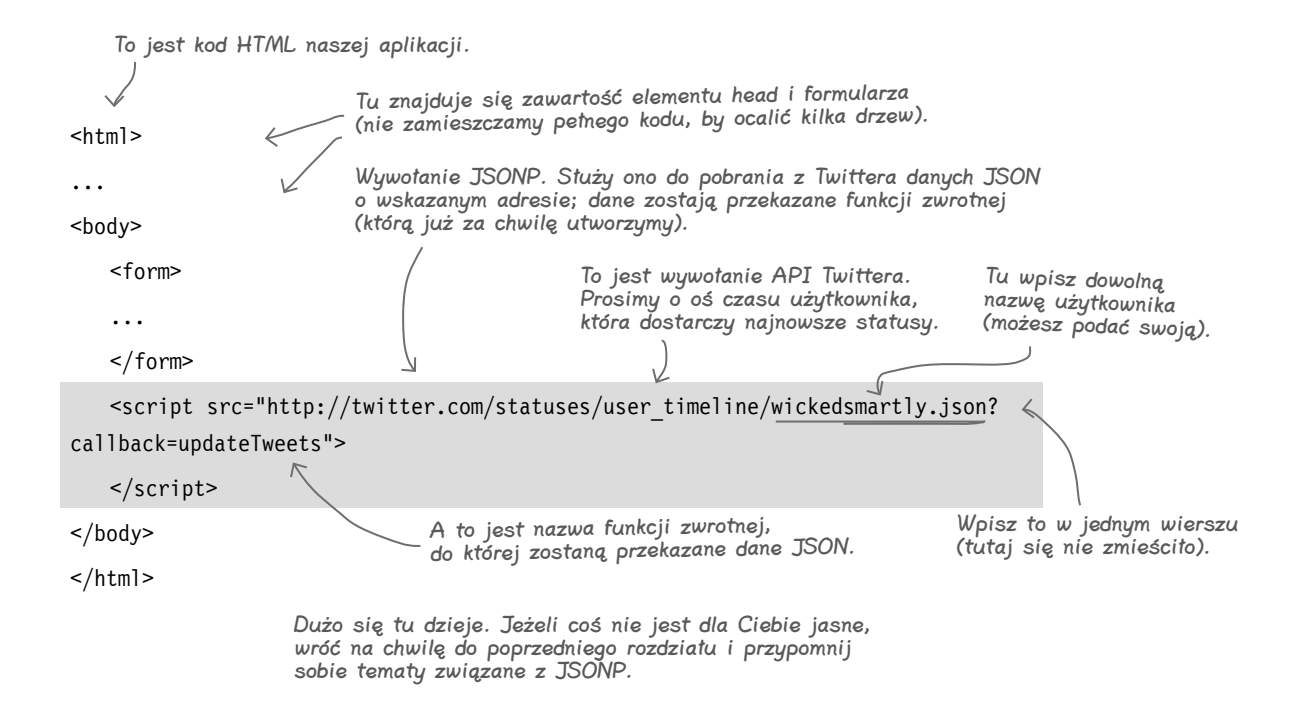

# **Pobieranie tweetów**

Większość pracy związanej z pobieraniem tweetów z Twittera już wykonaliśmy. Teraz musimy tyko dodać je do elementu <select> formularza umieszczonego na stronie. Powtórzmy jeszcze raz: kiedy zostaje wywołana funkcja zwrotna (w naszym przypadku jest to updateTweets), Twitter przekazuje jej odpowiedź zawierającą tweety zapisane w formacie JSON.

Odpowiedź z Twittera jest tablicą tweetów. Każdy tweet zawiera całą masę danych. My skorzystamy tylko z tekstu tweeta.

Na końcu pliku *tweetshirt.js* dodaj funkcję updateTweets. Oto jej kod:

Pobieramy referencję do elementu select znajdującego się w formularzu. Gdy już przeprowadzimy te operacje dla wszystkich tweetów, element <select> zawiera pozycję option dla każdego tweeta. function updateTweets(tweets) { var tweetsSelection = document.getElementById("tweets"); for (var i = 0; i < tweets.length; i++) {  $\longleftarrow$  Dla każdego tweeta w tablicy... tweet = tweets $[i]$ ; var option = document.createElement("option");  $\leqslant$  ...tworzymy nowy element option... option.text = tweet.text;  $\leftarrow$  option.value = tweet.text.replace("\"", "'"); ...do jego właściwości text tweetsSelection.options.add(option);  $\lt$  } tweetsSelection.selectedIndex = 0; } To jest nasza funkcja... ...do której zostaje przekazana odpowiedź w postaci tablicy zawierającej tweety z osi czasu użytkownika. ...pobieramy tweet z tablicy... przypisujemy tekst tweeta... ...a do jego właściwości value przypisujemy ten sam tekst, ale trochę przetworzony. Zamieniamy podwójne cudzysłowy na pojedyncze, czyli apostrofy (aby uniknąć problemów z formatowaniem w HTML-u). Na koniec ustalamy, by pierwszy tweet był zaznaczony — do właściwości selectedIndex elementu <select> przypisujemy wartość 0 (odpowiadającą <sup>p</sup>ierwszemu elementowi <option>). Następnie dodajemy utworzony element option do pola wyboru formularza.

# **Jazda próbna z tweetami**

Wybierzmy się na krótką jazdę próbną. Sprawdź, czy zaktualizowałeś cały kod w plikach *tweetshirt.js* i *index.html*. Upewnij się też, że w adresie URL podanym w elemencie <script> wpisałeś nazwę użytkownika, który ostatnio coś tweetnął (tak żebyś zobaczył jakiekolwiek pozycje!). Przeładuj stronę i kliknij rozwijaną listę tweetów. My zobaczyliśmy to:

> To jest rozwijana lista zawierająca PRAWDZIWE tweety. Super!

> > $\circ$  $\Omega$

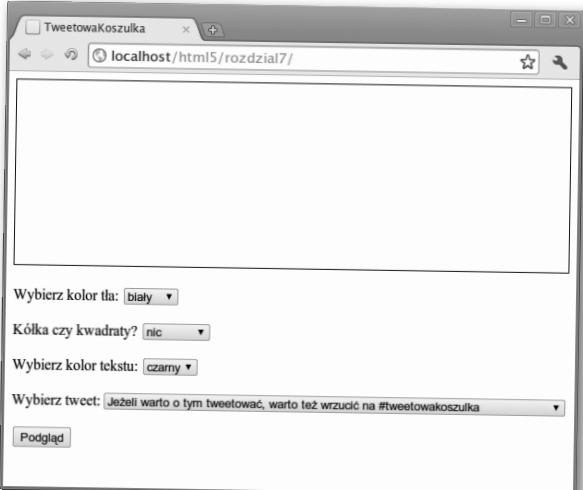

**Koledzy, świetna sprawa! Mamy już kwadraty i kółka, a Kuba przed chwilą rozwiązał problem z Twitterem. Co dalej?**

Tablet Łukasza

**Kuba:** Już prawie skończyliśmy. Wystarczy tylko wyświetlić kilka tekstów. Mamy dwa komunikaty: "Zobaczyłem ten tweet" i "i dostałem tylko tę nędzną koszulkę!" oraz tweet, który użytkownik wybrał z listy. Teraz musimy się dowiedzieć, jak je wyświetlić i jak zastosować do nich różne style.

**Łukasz:** Zakładam, że możemy umieścić tekst na płótnie, a potem zastosować do niego style z arkusza CSS. Co myślicie?

**Przemek:** Nie sądzę, żeby to miało zadziałać. Na płótnie się rysuje, więc nie wydaje mi się, żeby dało się na nim umieścić tekst, który można by obstylować. Chyba będziemy musieli "narysować" ten tekst...

**Kuba:** No cóż, tym razem odrobiłem lekcje i sprawdziłem API związane z tekstem.

**Przemek:** Świetnie, bo ja jeszcze nie miałem okazji. I jak to wygląda?

**Kuba:** Pamiętacie metodę arc? Do rysowania tekstu musimy użyć właśnie jej.

**Łukasz:** Chyba żartujesz! Przecież to mi zajmie cały weekend!

**Kuba:** Ha, ha, dałeś się nabrać! A tak naprawdę to jest metoda fillText, która rysuje na płótnie przekazany tekst w podanych współrzędnych x i y.

**Przemek:** Bułka z masłem. A jak zastosować różne style? Z tego, co pamiętam, na makiecie tekst tweeta był zapisany kursywą, a pozostałe napisy pogrubionym fontem.

**Kuba:** Musimy się temu bliżej przyjrzeć, bo jest kilka różnych metod ustalania wyrównania, fontów i stylów wypełnienia, ale prawdę mówiąc, nie za bardzo wiem, jak z nich skorzystać.

**Łukasz:** Tak sobie myślę, że może mógłbym pomóc... Ale bez CSS-a?

**Kuba:** Przykro mi, ale tak jak powiedział Przemek, to jest API służące do rysowania na płótnie, więc nie stosuje się tu ani HTML-a, ani CSS-a.

**Przemek:** No dobra, rzucimy okiem na to API i spróbujemy wyświetlić na płótnie tekst "Zobaczyłem ten tweet". Chodź, Łukasz, pomożesz nam, a to na pewno nie jest takie straszne, na jakie wygląda. Poza tym może nam się przydać twoja wiedza o fontach, stylach i takich tam...

**Łukasz:** W porządku, ale robię to tylko dla ciebie!

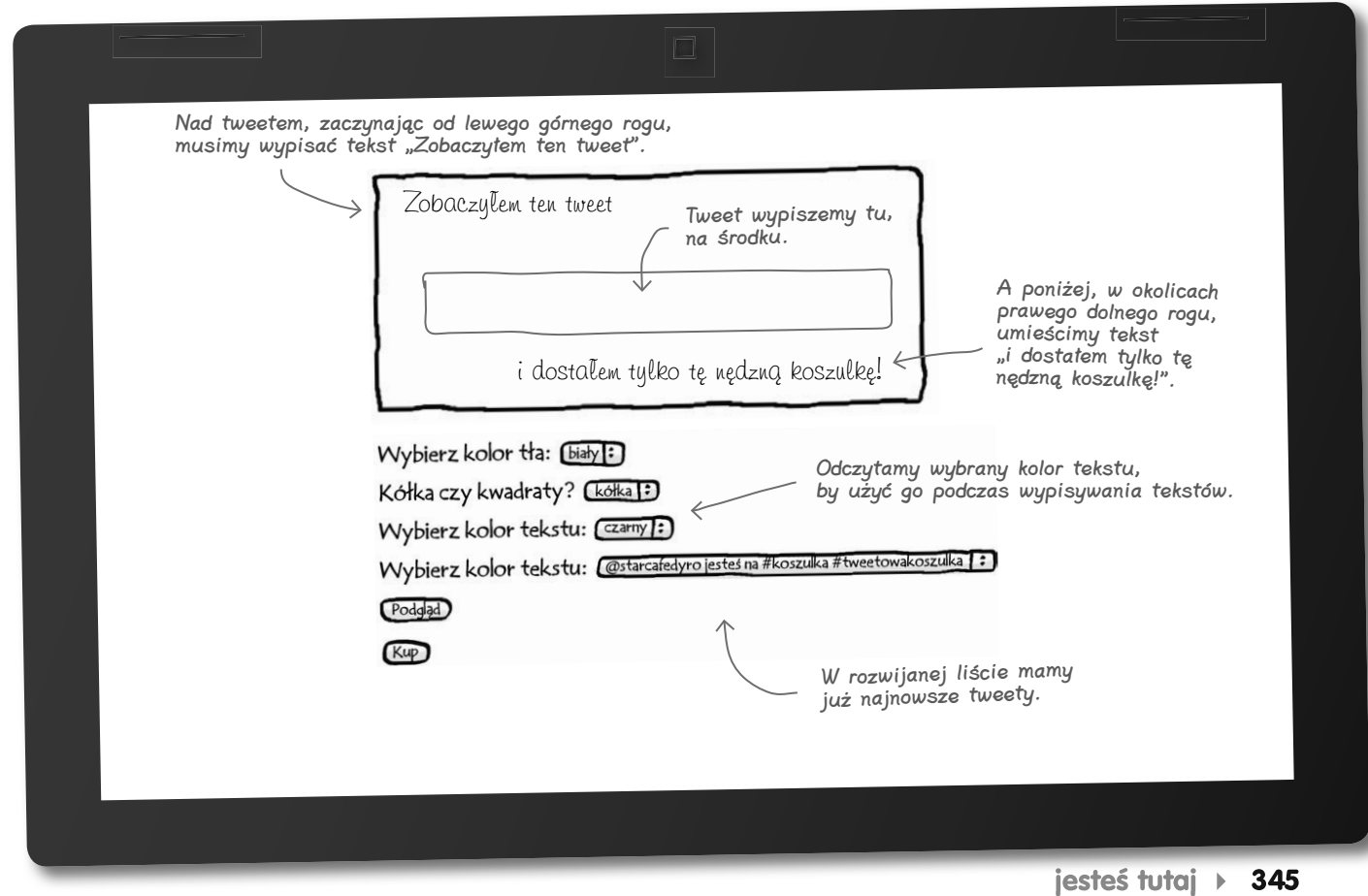

Kup książkę **Pole**ć książkę Poleć książkę Poleć książkę Poleć książkę Poleć książkę

 $\circ$  $\Omega$ 

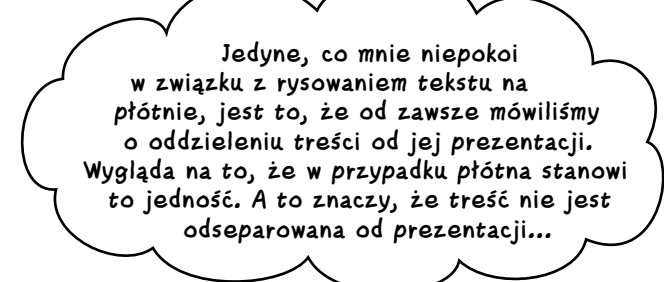

#### Bardzo celne spostrzeżenie.

Zastanówmy się, dlaczego tak jest. Pamiętaj, że z założenia płótno ma umożliwiać przeglądarce wyświetlanie grafiki. Wszystko, co ma związek z płótnem, jest powiązane z prezentacją, a nie treścią. Chociaż przeważnie myśląc o tekście — a w szczególności o tweetach — traktujesz go jako treść, w tym przypadku musisz się przestawić i pomyśleć o nim w kategoriach prezentacji. Pomyśl, tekst jest tu elementem projektu. Podobnie jak artysta korzystający w swoim dziele z liter, Ty użyjesz tweetów jako części dzieła, którym jest nadruk na koszulkę.

Jednym z głównych powodów, dla których oddzielenie treści od jej prezentacji jest dobrym rozwiązaniem, jest to, że przeglądarka może być dzięki temu na tyle "sprytna", by prawidłowo wyświetlać treści w różnych sytuacjach. Na przykład artykuł z serwisu z wiadomościami może być wyświetlany zarówno na dużym monitorze, jak i małym ekranie telefonu komórkowego.

W przypadku naszego projektu nadruku chcemy, by zawartość płótna przypominała raczej obrazek, który ma wyglądać tak samo, niezależnie od sposobu wyświetlania.

Do dzieła! Umieśćmy w końcu ten tekst na płótnie!

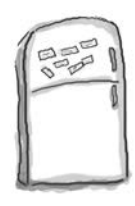

# Magnesiki z kodem

Przyszedł czas na to, byś trochę poeksperymentował z tekstem na płótnie. Poniżej możesz zobaczyć zalążek kodu funkcji drawText, której będziemy używać do wyświetlania tekstu na podglądzie nadruku na koszulkę. Spróbuj go uzupełnić, tak by wypisywał na płótnie napisy "Zobaczyłem ten tweet" i "i dostałem tylko tę nędzną koszulkę!". Treścią tweeta zajmiemy się później. Zanim przejdziesz dalej, sprawdź, czy Twoje rozwiązanie jest zbliżone do naszego (odpowiedź znajdziesz pod koniec tego rozdziału).

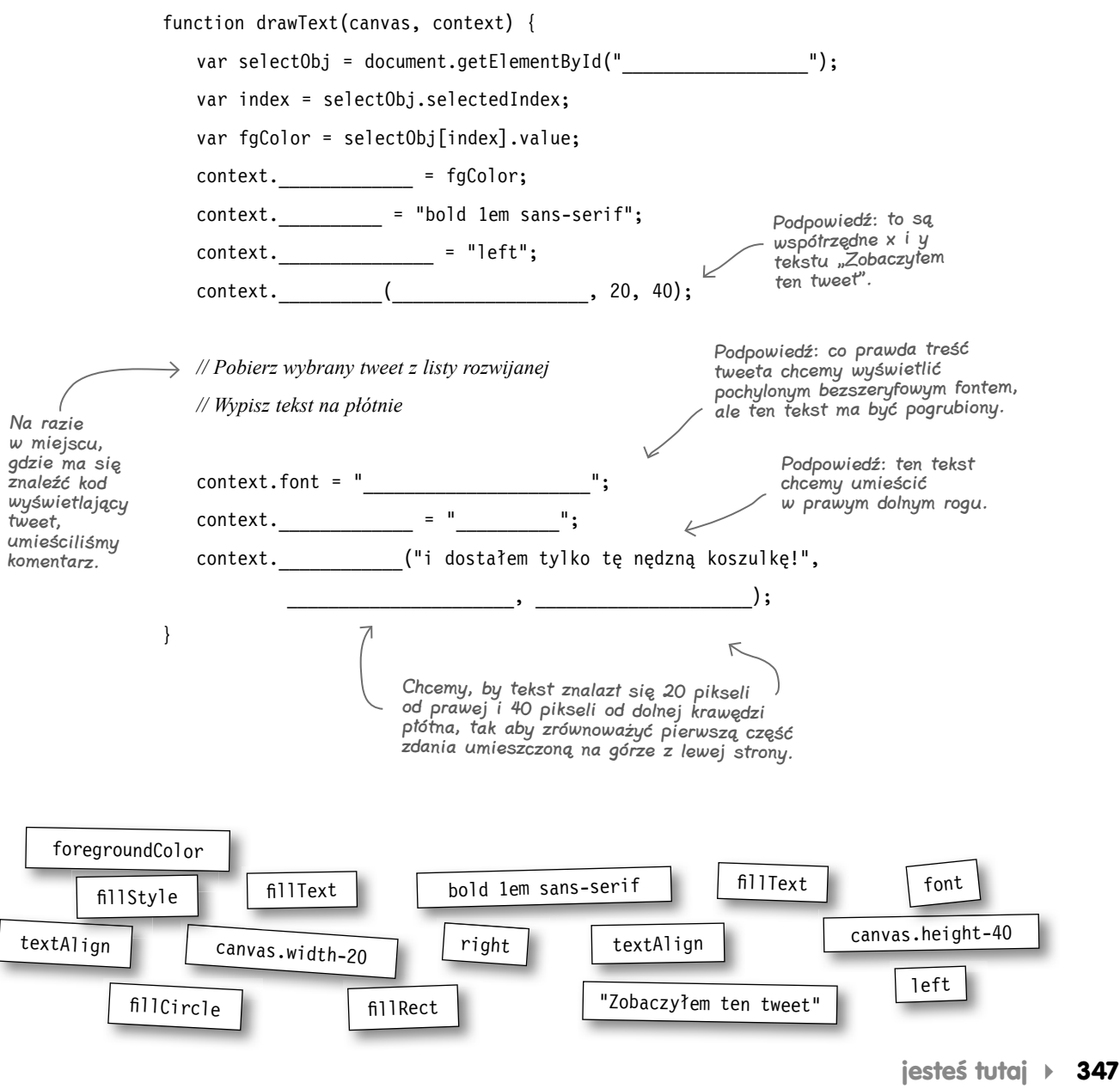

Kup książkę **Pole**ć książkę Poleć książkę Poleć książkę Poleć książkę Poleć książkę

#### **Przyglądamy się tekstowi na płótnie**

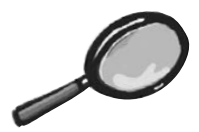

# Zbliżenie na tekst na płótnie

Spróbowałeś już wypisać jakiś tekst na płótnie, więc teraz należałoby się dokładniej przyjrzeć metodom i właściwościom związanym z tekstem, a dostępnym w API płótna. Podczas ostatniego ćwiczenia z pewnością zauważyłeś, że jest to dosyć niskopoziomowe API — musisz wskazać tekst, który ma zostać wypisany, jego położenie oraz font.

W tej sekcji Zbliżenie zajmiemy się szczegółowo wyrównywaniem tekstu, fontami, właściwościami linii bazowej oraz metodami wypełniania i obrysowywania znaków. Kiedy przewrócisz kartkę, będziesz już ekspertem w temacie tekstu na płótnie!

#### Wyrównanie tekstu

Właściwość textAlign określa miejsce, w którym jest zakotwiczony tekst. Domyślną wartością jest start.

context.textAlign = "left";

Właściwość może przyjąć jedną z wartości: start, end, left, right <sup>i</sup>center. Wartości start <sup>i</sup>end znaczą to samo co left <sup>i</sup>right w językach, w których pisze się od lewej strony do prawej, natomiast w językach o przeciwnym kierunku pisania (np. hebrajskim) znaczenia są zamienione.

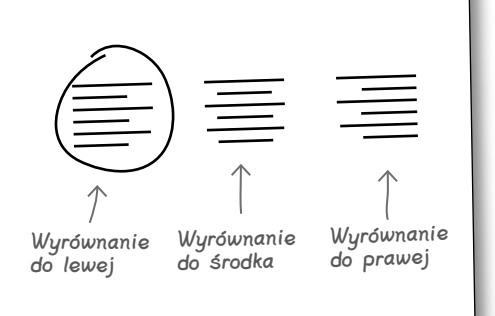

#### Wypełnienie i obrys

Podobnie jak w przypadku prostokątów, tekst również możemy wypełnić lub obrysować. Dwóm metodom — fillText <sup>i</sup>strokeText — przekazujemy wyświetlany tekst, współrzędne x i y oraz opcjonalny parametr określający maksymalną szerokość tekstu. Jeżeli wypisywany tekst okaże się dłuższy niż podana wartość tego parametru, tekst jest skalowany.

context.fillText("Pies", 100, 100, 200); context.strokeText("Kot", 100, 150, 200);

> Jeżeli tekst okaże się szerszy niż 200 pikseli, jest automatycznie skalowany do podanej szerokości.

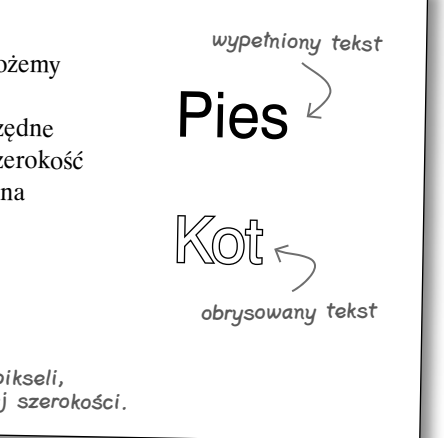

#### Font

Aby ustawić właściwości fontu, można skorzystać z tego samego formatu, jaki jest stosowany w arkuszach CSS, co jest bardzo wygodne. Jeżeli chcesz za jednym razem określić wszystkie właściwości, zachowaj taką ich kolejność: styl fontu, waga, rozmiar i rodzina.

context.font = "2em Lucida Grande"; context.fillText("Herbata", 100, 100); context.font = "italic bold 1.5em Times, serif"; *Kawa* context.fillText("Kawa", 100, 150);  $\rightarrow$ Herbata

W specyfikacji można znaleźć zalecenie, by stosować wyłącznie czcionki wektorowe (czcionki bitmapowe mogą nie wyglądać najlepiej na płótnie).

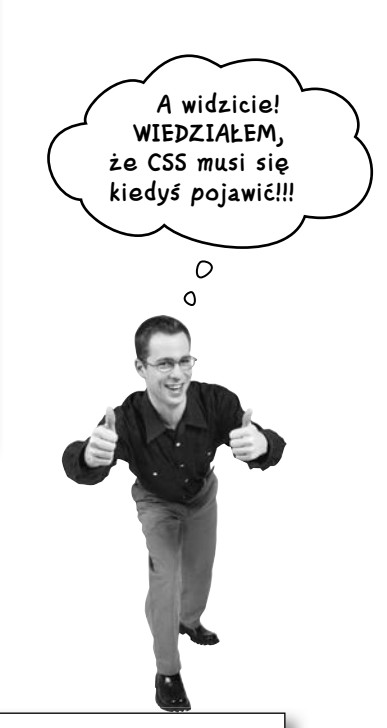

#### Linia bazowa

Właściwość textBaseline ustawia w foncie punkty wyrównania, określając linię, na której są umieszczane znaki. Aby zobrazować wpływ tej właściwości na sposób umieszczenia znaków, wyświetl linię w tych samych współrzędnych co tekst.

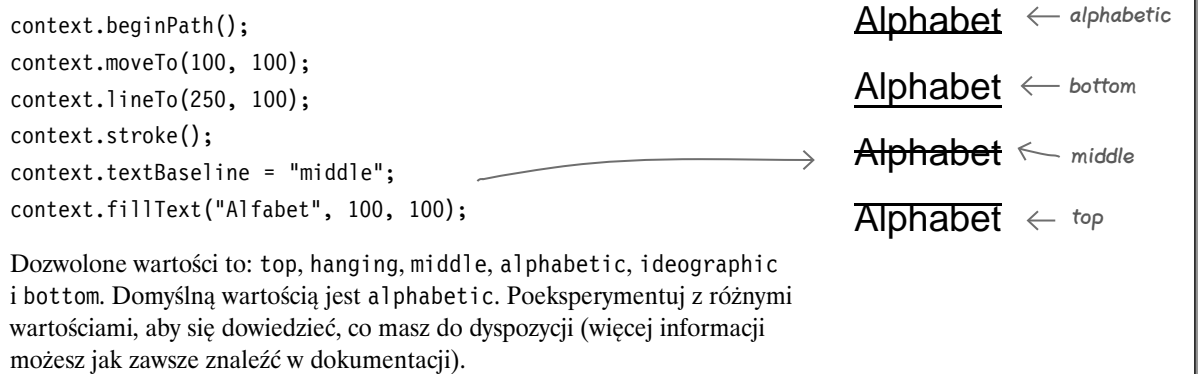

#### **Rysowanie tekstu**

# **Ożywiamy funkcję drawText**

Wiesz już znacznie więcej na temat API związanego z tekstem, więc możemy wrócić do kodu, który skompletowałeś w ćwiczeniu "Magnesiki z kodem". Poniżej zamieściliśmy kompletny kod:

```
function drawText(canvas, context) {
    var selectObj = document.getElementById("foregroundColor");
    var index = selectObj.selectedIndex;
    var fgColor = selectObj[index].value;
    context.fillStyle = fgColor;
    context.font = "bold 1em sans-serif";
    context.textAlign = "left";
    context.fillText("Zobaczyłem ten tweet", 20, 40);
    context.font = "bold 1em sans-serif";
    context.textAlign = "right";
    context.fillText("i dostałem tylko tę nędzną koszulkę!",
             canvas.width-20, canvas.height-40);
}
                                                Już za chwilę wstawimy tu 
                                                kod wypisujący treść tweeta.
```
Po wpisaniu powyższego kodu uaktualnij funkcję updateHandler, tak by wywoływała funkcję drawText, a następnie przetestuj aplikację w przeglądarce. Powinieneś zobaczyć coś takiego:

Oto nasz tekst. Znajduje się tam, gdzie powinien, i jest zapisany bezszeryfowym, pogrubionym fontem.

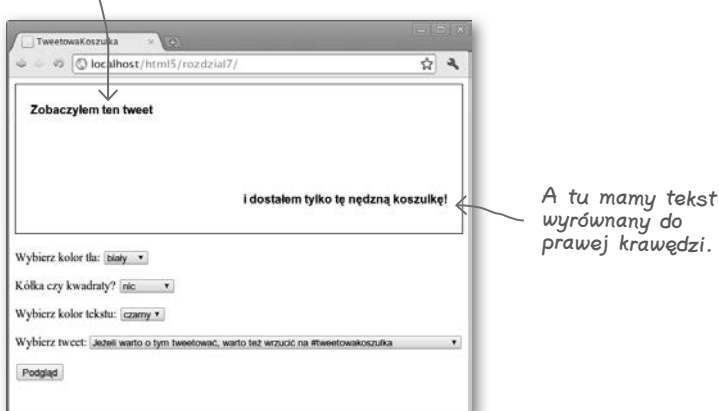

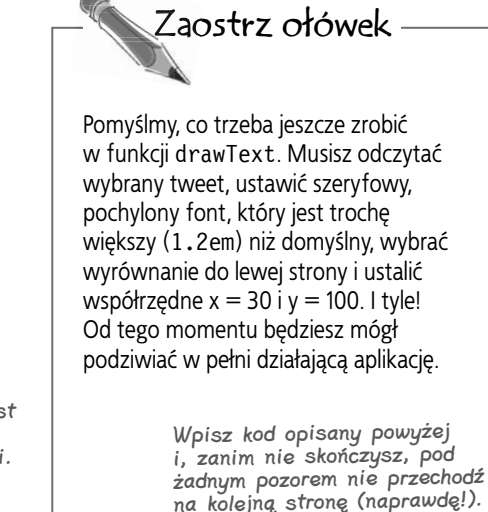

**350 Rozdział 7.** 

# **Kończymy funkcję drawText**

Poniżej nasze rozwiązanie. Czy Twoje jest podobne? Jeżeli jeszcze tego nie zrobiłeś, wpisz teraz ten kod (albo własną wersję, jeżeli wolisz), a następnie przeładuj stronę *index.html*. Wyniki naszych testów możesz zobaczyć na kolejnej stronie.

```
function drawText(canvas, context) {
    var selectObj = document.getElementById("foregroundColor");
    var index = selectObj.selectedIndex;
    var fgColor = selectObj[index].value;
                                                      Nie musimy ustawiać wyrównania treści 
    context.fillStyle = fgColor;
                                                      tweeta do lewej, ponieważ właśnie takie 
                                                      zostało ustawione wcześniej.
    context.font = "bold 1em sans-serif";
    context.textAlign = "left";
    context.fillText("Zobaczyłem ten tweet", 20, 40);
    selectObj = document.getElementById("tweets");
                                                               Odczytujemy tweet wybrany 
                                                               z listy rozwijanej.
    index = selectObj.selectedIndex;
   var tweet = selectObj[index].value;
                                                               Ustawiamy szeryfowy, 
    context.font = "italic 1.2em serif";
                                                               pochylony i trochę 
                                                               większy font...
    context.fillText(tweet, 30, 100);
                                                                 ...i wypisujemy tekst we 
                                                                 współrzędnych 30; 100.
    context.font = "bold 1em sans-serif";
    context.textAlign = "right";
    context.fillText("i dostałem tylko tę nędzną koszulkę!",
             canvas.width-20, canvas.height-40);
                                                                             Pospiesz się, 
                                                           Ó
                                                             \circŁukasz, wciśnij ten 
                                                                        przycisk podglądu! Chcę 
                                                                        w końcu zobaczyć naszą 
                                                                             aplikację!
```
}

# **Szybka jazda próbna, a potem wydajemy przyjęcie oficjalną wersję**

**Mamy nadzieję, że widzisz to samo co my! Piękne, prawda? Przetestuj sumiennie wszystkie funkcje aplikacji: modyfikuj kolory i kształty, a jeżeli chcesz, możesz też zmienić konto, z którego są pobierane tweety.**

**Czy nie sądzisz, że jesteśmy gotowi, by wypuścić naszą aplikację na rynek? Do dzieła!**

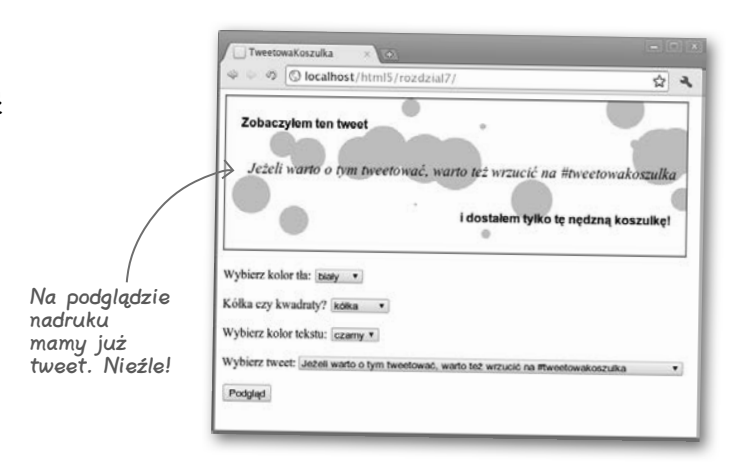

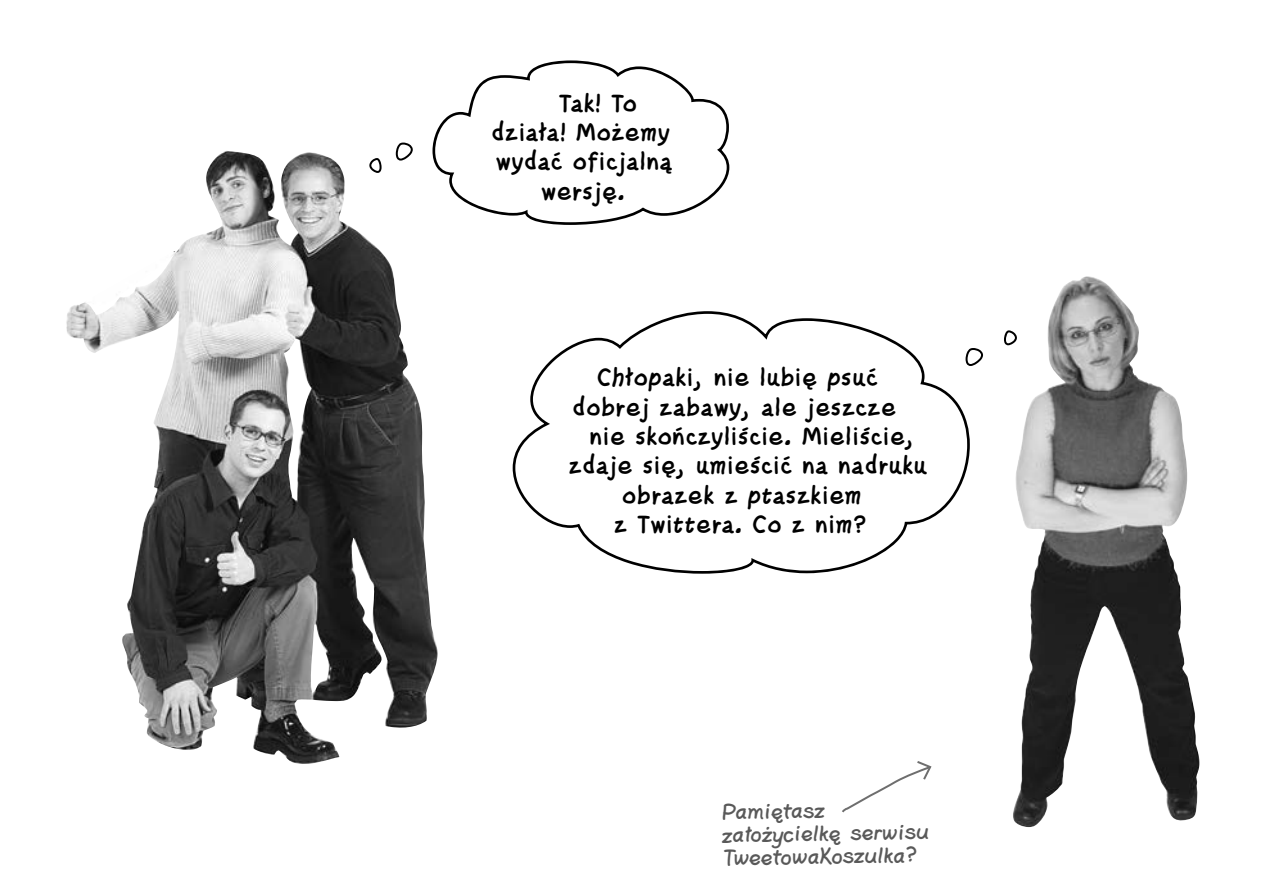

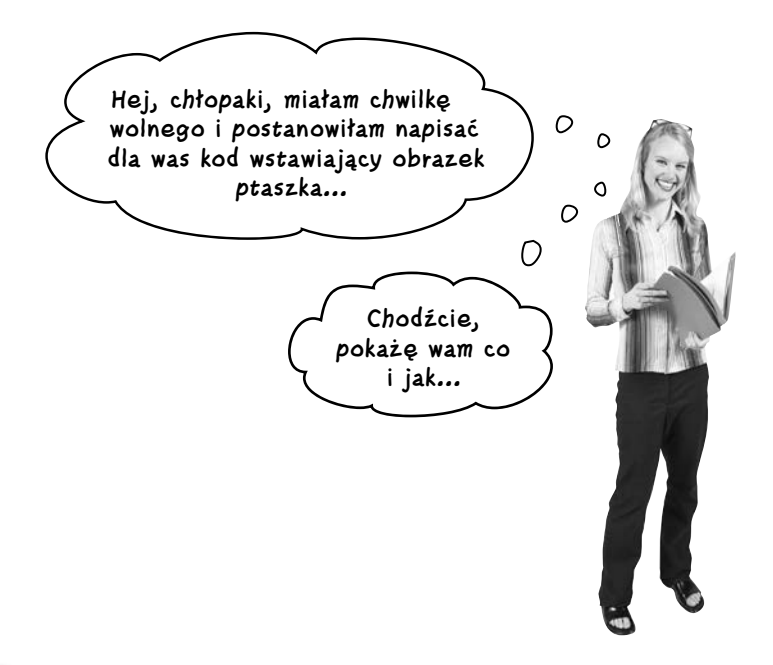

Przede wszystkim potrzebujemy obrazka. Plik *twitterBird.png* umieszczamy w tym samym folderze co kod. Aby umieścić go na płótnie, musimy utworzyć javascriptowy obiekt obrazka. Robimy to tak:

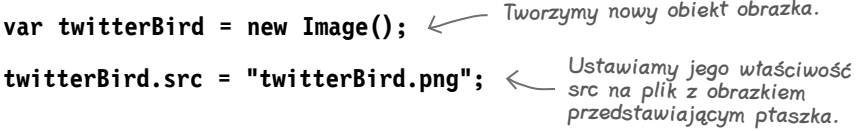

Kolejny etap jest dosyć oczywisty: musimy narysować obrazek na płótnie za pomocą pewnej metody kontekstu. Jakiej? Na pewno się domyśliłeś — drawImage.

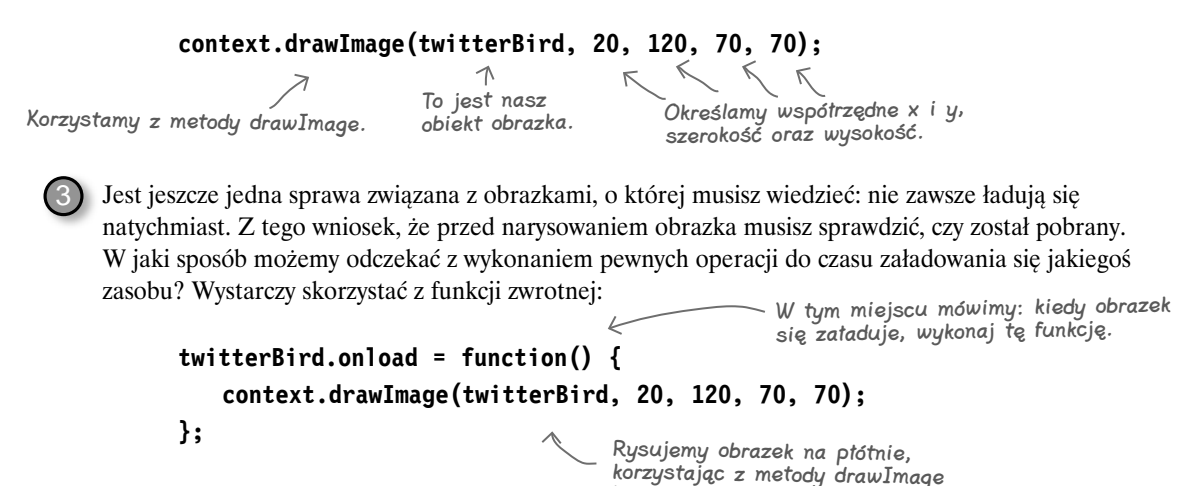

kontekstu.

1

2

#### **Dodajemy obrazek**

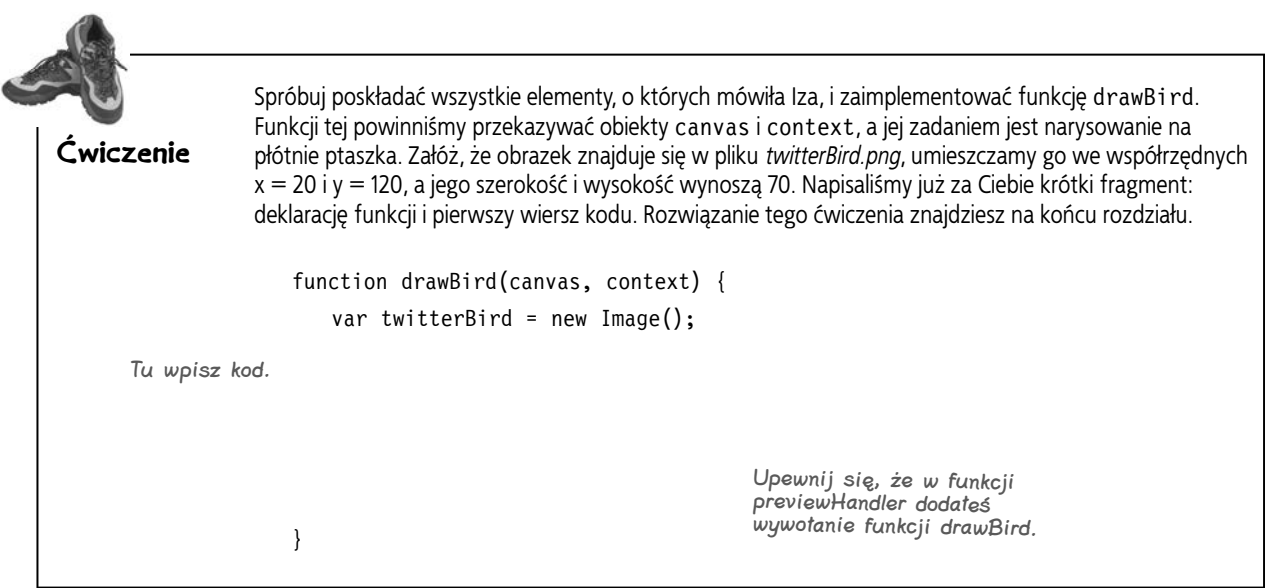

# **Kolejna jazda próbna**

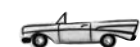

**Dokładnie sprawdź wpisany kod i znowu go przetestuj. Super! Teraz aplikacja jest naprawdę dopieszczona w najdrobniejszym szczególe.**

**Spróbuj kilku możliwości, zobacz, jak koszulka wygląda z kółkami, a jak z kwadratami. Jak pewnie zauważyłeś, użyliśmy pliku PNG z przezroczystym tłem, więc nic nie zasłania narysowanych kształtów.**

> Wyszło nam świetnie! Jesteś na najlepszej drodze do tworzenia naprawdę fajnych aplikacji. Ale pamiętaj, o czym mówiliśmy liczymy, że zaimplementujesz jeszcze funkcjonalność związaną ze sklepem internetowym.

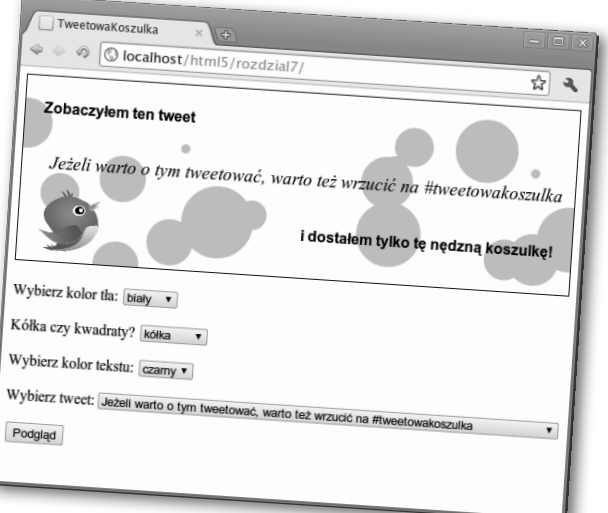

**354 Rozdział 7.** 

# gł Nie istnieją<br>głupie pytania

#### $\boldsymbol{ \mathcal{P} }$ : Wcześniei nie mieliśmy do czynienia z obiektem obrazu. Teraz użyliśmy go w celu umieszczenia obrazu na płótnie. O co tu chodzi? Dlaczego nie utworzyliśmy go po prostu metodą **document.createElement("img")**?

O: Dobre pytanie. Obie metody, o których wspomniałeś, tworzą obiekt obrazu. Zastosowanie konstruktora Image jest lepszym sposobem na tworzenie obrazów z poziomu JavaScriptu, ponieważ daje nam większą kontrolę nad procesem ładowania (możemy na przykład użyć funkcji zwrotnej wywoływanej w chwili pobrania obrazu).

Naszym zadaniem było utworzenie obrazu i umieszczenie go na płótnie dopiero wtedy, gdy zostanie w pełni załadowany, więc zastosowanie obiektu Image jest najlepszym rozwiązaniem.

#### $\boldsymbol{ \theta}$ : Płótno jest fajne... ale praca z nim jest trudniejsza niż z HTML-em. Narysowanie czegoś bardziej skomplikowanego niż tylko proste kształty może być dosyć trudne.

O: Co do tego nie ma wątpliwości. Żeby oprogramować wyświetlanie w elemencie canvas, musisz napisać kod, który rozmieści poszczególne elementy w określonych miejscach płótna. Inaczej jest w przypadku, gdy za to zadanie odpowiada przeglądarka, która dba o szczegóły, takie jak choćby rozmieszczenie elementów na stronie.

Jednak element canvas daje Ci bardzo duże możliwości rysowania wszystkich typów grafiki (obecnie tylko 2D). Weź pod uwagę, że to dopiero początek rozwoju tego elementu, więc można się spodziewać, że w przyszłości rysowanie na płótnie będzie znacznie prostsze.

#### $\boldsymbol{\varPhi}$ : Zauważyłem, że w przypadku długich tweetów tekst jest przycinany na krawędzi płótna. Jak sobie z tym poradzić?

O: Jedną z metod jest sprawdzenie długości tekstu w znakach i, jeżeli jest większa niż pewna ustalona wartość, podzielenie tego tekstu na wiele wierszy i umieszczenie na płótnie każdego z osobna. Do kodu, który można pobrać ze strony wydawnictwa, dołączyliśmy funkcję splitIntoLines.

#### $\boldsymbol{V}$ : Zwróciłem też uwagę, że w niektórych tweetach pojawiają się encje HTML, takie jak " czy &. O co tu chodzi?

O: API Twittera, z którego korzystamy do pobrania danych JSON, zamienia niektóre znaki umieszczone w tweetach na encje HTML.

To bardzo dobrze, ponieważ znaki specjalne, a nawet cudzysłowy mogłyby sporo namieszać i uniemożliwić prawidłowe odczytanie danych z JSON-a. Gdybyśmy wyświetlali tweety bezpośrednio w HTML-u, wszystkie encje zostałyby zamienione z powrotem na znaki, więc widziałbyś dokładnie to samo co wpisujący je użytkownik. Jednak, jak zauważyłeś, na płótnie nie wyglądają za dobrze. Niestety jak na razie w API elementu canvas nie ma funkcji, która dokonywałaby takiej konwersji, więc musisz się tym zająć sam.

#### $\boldsymbol{ \mathcal{P} }$ : Czv płótno pozwala na dodawanie ozdobników, takich jak na przykład cienie rzucane przez tekst albo kształty?

 $\boldsymbol{U:}$  Tak! Masz możliwość ozdabiania grafiki na wiele sposobów, a jednym z nich są właśnie cienie. Jak się pewnie domyślasz, cienie tworzy się poprzez ustawienie pewnych właściwości kontekstu. Na przykład do ustawienia stopnia rozmycia cienia służy właściwość context.shadowBlur. Położenie cienia określa się właściwościami context.shadowOffsetX i context.shadowOffsetY, a kolor właściwością context.shadowColor.

Innymi ciekawymi możliwościami oferowanymi przez element canvas są między innymi gradienty, obroty i zaokrąglone wierzchołki prostokątów.

# $\boldsymbol{\varPhi}$ : Co jeszcze ciekawego mogę zrobić z płótnem?

O: Mnóstwo! W kolejnych rozdziałach pokażemy jeszcze kilka ciekawych możliwości, ale jeżeli chcesz poznać wszystkie, zajrzyj do dokumentacji API elementu canvas: *http://dev.w3.org/ html5/2dcontext/*.

#### $\boldsymbol{\varPhi}$ : Czy element canvas działa prawidłowo na urządzeniach mobilnych? Czy może powinienem napisać osobną wersję kodu dla użytkowników tych urządzeń?

O: Jeżeli urządzenie mobilne jest wyposażone w nowoczesną przeglądarkę (a tak jest w przypadku urządzeń Android, iPhone i iPad), wszystko powinno działać bez problemów (rozmiar strony może być inny, ale funkcjonalność powinna być taka sama). Dzięki temu, że na płótnie operujesz bezpośrednio pikselami, jego zawartość wszędzie będzie wyglądała jednakowo (to znaczy wszędzie, gdzie jest obsługiwany element canvas). Na szczęście w nowoczesnych urządzeniach mobilnych, takich jak iPhone czy iPad, i tych opartych na systemie Android są zainstalowane przeglądarki posiadające większość funkcjonalności swoich stacjonarnych odpowiedników.

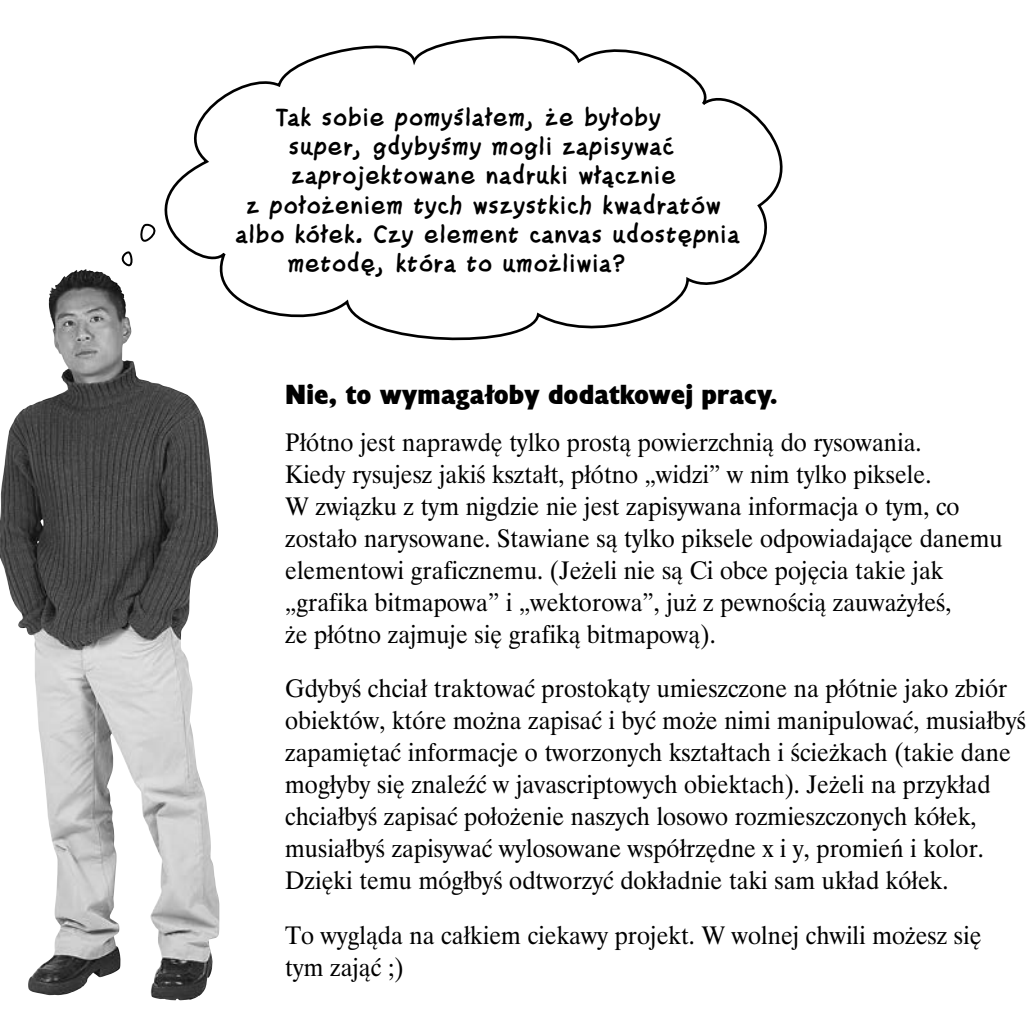

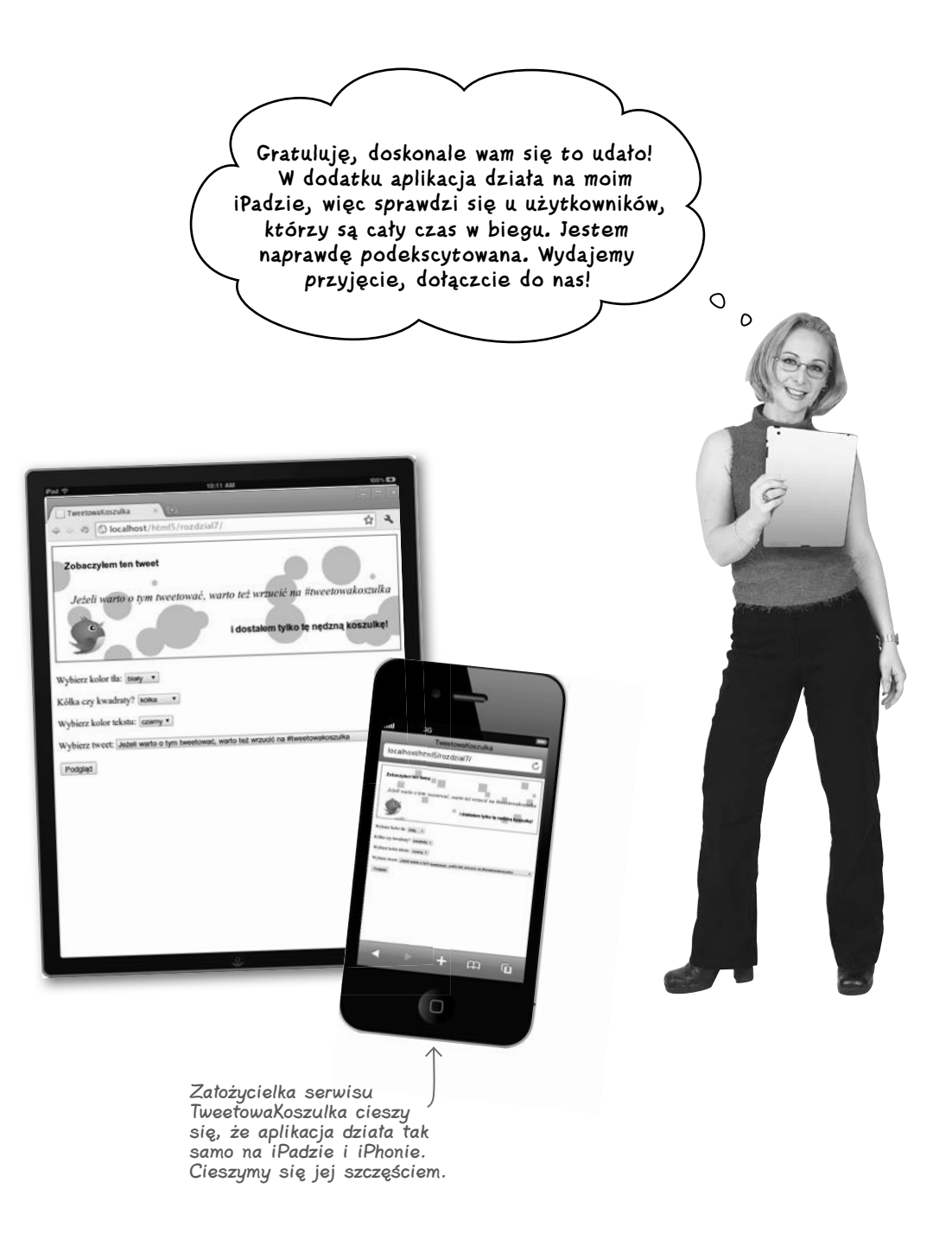

### celne spostrzeżenia

- Element canvas (czyli płótno) umieszcza się na stronie, by utworzyć miejsce, na którym można rysować.
- Płótno nie ma domyślnego stylu ani zawartości (więc po umieszczeniu go na stronie nic nie zobaczysz, chyba że coś narysujesz albo dodasz obramowanie za pomocą stylów).
- Na stronie można umieścić więcej niż jedno płótno. Oczywiście w takiej sytuacji każdemu z nich trzeba nadać inny identyfikator, by móc odwoływać się do nich z poziomu JavaScriptu.
- Szerokość i wysokość elementu canvas określaj za pomocą atrybutów width i height.
- Rysowanie na płótnie jest możliwe tylko i wyłącznie z poziomu JavaScriptu.
- Aby rysować na płótnie, musisz najpierw utworzyć kontekst. Obecnie dostępny jest tylko dwuwymiarowy kontekst, ale w przyszłości z pewnością pojawią się kolejne.
- Kontekst jest niezbędny, ponieważ udostępnia specyficzny interfejs (np. 2D albo, w przyszłości, 3D). Dostępne będą różne interfejsy umożliwiające rysowanie na płótnie.
- W celu odwołania się do elementu canvas korzystasz z właściwości i metod kontekstu.
- Za rysowanie prostokątów wypełnionych kolorem odpowiada metoda context.fillRect.
- Za rysowanie obrysu prostokąta odpowiada metoda strokeRect, a nie fillRect.
- Aby zmienić kolor wypełnienia i kreski (domyślnie czarny), należy skorzystać z właściwości fillStyle i strokeStyle.
- Kolory można określać w ten sam sposób co w arkuszach CSS (np. "black", "#000000", "rgb(0, 0, 0)"). Pamiętaj, że wartości przypisywane właściwości fillStyle muszą być umieszczone w cudzysłowach.
- Nie ma metody fillCircle. Aby umieścić na płótnie koło, musisz narysować łuk.
- W celu narysowania dowolnych kształtów lub łuków musisz najpierw utworzyć ścieżkę.
- Ścieżka jest niewidoczną linią lub kształtem definiującym linię lub kształt na płótnie. Ścieżki nie widać do czasu jej wypełnienia lub nadania obrysu.
- Aby narysować trójkąt, musisz utworzyć ścieżkę, rozpoczynając ją metodą beginPath, a później — za pomocą metod moveTo i lineTo — narysować tę ścieżkę. Metoda closePath zamyka ścieżkę, łącząc dwa wolne punkty.
- Aby narysować koło, utwórz łuk, w którym kąt początkowy wynosi 0, a końcowy 360 stopni.
- Podczas pracy z płótnem kąty trzeba wyrażać w radianach, więc wszelkie wartości kątów podane w stopniach musisz przeliczyć na radiany.
- 360 stopni =  $2\pi$  radianów.
- Do umieszczania na płótnie tekstu służy metoda fillText.
- Rysowanie tekstu na płótnie wymaga podania położenia, stylu i innych właściwości ustawianych za pośrednictwem kontekstu.
- Po ustawieniu jakiejś właściwości kontekstu jest ona stosowana podczas rysowania aż do jej ponownej zmiany. Na przykład zmiana właściwości fillStyle ma wpływ na kolor wszystkich rysowanych kształtów i wypisywanego tekstu.
- Do umieszczania na płótnie obrazów służy metoda drawImage.
- Aby dodać obraz, najpierw trzeba utworzyć obiekt Image i odczekać na jego załadowanie.
- Rysowanie na płótnie przypomina pracę w programie graficznym operującym na grafice rastrowej (bitmapowej).
#### **Odkryj w sobie artystę**

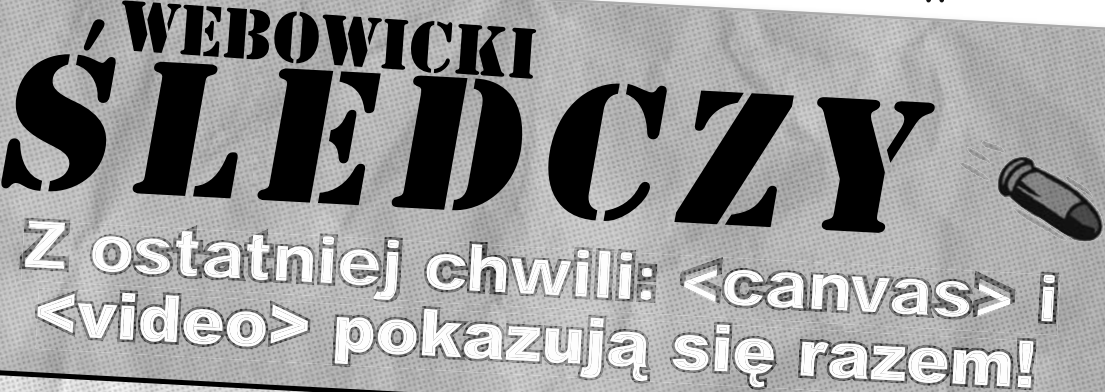

## **Od nas dowiecie się pierwsi**

**Z ekskluzywnego wywiadu wiemy, że <canvas> i <video> łączy więcej niż tylko siedzenie na tej samej stronie. Tak, to prawda... Ujmę to w ten sposób: oni mieszali swoje zawartości!**

#### **Maksymilian Golonko**  DZIENNIKARZ ŚLEDCZY

<Video> powiedział: "Tak, to prawda, weszliśmy w dosyć ścisłe relacje. Słuchaj, tak naprawdę jestem prostym kolesiem. Wiem, jak wyświetlać wideo, i robię to bardzo dobrze. Ale to w zasadzie wszystko, co umiem. Dzięki temu, co dał mi <canvas>, wszystko się zmieniło! Mogę ubrać się w dowolne kontrolki, mogę filtrować moje wideo, mogę nawet wyświetlać kilka klipów w tym samym czasie".

Poprosiliśmy <canvas> o komentarz. Może za <video> kryje się kobieta? <Canvas> odpowiedział: "No cóż, <video> dobrze wykonuje swoje zadania, no wiecie, dekodowanie wideo za pomocą kodeków, utrzymywanie stałej prędkości odtwarzania i tak dalej. To naprawdę ciężka praca. Ja nigdy bym się tego nie podjął. Ale dzięki mnie ma szansę uciec od normalności, tak, tego nudnego, monotonnego wyświetlania wideo. Całe mnóstwo nowych, wspaniałych możliwości łączenia wideo z różnymi rozwiązaniami internetowymi może w końcu stać się jego udziałem".

No cóż, kto by pomyślał... Biegnijcie do najbliższego sklepu — założę się, że można już dostać ciekawe rzeczy zrodzone ze związku <canvas> z <video>!

Dalszego ciągu historii tego dobrze zapowiadającego się związku możecie się spodziewać w kolejnym rozdziale, w którym wystawimy go na widok publiczny.

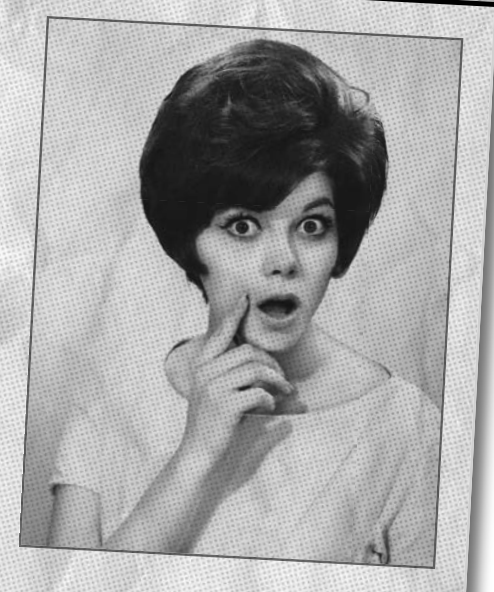

Sąsiadka, Janina Mientka, była zszokowana, kiedy poznała prawdę o tych dwóch elementach.

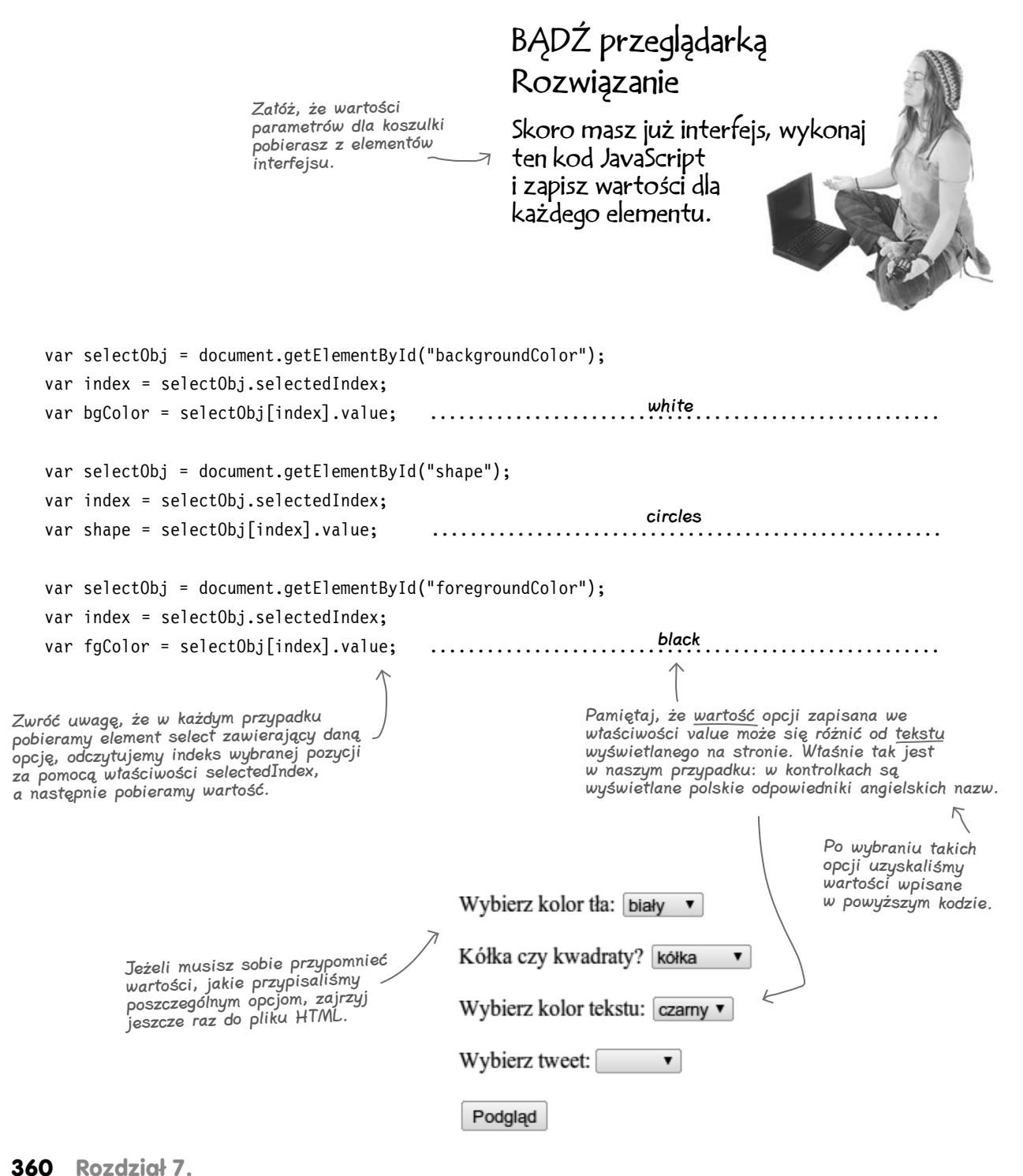

Kup książkę **Pole**ć książkę Poleć książkę Poleć książkę Poleć książkę Poleć książkę

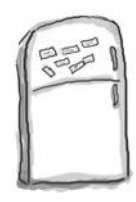

### Magnesiki z pseudokodem. Rozwiązanie

Użyj swoich tajemnych mocy programistycznych i poskładaj zamieszczony poniżej pseudokod, który ma ilustrować działanie funkcji drawSquare. Do tej funkcji są przekazywane element canvas i kontekst, a jej zadaniem jest narysowanie kwadratu o losowej wielkości w losowym miejscu płótna. Zanim przejdziesz dalej, porównaj swoje rozwiązanie z naszym, które znajdziesz na końcu tego rozdziału.

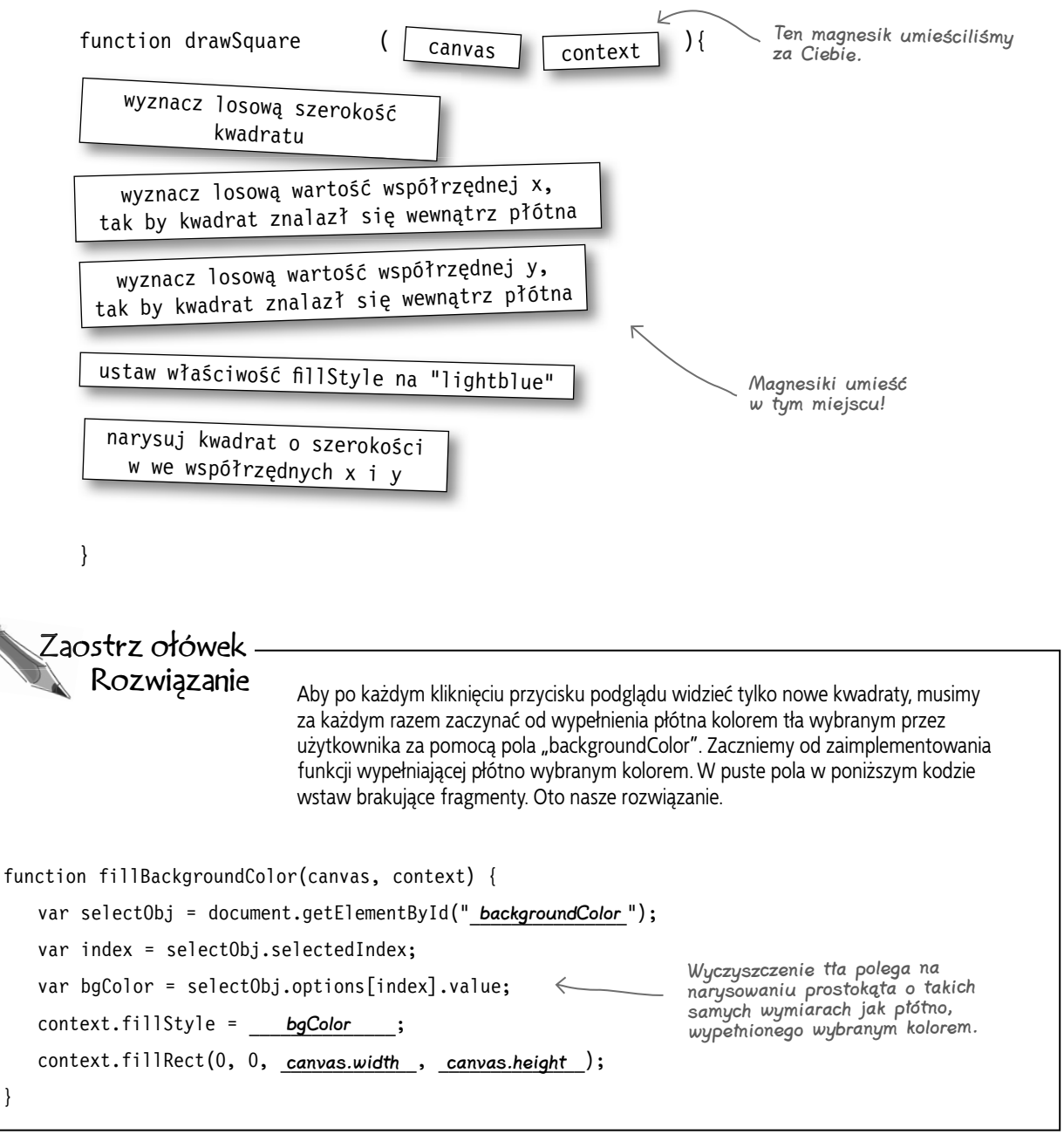

## BĄDŹ przeglądarką. Rozwiązanie

Zinterpretuj poniższe wywołanie metody arc i zaznacz na rysunku wszystkie wartości, włącznie ze ścieżką, która powstaje w wyniku tego wywołania.

context.arc(100, 100, 75, degreesToRadians(270), 0, true);

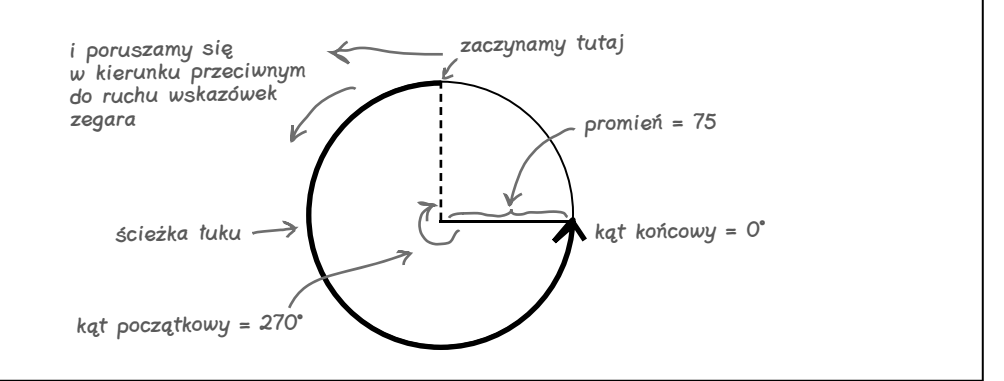

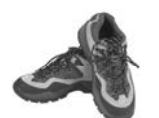

### **Masz już ścieżkę! Co dalej?**

Dzięki ścieżce będziesz mógł narysować linie i wypełnić powstały kształt kolorem! Utwórz prosty dokument HTML z elementem canvas i wpisz cały kod, który do tej pory napisaliśmy. Potem koniecznie go przetestuj! **rozwiązanie ćwiczenia**

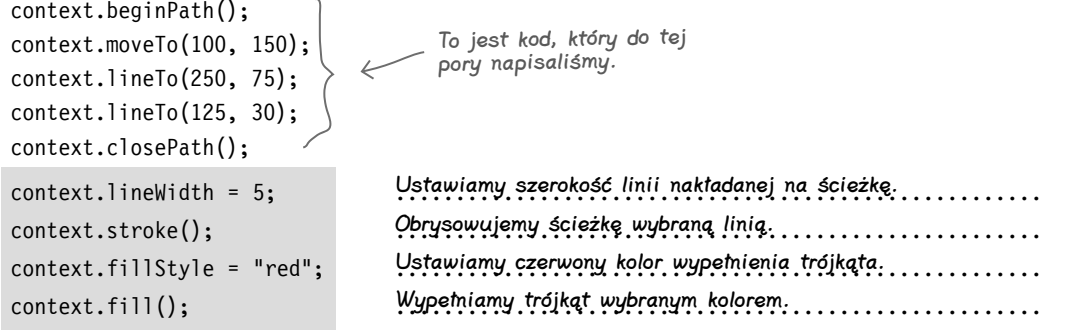

Po załadowaniu strony zobaczysz co<sup>ś</sup> takiego (do strony dodaliśmy element canvas o wymiarach 300×300).

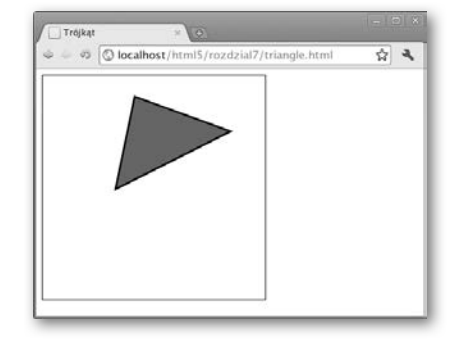

**362 Rozdział 7.** 

Kup książkę **Pole**ć książkę Poleć książkę Poleć książkę Poleć książkę Poleć książkę

#### **Odkryj w sobie artystę**

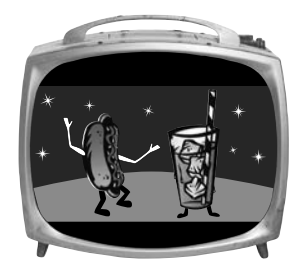

## Przerwa. Rozwiązanie  $\|$   $\sum_{\text{normal}} y = 200, 250$

Czas na przećwiczenie dopiero co zdobytych umiejętności w posługiwaniu się łukiem i ścieżką. Wypełnij luki w kodzie, by na płótnie powstała uśmiechnięta buźka. Daliśmy Ci kilka podpowiedzi co do lokalizacji i wielkości poszczególnych elementów: oczu, nosa i ust.

```
Oto nasze rozwiązanie:
```

```
function drawSmileyFace() {
   var canvas = document.getElementById("smiley");
   var context = canvas.getContext("2d");
```

```
 context.beginPath();
 context.arc(300, 300, 200, 0, degreesToRadians(360), true);
 context.fillStyle = "#ffffcc";
 context.fill();
 context.stroke();
```

```
 context.beginPath();
 context.arc(200, 250, 25, 0, degreesToRadians(360), true);
 context.stroke();
```

```
 context.beginPath();
 context.arc(400, 250, 25, 0, degreesToRadians(360), true);
 context.stroke();
```
Bużka Signal Contract/html5/rozdzial7/smiley.html  $\frac{1}{2}$  2  $x, y = 400, 250$  $x, y = 300, 300$ długość nosa = 50 kąt = 20°  $x, y = 300, 350$  $promien = 75$ 

Owal twarzy. To kółko narysowaliśmy za Ciebie (i w dodatku wypełniliśmy je na żółto).

To jest lewe oko. Współrzędne środka koła to  $x = 200$  i  $y = 250$ , jego promień jest równy 25, kąt początkowy wynosi 0, a końcowy Math.PI \* 2 radiany (360 stopni). Wywołaliśmy metodę stroke, więc koło jest obrysowane, ale nie wypełnione.

To jest prawe oko. Wszystko jest tak jak w lewym oku, z wyjątkiem współrzędnej x = 400. Ostatni argument ustawiliśmy na true, więc wybraliśmy kierunek przeciwny do ruchu wskazówek zegara (co nie ma znaczenia w przypadku pełnych kół).

```
 context.beginPath();
 context.moveTo(300, 300);
 context.lineTo(300, 350);
 context.stroke();
 context.beginPath();
 context.arc(300, 350, 75, degreesToRadians(20), degreesToRadians(160), false);
 context.stroke();
                                     To jest nos. Wywołaliśmy metodę moveTo(300, 300), aby 
                                    przesunąć ołówek do punktu o współrzędnych x = 300 
                                     i y = 300, gdzie rozpoczynamy rysowanie linii. Następnie 
wywołujemy metodę lineTo(300, 350), rysując linię o długości 50. 
                                    Na końcu wywołujemy metodę stroke, aby nadać obrys.
                                                             Aby uśmiech był bardziej realistyczny, zaczynamy 
                                                             i kończymy rysowanie łuku 20 stopni pod osią X. Z tego 
                                                             wniosek, że kąt początkowy wynosi 20°, a końcowy 160°.
                                           Wybraliśmy kierunek zgodny z ruchem wskazówek zegara 
                                           (wartość false), ponieważ zależy nam na uśmiechu. Pamiętaj, 
                                           że punkt początkowy znajduje się z prawej strony środka łuku.
```
}

**jesteś tutaj 363**

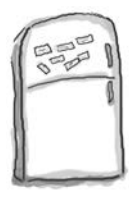

Na razie

gdzie ma

tweet,

## **Magnesiki z kodem. Rozwiązanie**

Przyszedł czas na to, byś trochę poeksperymentował z tekstem na płótnie. Poniżej możesz zobaczyć zalążek kodu funkcji drawText, której będziemy używać do wyświetlania tekstu na podglądzie nadruku na koszulkę. Spróbuj go uzupełnić, tak by wypisywał na płótnie napisy "Zobaczyłem ten tweet" i "i dostałem tylko tę nędzną koszulkę!". Treścią tweeta zajmiemy się później. Zanim przejdziesz dalej, sprawdź, czy Twoje rozwiązanie jest zbliżone do naszego (odpowiedź znajdziesz pod koniec tego rozdziału).

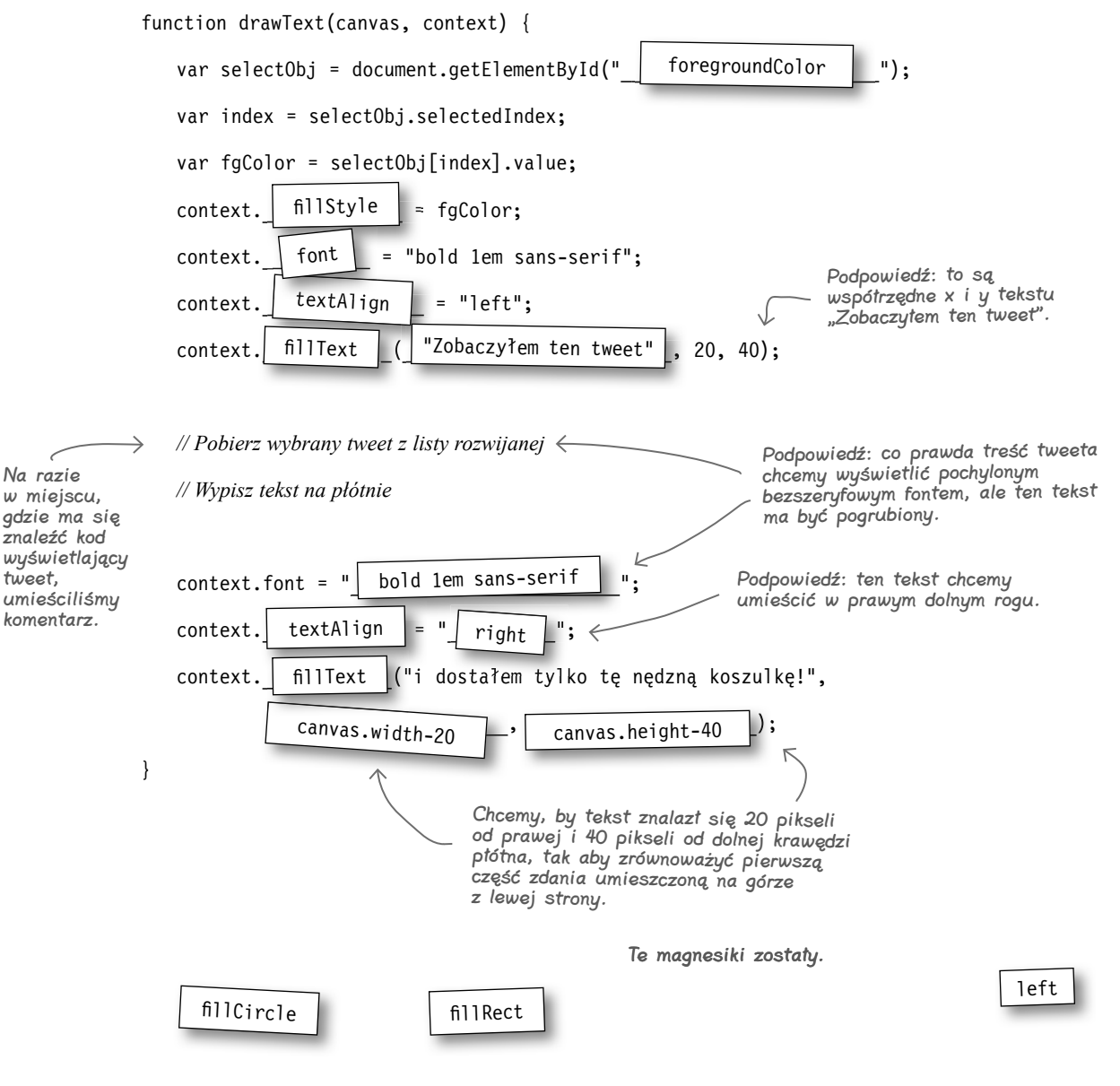

**364 Rozdział 7.** 

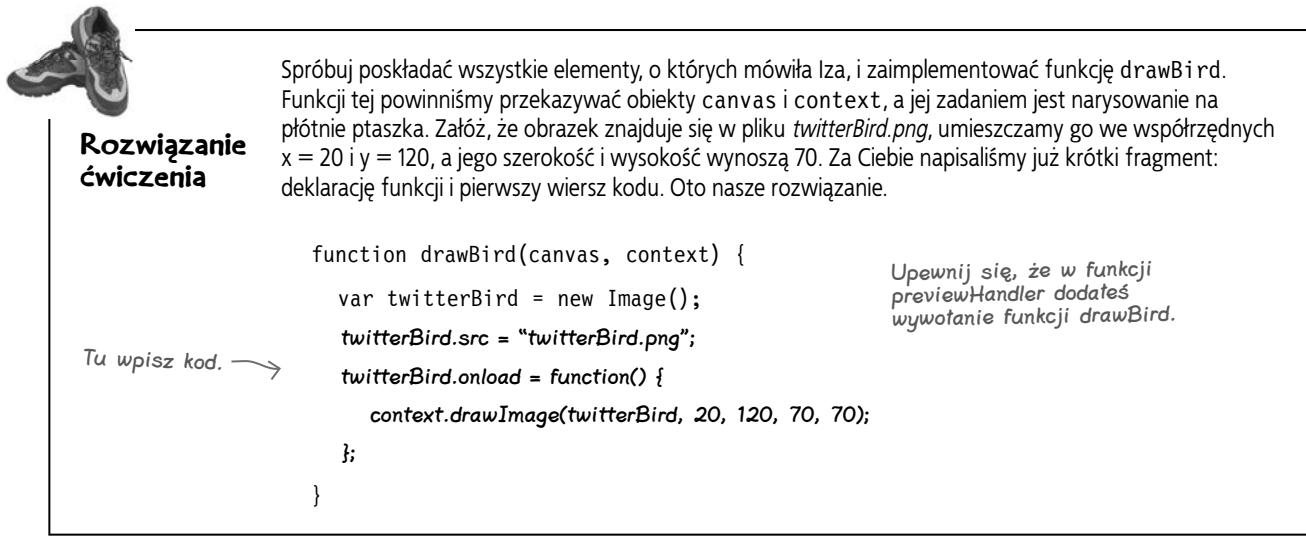

#### **Ekstradodatek do aplikacji**

#### **Na koniec niespodzianka**

Ustawiamy lokalizację okna przeglądarki, tak by wskazywała wygenerowany obraz. Dzięki temu w oknie przeglądarki zostanie wyświetlony tylko ten obraz.

A zatem przygotowałeś perfekcyjną aplikację. I co teraz? No cóż, jeżeli naprawdę chciałbyś koszulkę z zaprojektowanym nadrukiem, możesz to zrobić! Jak? Poniżej znajdziesz ekstradodatek, który możesz dopisać do swojego kodu. Dzięki niemu przygotowany przez siebie projekt będziesz mógł zamienić na obrazek gotowy do przesłania do firmy, która zajmuje się wykonywaniem nadruków na koszulkach (bez problemu znajdziesz taką firmę w internecie).

W jaki sposób można to osiągnąć? To proste! Możemy skorzystać z metody toDataURL obiektu canvas. Spójrz na to:

function makeImage() { var canvas = document.getElementById("tshirtCanvas"); canvas.onclick = function  $()$  { window.location = canvas.toDataURL("image/png"); }; Definiujemy nową funkcję, makeImage, która dostarczy tę funkcjonalność.

Prosimy płótno o utworzenie pliku PNG na podstawie zawartości elementu

canvas.

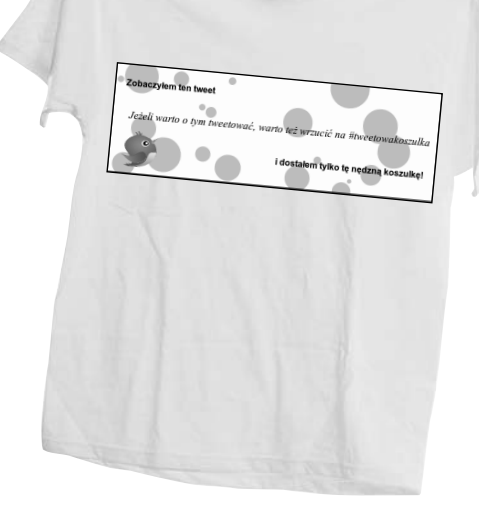

Pobieramy obiekt płótna...

...i dodajemy funkcję obsługi zdarzenia, która — po kliknięciu elementu canvas — tworzy obraz.

Zapamiętaj, że PNG jest jedynym formatem, który musi być obsługiwany przez przeglądarki. Z tego względu polecamy korzystanie właśnie z niego.

Teraz wystarczy, byś dodał wywołanie funkcji makeImage w funkcji onload obiektu window. Dzięki temu po kliknięciu płótna zostanie utworzony obraz zawierający projekt nadruku. Sprawdź, czy to działa, i koniecznie daj nam znać, kiedy zrobisz sobie koszulkę!

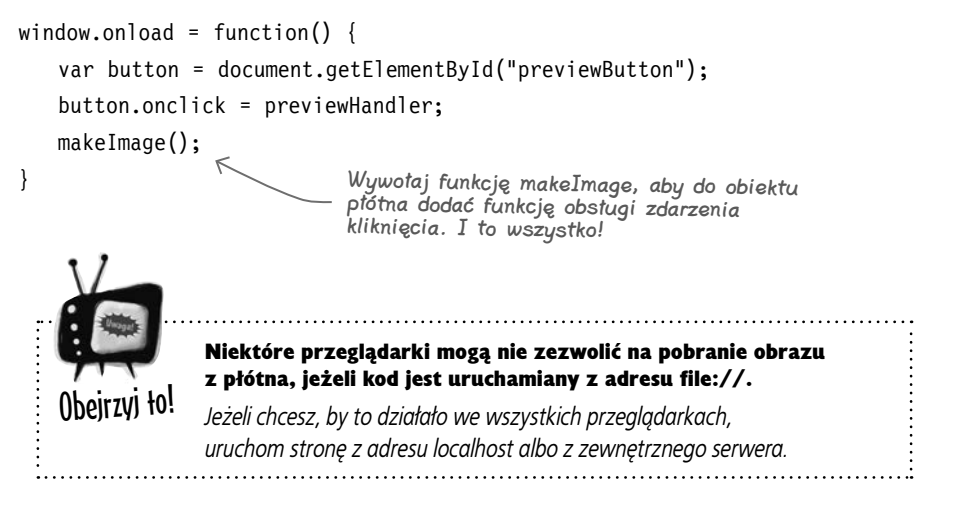

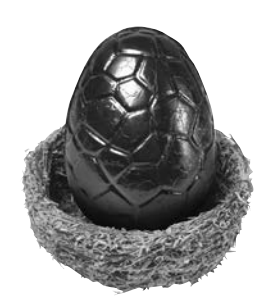

**366 Rozdział 7.** 

}

#### Kup książkę **Pole**ć książkę Poleć książkę Poleć książkę Poleć książkę Poleć książkę

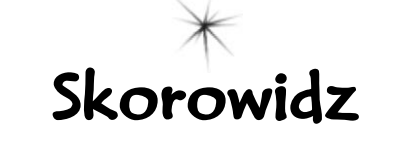

#### **A**

abbr, element, 559 addEventListener, metoda, 385 anonimowe, funkcje, 154 API, 47, 63 aplikacja internetowa a strona internetowa, 60 działająca offline, 64, 550 appendChild, 128, 136 Application Programming Interface, *Patrz* API arc, metoda, 333, 334, 335, 336 kąty, 335 argument funkcji, 146 article, element, 558 aside, element, 559 audio, znacznik, 545

#### **B**

beginPath, metoda, 331 bezpieczeństwo, zasady, 266, 267 blok wyłapujący, 80

#### **C**

cache manifest, *Patrz* plik manifestu camel case, *Patrz* notacja wielbłądzia canPlayType, metoda, 381, 386, 387, 389, 426 canvas, 64, 301, 305, 355, 358, 552 a wideo, 406 arc, metoda, 333, 334, 335, 336 beginPath, metoda, 331 cienie, 355 closePath, metoda, 332 definiowanie ramki, 308 drawImage, metoda, 358 fillRect, metoda, 310, 312, 328 fillStyle, właściwość, 313, 328, 358 fillText, metoda, 345

font, właściwość, 349 getContext, metoda, 310, 312 kąty, 335 kolory, 358 koło, 358 kontekst 2d, 313 kontekst 3d, 313 liczba elementów na stronie, 309 lineTo, metoda, 331 łuki, rysowanie, 334, 335, 336 moveTo, metoda, 331 obsługa przez przeglądarki, 313, 314, 315 restore, metoda, 552 rotate, metoda, 552, 553 rysowanie, 310, 311, 312, 313 save, metoda, 552 strokeRect, metoda, 313 strokeText, metoda, 348 ścieżki, rysowanie, 331, 332 textAlign, właściwość, 348 textBaseline, właściwość, 349 translate, metoda, 552, 553 trójkąt, rysowanie, 358 umieszczanie na stronie, 306, 307 urządzenia mobilne, 355 wysokość i szerokość, 309 Chrome canvas, 389 manipulowanie składnicą danych, 450 wątki robocze, 496 wideo, 389 ciasteczka, 430, 431, 442, 443 cienie, canvas, 355 clearInterval, metoda, 293 closePath, metoda, 332 CSS3, 64, 560 czas, odmierzanie, 287

#### **D**

dane, składowanie, 430 ciasteczka, 430, 431, 442, 443 localStorage, 433, 436, 437, 438, 439, 440, 441, 442, 443 Date, obiekt, 458, 480 getTime, metoda, 480 delete, słowo kluczowe, 161 doctype, definicja, 35, 36, 41 Document Object Model, *Patrz* DOM document, obiekt, 183, 186 document.createElement, 127, 136 document.getElementById, 89, 90, 105, 183, 186 document.querySelector, 554 document.write, 60 DOM, 46, 63, 66, 84, 85, 96 dodawanie elementu, 96, 127, 128 omówienie, 86 pobieranie elementu, 89, 90, 96 ustawianie atrybutów, 96 usuwanie elementu, 96 wstawianie elementu <script>, 290, 291 drawImage, metoda, 358 dynamiczne typowanie, 69 dystans, obliczanie, 204 dźwięk, 64 kodowanie, 545 sprawdzenie możliwości odtwarzania, 545

#### **E**

enumeracja, 159

#### **F**

fillRect, metoda, 310, 312, 328 fillStyle, właściwość, 328, 358 fillText, metoda, 345

#### **Skorowidz**

Flash, 52, 304 footer, element, 558 for, pętla, 77, 105 formularze, 64 selectedIndex, właściwość, 323 tworzenie, 115, 321 value, atrybut, 123 function, słowo kluczowe, 186 funkcje, 145 a metody, 177 anonimowe, 154 argument, 146 jako wartości, 154, 155 miejsce deklaracji, 153 nazewnictwo, 147 parametr, 146, 147 przekazywanie obiektów, 162, 163 przypisanie do zmiennej, 154 składnia, 147 tworzenie, 141, 143, 186

#### **G**

Geolocation API, 190, 214, 231 adres IP, 192 altitude, właściwość, 221 altitudeAccuracy, właściwość, 221 clearWatch, metoda, 214 definiowanie opcji, 225 diagnozowanie błędów, 201, 202 dokładność, 215, 222 dystans, obliczanie, 204 enableHighAccuracy, właściwość, 231 getCurrentPosition, metoda, 198, 199, 214, 222, 231 GPS, 192, 231 heading, właściwość, 221 mapy Google'a, 206, 207, 208, 210, 211, 212 maximumAge, opcja, 223 navigator.geolocation, 198, 231 opcje, 234 pierwszy program, 196, 197, 198, 199, 200

prywatność, 190 speed, właściwość, 221 telefony komórkowe, 193 timeout, opcia, 223 watchPosition, metoda, 214, 216, 221, 222, 231 WiFi, 193 współrzędne geograficzne, 191 geolokalizacja, 64, 190, 213 getContext, metoda, 310, 312 getCurrentPosition, metoda, 198, 199, 214, 222, 231 getElementsByTagName, metoda, 292 getFormatExtension, metoda, 388 getItem, metoda, 437, 480 getTime, metoda, 458, 480 globalne, zmienne, 149, 150, 151, 152, 153 gniazda, 551 Google, mapy, 206, 212 pinezki, 210, 211 umieszczanie na stronie, 207 wyświetlanie, 208 GPS, 192, 231

#### **H**

H.264, format, 370, 375 header, element, 558 hosting, 254 HTML, 33 doctype, definicja, 35 zamiana na HTML5, 34, 36, 37 HTML5, 34, 38, 43, 44, 45, 61, 63 doctype, definicja, 36, 41 elementy semantyczne, 558, 559 link, znacznik, 37, 41 ładowanie strony, 46, 47 meta, znacznik, 36, 41, 63 rodzina technologii, 46, 64 script, znacznik, 37, 41 wsparcie przeglądarek, 50, 51 zatwierdzenie standardu, 52

#### **I**

importScripts, funkcja, 507, 537, 538 IndexedDB, 555 innerHtml, właściwość, 184 instrukcje, tworzenie, 67

#### **J**

JavaScript, 53, 54, 55, 56, 57, 58, 63, 491 addEventListener, metoda, 385 appendChild, 128, 136 blok wyłapujący, 80 clearInterval, metoda, 293 czas wykonywania, 488, 489, 491 Date, obiekt, 458, 480 delete, słowo kluczowe, 161 document, obiekt, 183, 186 document.createElement, 127, 136 document.getElementById, 89, 90, 105, 183, 186 document.write, 60 dodawanie do strony, 83 dynamiczne typowanie, 69 enumeracja, 159 for, 77, 105 funkcje, 145 a metody, 177 anonimowe, 154 argument, 146 jako wartości, 154, 155 miejsce deklaracji, 153 parametr, 146, 147 przekazywanie obiektów, 162, 163 przypisanie do zmiennej, 154 składnia, 147 tworzenie, 141, 143, 186 getElementsByTagName, metoda, 292 innerHtml, właściwość, 184 instrukcje, tworzenie, 67 jednowątkowość, 488, 489, 538 lastreporttime, parametr, 297 Math, biblioteka, 103, 105 mechanizm działania, 66

#### **562 Dodatek**

#### Kup książkę **Pole**ć książkę Poleć książkę Poleć książkę Poleć książkę Poleć książkę Poleć książkę Poleć książkę

metody, 168 a funkcje, 177 null, wartość, 105 obiekty, 157, 186 konstruktor, 172, 173, 174, 177 metody, 168 operacje, 159, 160, 161 przekazywanie do funkcji, 162, 163 właściwości, 158 obsługa zdarzeń, 117, 136 odmierzanie czasu, 287 onclick, 119 pętle, 76, 105 podejmowanie decyzji, 67, 79, 80, 105 replaceChild, metoda, 292, 299 setInterval, metoda, 287, 293, 299 setTimeout, metoda, 415, 416 słowa zarezerwowane, 71 tablice, 97, 98, 103, 105 this, słowo kluczowe, 171, 175, 177 typy, 69, 105 undefined, wartość, 105 uruchamianie po załadowaniu strony, 94 wartości logiczne, 105 wątki robocze, 487 while, 67, 76, 77, 105 window, obiekt, 181, 182, 184, 186 window.onload, 105, 182, 184, 185 współpraca ze stroną, 84 wyrażenia, 73 XMLHttpRequest, obiekt, 242, 243, 247, 261, 262, 263, 282, 283, 299 zmienne, 69, 149, 150, 151, 152, 153, 186 deklarowanie, 68, 105 nazywanie, 70, 71, 72 przypisanie funkcji, 154, 155 zmiana wartości, 69 JavaScript Object Notation, *Patrz* **JSON** jQuery, 546, 547

JSON, 247, 248, 249 Json with Padding, *Patrz* JSONP JSON.parse, 248, 261 JSON.stringify, 248 JSONP, 269, 270, 274, 275, 282, 283, 299 bezpieczeństwo, 281

#### **K**

kąty, 335 zamiana stopni na radiany, 337 key, metoda, 440, 441, 480 klucze generowanie, 458 nazewnictwo, 461 kod odpowiedzi "200", 261 kodek, 376 koło, rysowanie, 358 konstruktor, 172, 173, 174, 177 kontener, 376 kropka, operator, 160

#### **L**

lastreporttime, parametr, 297 lineTo, metoda, 331 link, znacznik, 37, 41 Linux, serwer WWW, 253 load, metoda, 381 localStorage, 136, 433, 434, 435, 437, 438, 440, 442, 443, 480 getItem, metoda, 437, 480 jako tablica asocjacyjna, 440 key, metoda, 440, 441, 480 kolejność elementów, 441 length, właściwość, 440, 441, 480 nazewnictwo elementów, 461 przechowywanie obiektu, 461 przechowywanie tablicy, 461, 482 removeItem, metoda, 462, 463 setItem, metoda, 437, 438, 480 zapis liczb, 439 zastosowanie, 478, 479 lokalne składowanie danych, 64, 433, 436, 438 lokalne, zmienne, 149, 150, 151, 152, 153

#### **Ł**

łuki, rysowanie, 334, 335, 336

#### **M**

Mac, serwer WWW, 253 Mandelbrot, Benoit, 509 manifestu, plik, 550 mapy Google'a, 206, 212 pinezki, 210, 211 umieszczanie na stronie, 207 wyświetlanie, 208 mark, element, 559 Math, biblioteka, 103, 105 Math.floor, 103, 105 Math.random, 103, 105 meta, znacznik, 36, 41, 63 metody, 168 a funkcje, 177 Modernizr, 544 moveTo, metoda, 331 MP4, 375

#### **N**

nav, element, 559 navigator.geolocation, obiekt, 198, 231 notacja wielbłądzia, 72 null, wartość, 105

#### **O**

obiekty, 157, 158, 186 konstruktor, 172, 173, 174, 177 metody, 168 operacje, 159, 160, 161 przechowywanie w localStorage, 461 przekazywanie do funkcji, 162, 163 właściwości, 158 obsługa błędów, wątki robocze, 536 obsługa zdarzeń, 117, 136 kliknięcie przycisku, 117, 118, 119, 136 odległość, obliczanie, 204 Ogg, 375 onclick, 119

#### **Skorowidz**

#### **P**

palindrom, 81 pamięć podręczna, 294 parametr funkcji, 146 pause, metoda, 381 pętle for, 77, 105 while, 67, 76, 77, 105 play, metoda, 381 plik manifestu, 550 postMessage, metoda, 498, 538 progress, 559 przeciągnij i upuść, technika, 555 przeglądarki dostępność odtwarzania dźwięku, 545 manipulowanie składnicą danych, 450 obsługa elementu canvas, 313, 314, 315 obsługa elementu wideo, 370, 375 obsługa Web Workers, 496 pamięć podręczna, 294 pobieranie danych z serwera, 241 składowanie danych, 430, 442 wielkość składnicy danych, 474, 484 wsparcie HTML5, 50, 51 zasady bezpieczeństwa, 266, 267 przycisk, obsługa kliknięć, 116, 117, 118, 119, 136

#### **Q**

QUOTA\_EXCEEDED\_ERR, wyjątek, 474, 483, 484

#### **R**

radiany, 337 removeItem, metoda, 462, 463 replaceChild, metoda, 292, 299

#### **S**

Safari, wideo, 389 Scalable Vector Graphics, *Patrz* SVG script, znacznik, 37, 41 section, element, 558

**564 Dodatek**

selectedIndex, właściwość, 323 semantyczne, elementy, 558, 559 abbr, 559 article, 558 aside, 559 footer, 558 header, 558 mark, 559 nav, 559 progress, 559 section, 558 time, 559 serwer WWW hosting, 254 Linux, 253 Mac, 253 Windows, 253 sessionStorage, 476, 480 setInterval, metoda, 287, 293, 299 setItem, metoda, 437, 438, 480 setTimeout, metoda, 415, 416 składnica danych manipulowanie za pomocą przeglądarek, 450 wielkość, 474 słowa zarezerwowane, 71 stopnie, zamiana na radiany, 337 strokeRect, metoda, 313 strokeText, metoda, 348 strona internetowa a aplikacja, 60 JavaScript, dodawanie, 83 ładowanie, 46, 47 współpraca z JavaScriptem, 84 strumieniowanie, 421, 422 SVG, 549

#### **Ś**

ścieżki, rysowanie, 331, 332, 333

#### **T**

tablice, 97, 105 dodawanie elementu, 98 pobieranie elementu, 98 przechowywanie w localStorage, 461

rozmiar, 98 usuwanie elementu, 103 terminate, metoda, 538 this, słowo kluczowe, 171, 175, 177 time, element, 559 timer tworzenie, 287 zatrzymywanie, 293 trójkąt, rysowanie, 358 tweety, pobieranie, 342, 343 typy, 69, 105

#### **U**

undefined, wartość, 105 urządzenia mobilne, canvas, 355 usługi sieciowe funkcja zwrotna, 276 zgłaszanie żądania, 241, 242, 243 UTF-8, 41

#### **V**

value, atrybut, 123 video, *Patrz* wideo

#### **W**

wartości logiczne, 105 watchPosition, metoda, 214, 216, 221, 222, 231 wątki robocze, 54, 64, 487, 490, 505, 538 importScripts, funkcja, 507, 537, 538 liczba wątków, 515 obsługa błędów, 536 odbieranie komunikatu, 499 onerror, właściwość, 538 onmessage, 499 postMessage, metoda, 498, 538 sposób działania, 492, 493, 494 terminate, metoda, 538 tworzenie, 497 wątki podrzędne, 537 zakańczanie, 536, 538 zalety, 514 Web Socket, 551 Web SQL, 555 Web Workers, 490, 491, 538

#### Kup książkę **Pole**ć książkę Poleć książkę Poleć książkę Poleć książkę Poleć książkę Poleć książkę Poleć książkę

importScripts, funkcja, 507, 537, 538 liczba wątków, 515 obsługa przez przeglądarki, 496 onerror, właściwość, 538 onmessage, 499 postMessage, metoda, 538 terminate, metoda, 538 zakańczanie, 538 WebM, format, 370, 375 WebStorage, 136, 433, 438, 480 wsparcie, 438 while, pętla, 67, 76, 77, 105 wideo, 64, 367, 371, 406 a canvas, 406 abort waiting, zdarzenie, 381 API, 381 autoplay, 371, 372, 426 błędy, 423, 424, 426 canPlayType, metoda, 381, 386, 387, 389, 426 controls, 372, 426 currentTime, właściwość, 381 duration, właściwość, 381 efekty specjalne, dodawanie, 407, 408, 409, 410, 411, 412, 413, 414, 415, 417 ended, 381, 385, 426 error, 381 Flash, 380 formaty, 370, 374, 375, 376, 377, 378, 426 getFormatExtension, metoda, 388 głośność, 378 kodek, 376

kontener, 376 kontrolki, 373 kontrolki, własne, 402, 403 load, metoda, 381 loadeddata, zdarzenie, 381 loadedmetadata, zdarzenie, 381 loop, 372, 381 muted, właściwość, 381 obsługa przez przeglądarki, 370, 375 pause, metoda, 381 paused, właściwość, 381 pełny ekran, 378 play, metoda, 381 poster, 372, 426 preload, 372 progress, zdarzenie, 381 przetwarzanie, 410, 411 readyState, właściwość, 381 seeking, właściwość, 381 source, znacznik, 426 src, 372, 426 strumieniowanie, 421, 422 timeupdate, zdarzenie, 381 umieszczanie kilku formatów, 376, 377 videoHeight, właściwość, 381 videoWidth, właściwość, 381 volume, właściwość, 381 volumechange, zdarzenie, 381 width i height, 372 window, obiekt, 181, 182, 184, 186 window.onload, 105, 182, 184, 185 Windows, serwer WWW, 253

współrzędne geograficzne, 191 WWW serwer hosting, 254 Linux, 253 Mac, 253 Windows, 253 wyrażenia liczbowe, 73 logiczne, 73, 79 tekstowe, 73

#### **X**

XHTML, 41, 43, 63, 548 XMLHttpRequest, obiekt, 242, 243, 247, 261, 262, 282, 283, 299 onload, właściwość, 261, 263 responseText, właściwość, 244

#### **Z**

zbiór Mandelbrota, 509, 510 zdarzenia błędy wideo, 423, 424, 426 ended, 385, 426 kliknięcie przycisku, 117, 118, 119, 120, 136 obsługa, 117, 136 zmienne, 68, 69 deklarowanie, 68, 105 globalne, 149, 150, 151, 152, 153, 186 lokalne, 149, 150, 151, 152, 153, 186 nazywanie, 70, 71, 72 przypisanie funkcji, 154, 155 zmiana wartości, 69

#### **Notatki**

# PROGRAM PARTNERSKI

GRUPY WYDAWNICZEJ HELION

**1. ZAREJESTRUJ SIĘ** 2. PREZENTUJ KSIĄŻKI **3. ZBIERAJ PROWIZJĘ** 

Zmień swoją stronę WWW w działający bankomat!

Dowiedz się więcej i dołącz już dzisiaj!

http://program-partnerski.helion.pl

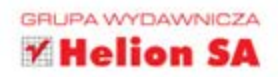

## Najlepszy podręcznik do HTML5!

# HTML5. Rusz głowa!

Chcesz tworzyć strony internetowe, które są dynamiczne, interaktywne, bogate w treści i utrzymują łączność z innymi serwisami. Chwila, na pewno chodzi Ci o strony internetowe? A może lepiej użyć HTML5 do tworzenia pełnokrwistych aplikacji internetowych? A jeżeli już, to czemu nie skorzystać z najnowszych technologii, które sprawdzą się zarówno w przeglądarkach desktopowych, jak i urządzeniach mobilnych? Poza tym na pewno interesuja Cie nowe możliwości oferowane przez HTML5, takie jak goclokalizacja, wideo, grafika 20, składowanie danych, watki robocze i wiele irrnych, prawda?

Kolejna książka z sedi Rusz głował to najlepszy sposób na opanowanie nowości HTML5. Niezwykle atrakcyjna forma graficzna oraz nowoczesna metodologia nauki sprawia, że już za kilkanaście dni będziesz specjalistą w zakresie HTMLS. Dowledz się, jak wykorzystać usługi geolokalizacyjne, jak rysować na płótnie (canvas) oraz składować dane na komputerze użytkownika. Sprawdż również, co możesz zyskać dzięki WebSockets oraz jak wycisnąć siódme poty z języka JavaScript. Nauka HTML5 jeszcze nigdy nie była tak łatwa!

Poznaj HTML5 i korzystaj z:

usług qeolokalizacyjnych

elementow multimedialnych

bazy danych w przeglądarce

zaawansowanych funkcji graficznych

#### Najnowsze standardy, najlepsze praktyki - Twoja przepustka do świeta aplikacji internetowych!

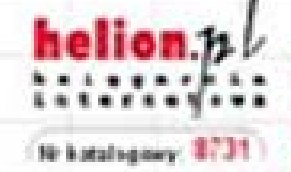

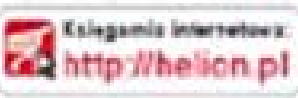

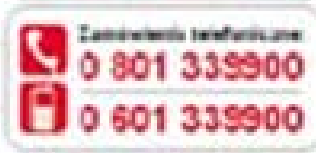

StevanoSLI Naphovis De protivo (en

Cherp. Radium. (Cyriolisis) Falgfill mailbatted/ctyber Ching-Shake a pillerin allery

Zamen adamento considerativo Chery, Publics of Newton

Hellen LA al Fescanzia 1c 44-130 Ologia M 22 20 N G **HYSE NEWORKING Tifty: Theffort: of** 

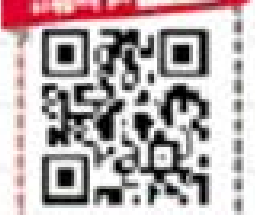

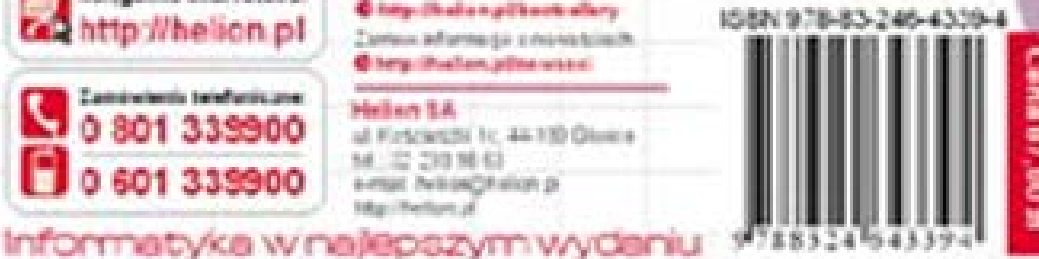